### Introduzione a Unix e GNU/Linux

### Introduzione a Unix e GNU/Linux

Autore: Michael Opdenacker Free Electrons http://free-electrons.com

> Traduzione: Gianluca Moro <http://www.giammy.com/>

Introduzione a Unix e GNU/Linux © Copyright 2004-2005, Michael Opdenacker **Free Electrons** Creative Commons Attribution-ShareAlike 2.0 license **1** http://free-electrons.com 14 set 2005

### Ringraziamenti

- Al progetto [OpenOffice.org](http://openoffice.org/), per i loro ottimi strumenti di presentazione e di word processing.
- Alla comunità [Handhelds.org,](http://handhelds.org/) per avermi dato il loro aiuto e l'opportunità di aiutare.
- A tutti i membri della comunità Free Software e Open Source, per aver condiviso il meglio di sé: il loro lavoro, le loro conoscenze, la loro amicizia.
- Alle persone che hanno inviato commenti e correzioni: Jeff Ghislain, Leif Thande, Frédéric Desmoulins, Przemysław Ciesielski

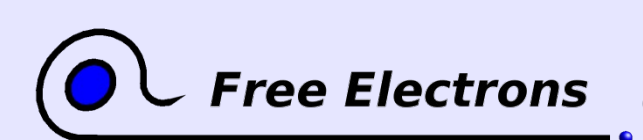

© Copyright 2004-2005, Michael Opdenacker Creative Commons Attribution-ShareAlike 2.0 license http://free-electrons.com 14 set 2005

Introduzione a Unix e GNU/Linux

**2**

# Diritti di riproduzione

### creative

M O N Attribuzione Condividi allo stesso modo 2.0

#### Tu Sei ibero:

- di riprodurre, distribuire, comunicare al pubblico, esporre in pubblico, rappresentare, eseguire o recitare l'opera
- di creare opere derivate
- di usare l'opera a fini commerciali  $\bullet$

#### Alle seguenti condizioni

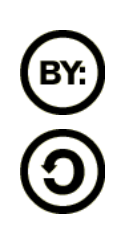

Attribuzione. Devi riconoscere il contributo dell'autore originario.

Condividi allo stesso modo. Se alteri, trasformi o sviluppi quest'opera, puoi distribuire l'opera risultante solo per mezzo di una licenza identica a questa.

- In ogni atto di riutilizzazione o distribuzione, devi chiarire agli altri i termini della licenza di quest'opera.
- Se ottieni il permesso dal titolare del diritto d'autore, è possibile  $\bullet$ rinunciare ad ognuna di queste condizioni.

Le tue utilizzazioni libere e gli altri diritti non sono in nessun modo

#### limitati da quanto sopra

Licenza: http://creativecommons.org/licenses/by-sa/2.0/legalcode

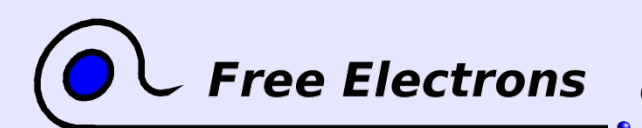

Introduzione a Unix e GNU/Linux © Copyright 2004-2005, Michael Opdenacker Creative Commons Attribution-ShareAlike 2.0 license

http://free-electrons.com 14 set 2005

© Copyright 2004-2005 Michael Opdenacker michael@free-electrons.com

Sorgenti, aggiornamenti e traduzioni http://free-electrons.com/training/intro\_unix\_linux

Correzioni, suggerimenti, contributi e traduzioni sono i benvenuti!

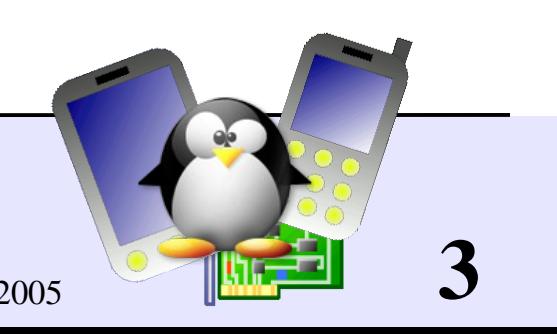

### Storia del Documento

Se non diversamente specificato, i contributi sono di Michael Opdenacker

- 28 Lug. 2005. Traduzione di Gianluca Moro
- 14 Giu. 2005. Ultimo aggiornamento, correzioni e miglioramenti minori
- 6 Dic. 2004. Nuova sezione di amministrazione di sistema per principianti, ed alcune modifiche.
- 28 Sett. 2004. Prima edizione pubblica.

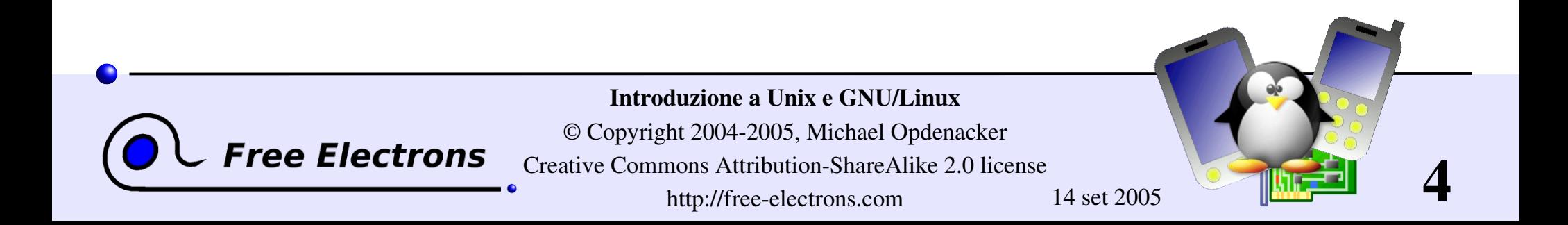

### Cos'è il presente documento

- Scopo di questo documento è di essere usato come supporto visuale in una presentazione o in una lezione: è solo un riassunto o un complemento a ciò che è detto. Quindi le spiegazioni possono non essere esaustive.
- Comunque questo documento intende anche essere un riferimento per il pubblico. Inoltre è indicato per lettori autodidatti. Così spesso si va più in dettaglio, rendendo il documento esteticamente meno accattivante.

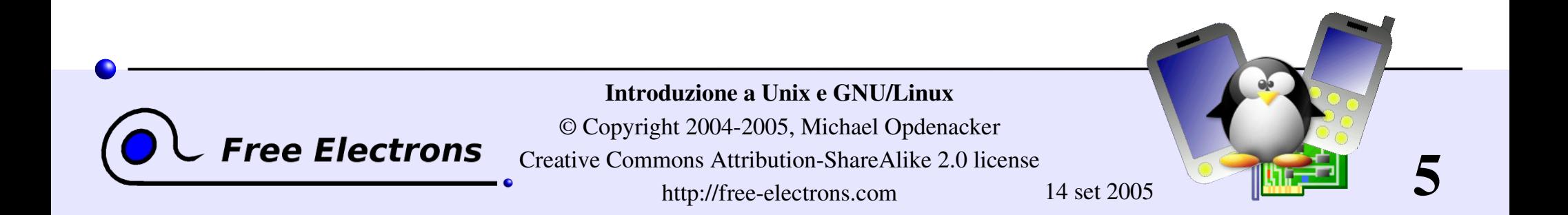

### Contenuto delle lezioni (1)

Introduzione

- Storia dello Unix
- Unix: filosofia e caratteristiche
- I vari livelli in un sistema Unix
- Il progetto GNU, la licenza GPL
- **Linux, Distribuzioni**
- Altri sistemi Unix liberi

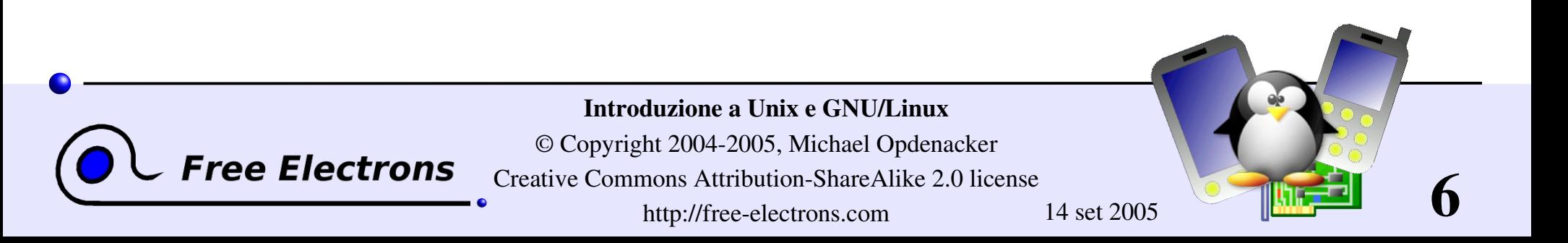

### Contenuto delle lezioni (2)

Shell, filesystem e gestione file

- Interpreti della linea di comando
- Struttura del filesystem di Unix
- Gestione file e directory
- Vedere, gestire e ordinare file
- Link simbolici e hard
- Diritti di accesso ai file

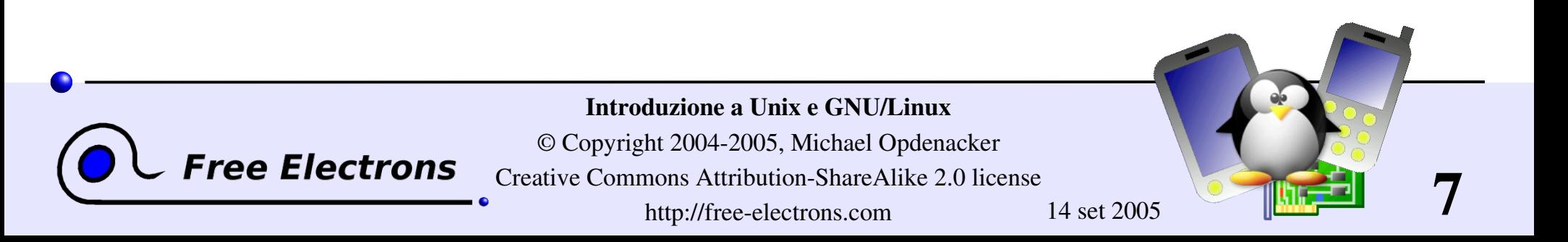

### Contenuto delle lezioni (3)

Standard I/O, ridirezione e pipe

- Standard input e output
- **Ridirezionare lo standard input e output su file**
- Pipe: ridirezionare lo standard output ad altri comandi
- Standard error

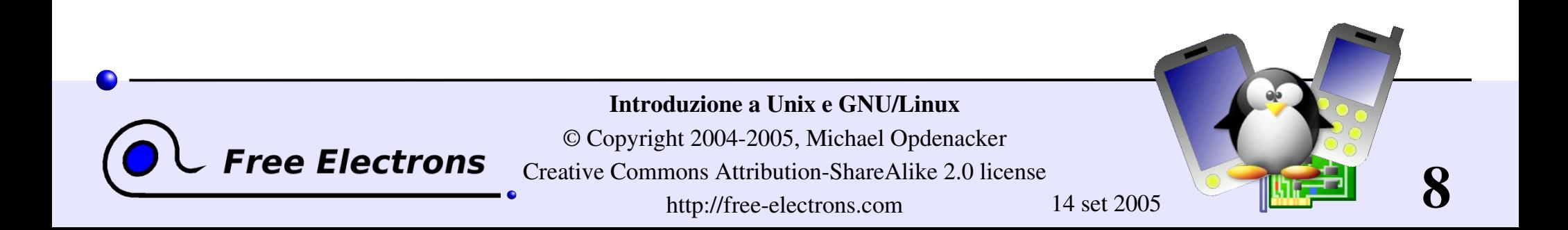

### Contenuto delle lezioni (4)

Controllo dei processi

- Unix: multitask dall'inizio
- Esecuzione in background, sospensione,, ripresa e terminazione
- **Lista dei processi attivi**
- Terminazione di 1 o più processi
- Variabili d'ambiente
- Variabile d'ambiente PATH
- Alias nella shell, file .bashrc

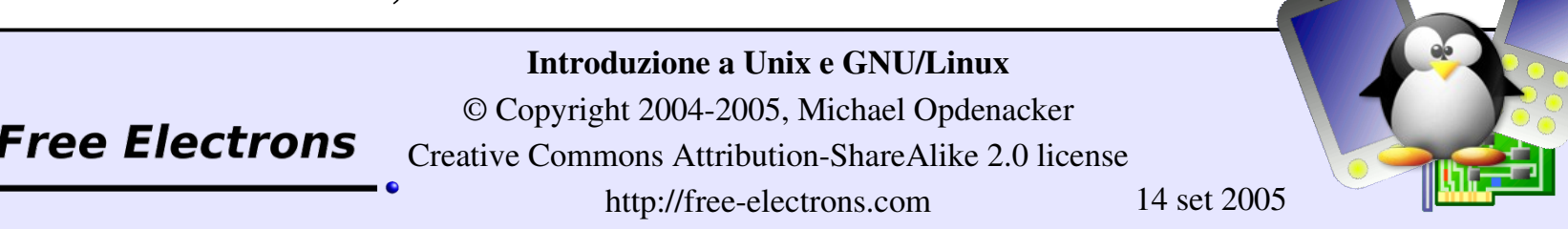

**9**

### Contenuto delle lezioni (5)

Varie

- Editor di testo
- Compressione e archiviazione
- Stampa di file
- **Confronto tra file**
- Ricerca di file
- Ottenere informazioni sugli utenti

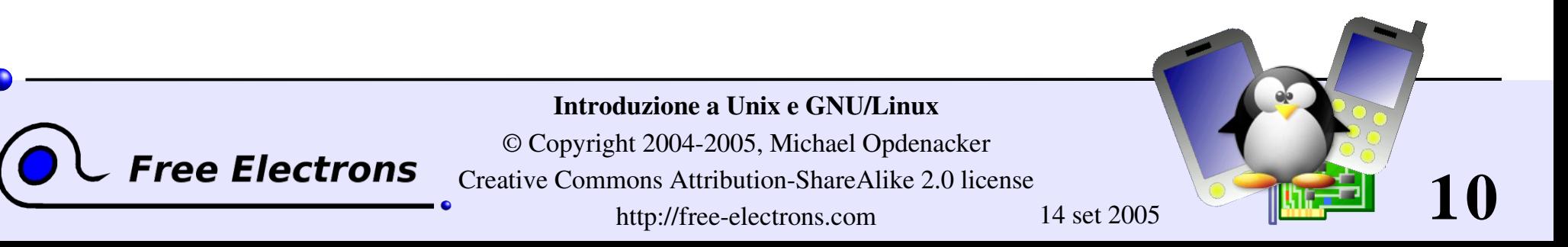

### Contenuto delle lezioni (6)

Elementi base di gestione del sistema

Varie: proprietà dei file, spegnimento ...

Configurazione della rete

Filesystem: crearli e montarli

Un passo avanti

Trovare aiuto: accedere alla pagine del manuale in linea

Cercare risorse in internet

Usare GNU/Linux a casa

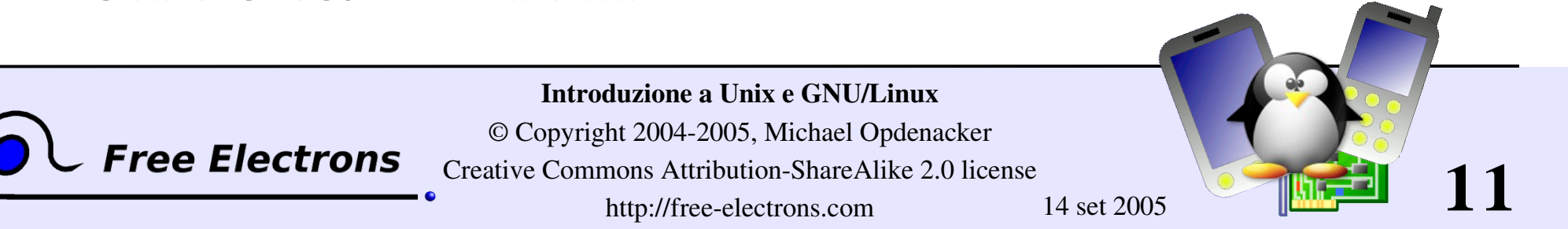

### Introduzione a Unix e GNU/Linux

### Introduzione

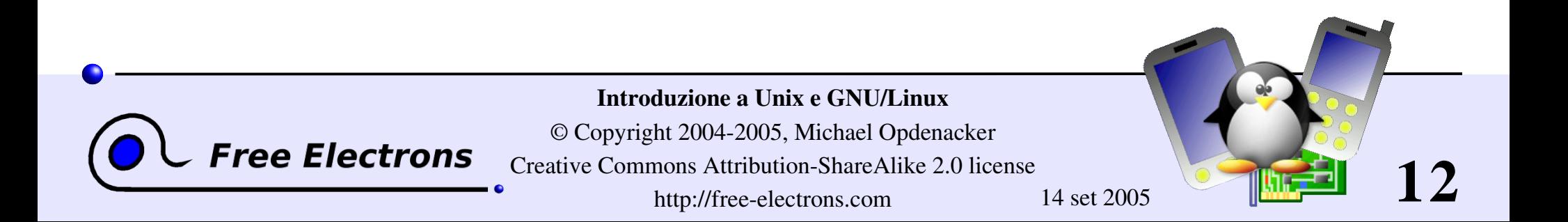

## Albero genealogico dello Unix

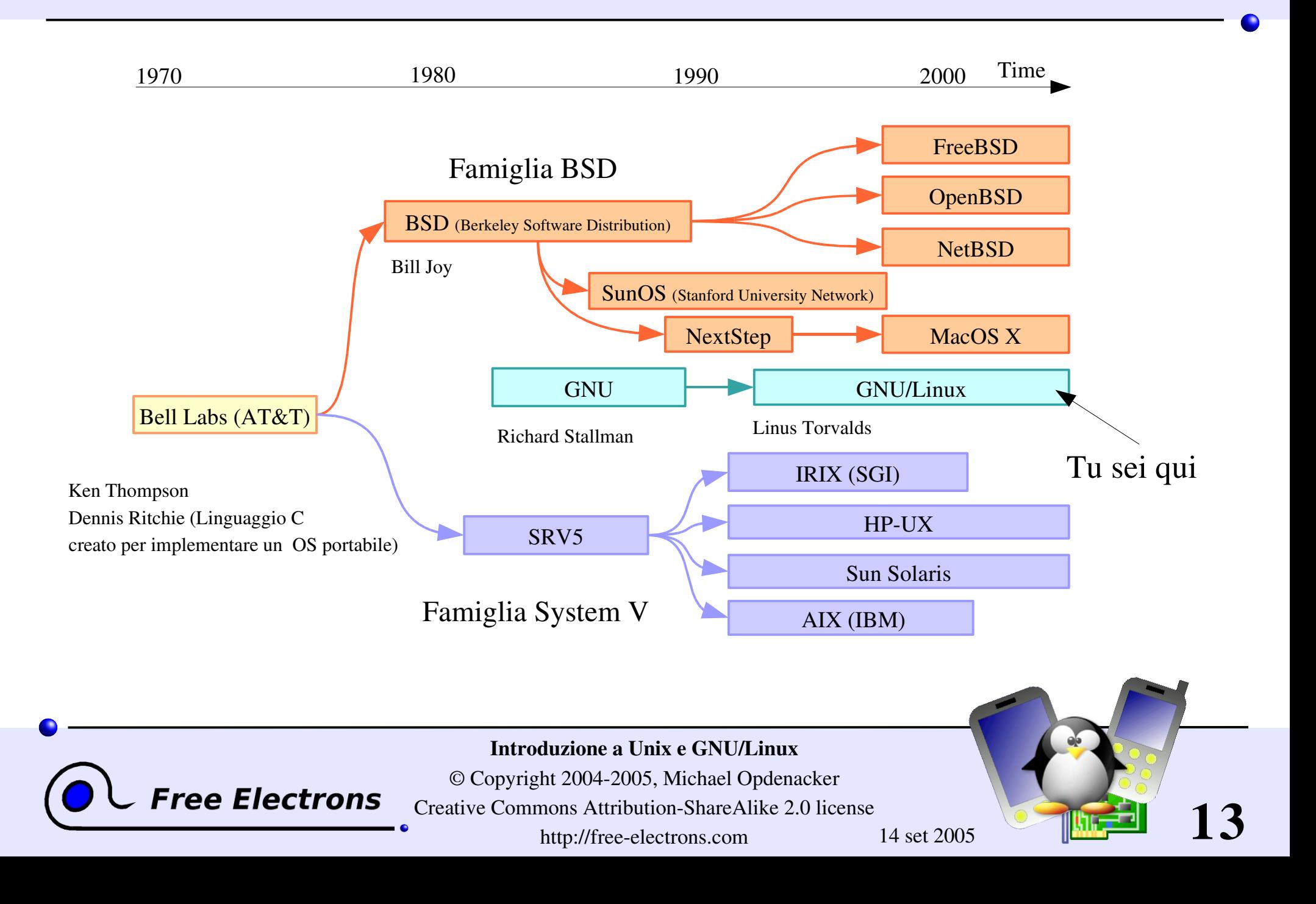

### Architettura del sistema Unix

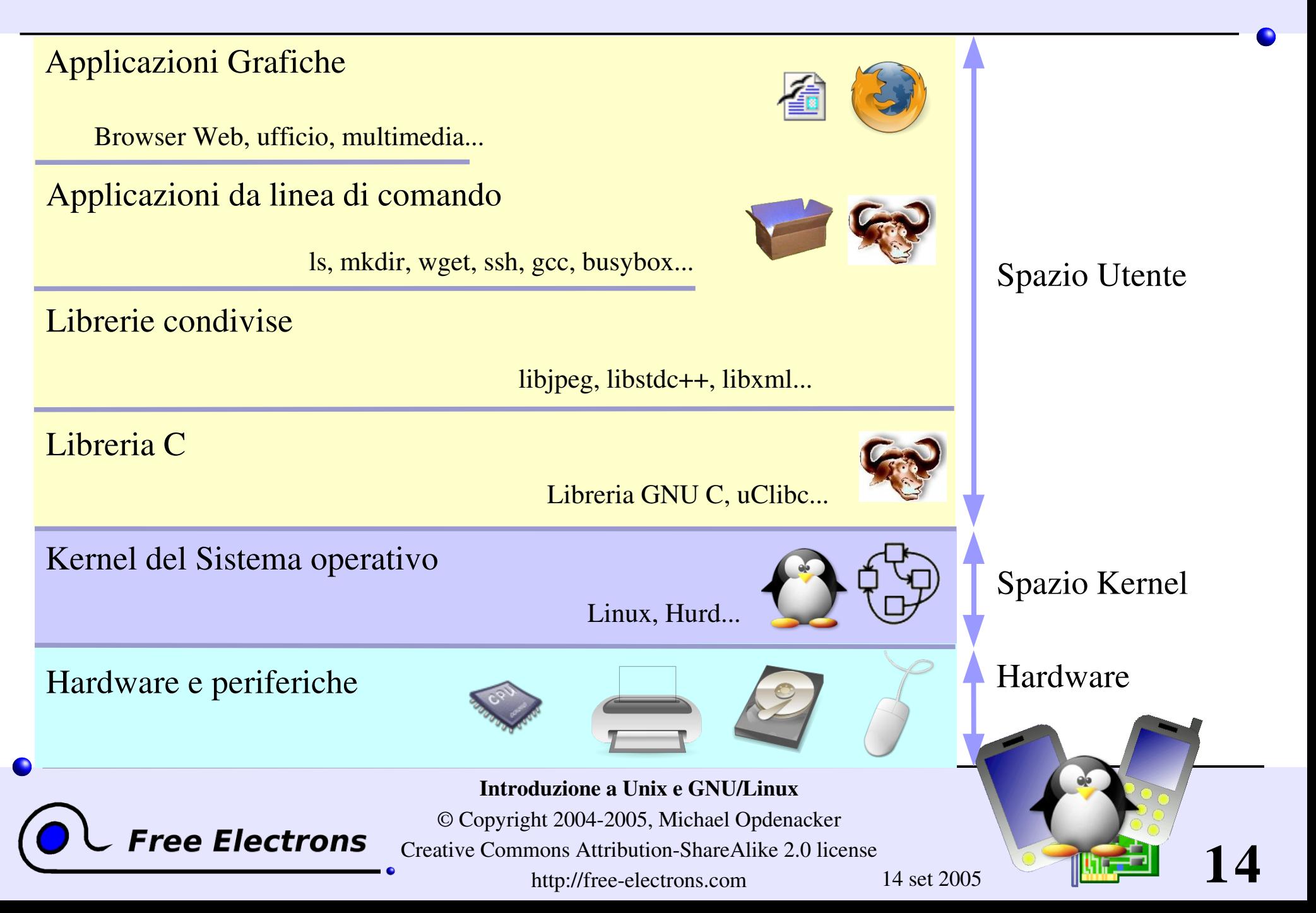

### La filosofia di Unix

I sistemi più potenti di oggi sono basati su progetti di 35 anni fa!

- Piccolo è bello
- Fa fare ad ogni programma una sola cosa, ma bene
- **Preferire la portabilità** all'efficienza
- Evitare interfacce utenti limitanti

Astrazioni di sistema

- Kernel: livello hardware
- Shell: livello in modalità testo
- **X** Windows: livello GUI

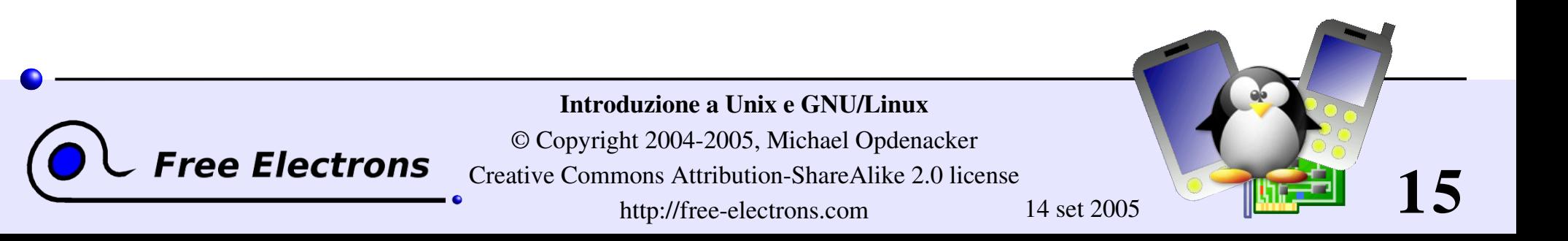

## Principali caratteristiche di Unix

Unix è stato creato per grandi sistemi multiutente

- **Multiutente e sicuro:** Utenti normali non possono modificare i file degli altri (di default)
	- In particolare, utenti normali non possono modificare impostazioni di sistema, né cancellare programmi, etc.
- root: utente amministratore con tutti i privilegi

*Tree Electrons* 

- $\blacktriangleright$  Preemptive multi-tasking
- Supporto per processori multipli
- **Estremamente flessibile**
- Supporto della rete
- Portabilità
- Scalabilità

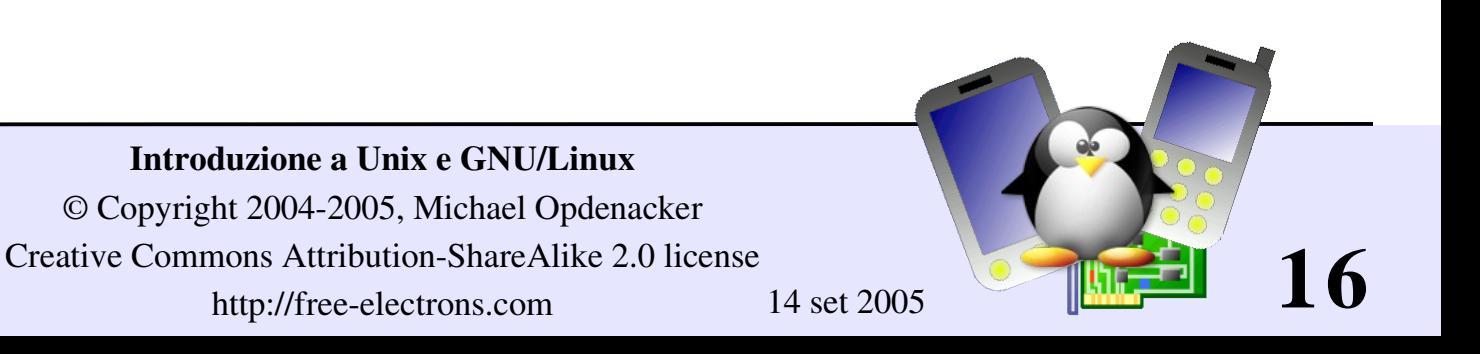

# Il Progetto GNU

GNU = GNU Non è Unix (un acronimo ricorsivo!)

**Progetto per implementare un sistema operativo come** Unix completamente libero

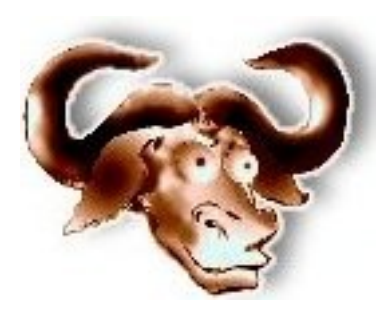

- Iniziato da Richard Stallman nel 1984, un ricercatore del MIT, in un periodo in cui i sorgenti di Unix non erano più liberi
- Componenti iniziali: compilatore C (gcc), make (GNU make), Emacs, libreria C (glibc), coreutils (ls, cp ...)
- Comunque, nel 1991, il progetto GNU non aveva ancora un kernel e veniva eseguito su macchine Unix proprietarie.

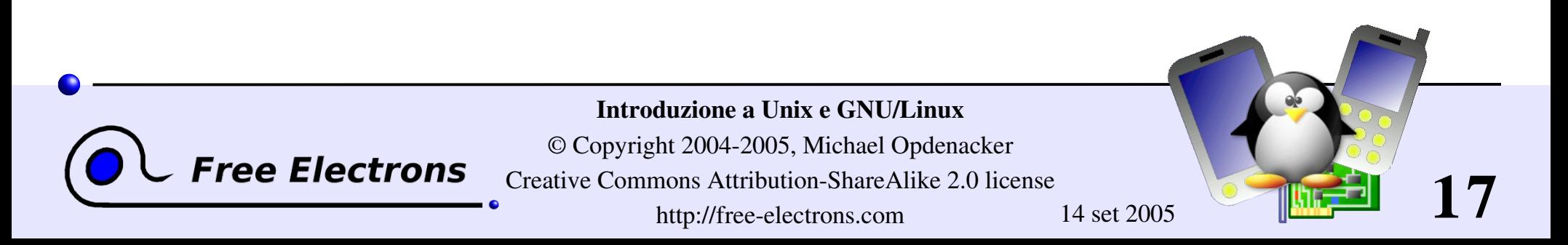

### Software Libero

*Il Software Libero* garantisce le seguenti 4 libertà all'utente:

- La libertà di eseguire un programma, per ogni scopo
- La libertà di studiare come il programma funziona, e adattarlo ai suoi bisogni
- La libertà di ridistribuire copie per aiutare gli altri
- La libertà di migliorare il programma, e rilasciare i propri miglioramenti al pubblico

### Vedi http://www.gnu.org/philosophy/free-sw.html

ree Electrons

Introduzione a Unix e GNU/Linux © Copyright 2004-2005, Michael Opdenacker Creative Commons Attribution-ShareAlike 2.0 license http://free-electrons.com 14 set 2005

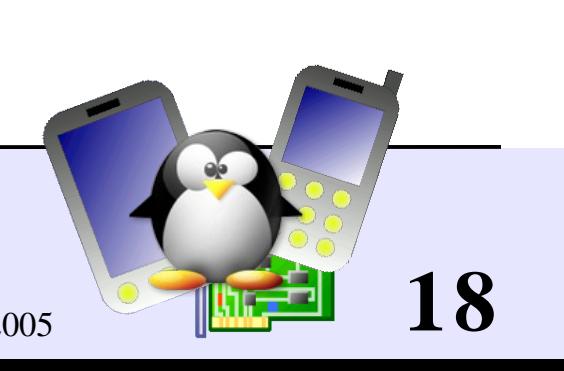

### Licenze di software libero tipo BSD

Naturalmente garantisce le 4 libertà agli utenti

- Consente di scrivere software proprietario
- Licenze di esempio: BSD, Apache

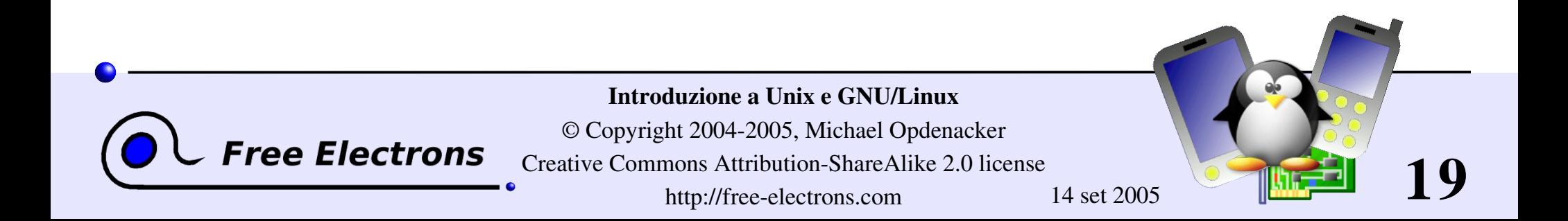

### La Licenza GNU (GPL)

Il maggior contributo del progetto GNU!

- Le Licenze *Copyleft* usano le leggi del copyright per consentire all'autore di chiedere che versioni modificate siano anch'esse software libero. <http://www.gnu.org/copyleft/copyleft.html>
- La GNU GPL chiede che modifiche e lavori derivati siano GPL:
	- Si applica solo a software rilasciato
	- Ogni programma che usa codice GPL (sia con link statici che dinamici) è considerato una estensione del codice

GPL FAQ: http://www.gnu.org/licenses/gpl-faq.html

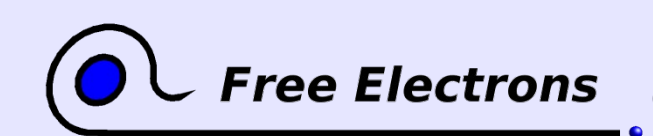

Introduzione a Unix e GNU/Linux

© Copyright 2004-2005, Michael Opdenacker Creative Commons Attribution-ShareAlike 2.0 license http://free-electrons.com 14 set 2005

**20**

### GNU Lesser General Public License

<http://www.gnu.org/copyleft/lesser.html>

- La licenza Copyleft è simile alla GNU GPL: Le modifiche devono essere condivise alle stesse condizioni
- Consente il linkaggio con moduli non liberi
- È usata da parecchie librerie di Software libero. Esempi: glibc, GTK, Wine, SDL

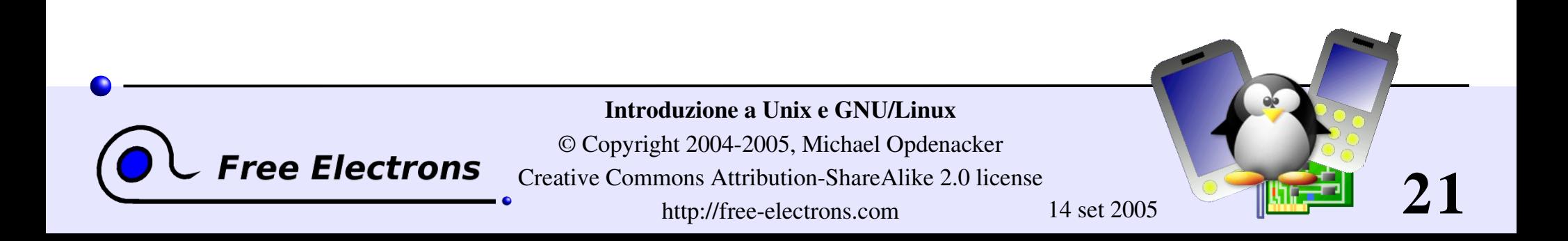

## Software Libero e Open Source

#### Il Movimento del Software libero

- Approccio centrato sull'obiettivo
- Orientato alla libertà individuale e all'utilità sociale della cooperazione. Vedi: http://www.gnu.org/philosophy/free-software-for-freedom.html

#### Il Movimento Open Source

- Approccio pragmatico
- Evidenzia principalmente i vantaggi della condivisione dei sorgenti e fa scelte basate sulla superiorità tecnica.

Sebbene i motivi di base siano diversi, entrambi i movimenti lavorano assieme e cooperano molto bene!

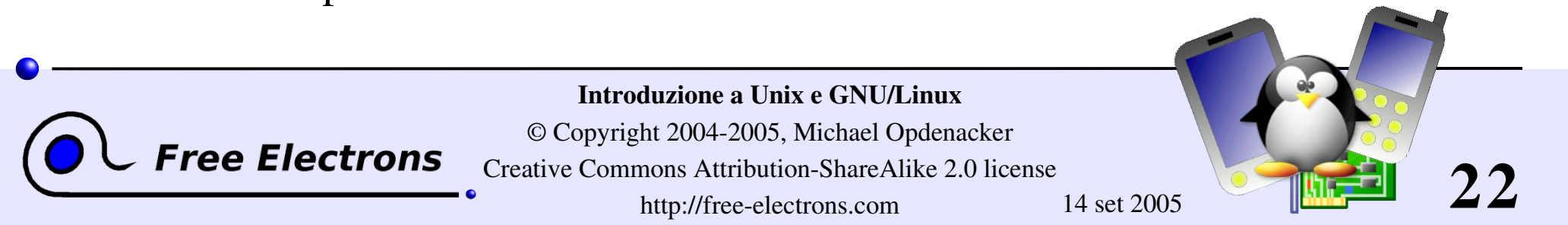

### Linux

- Kernel libero, tipo Unix creato nel 1991 da Linus Torvalds
- L'intero sistema usa i tool della GNU: libreria C, gcc, binutils, fileutils, make, emacs...

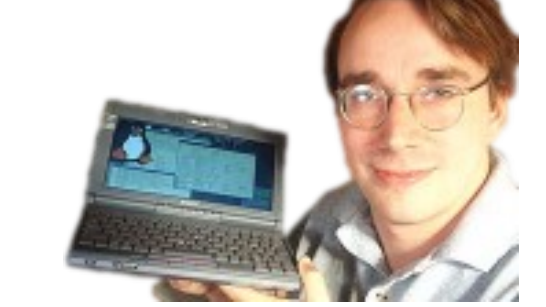

- Così l'intero sistema si chiama "GNU/Linux"
- Condiviso dall'inizio come software libero (licenza GPL), ha attirato sempre più contributi e utenti.
- Dal 1991, sta crescendo più velocemente di qualsiasi altro sistema operativo.

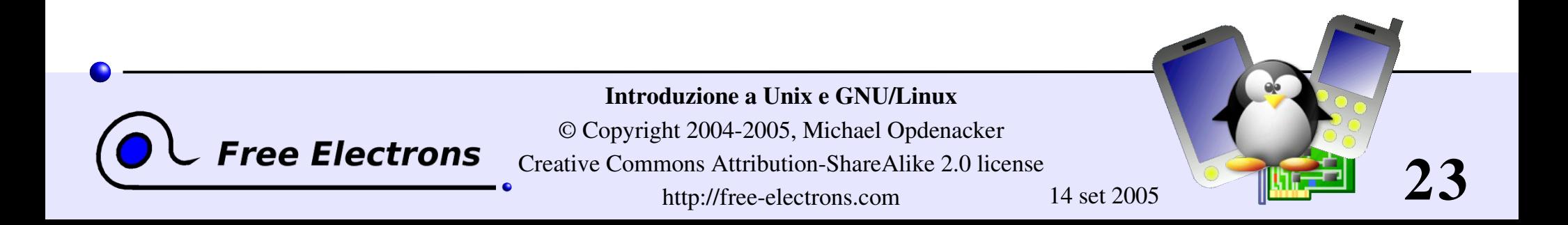

### Distribuzioni GNU/Linux

- Si occupano di rilasciare versioni compatibili di kernel, librerie C, compilatori e utilità... Veramente un grosso lavoro!
- Le utilità sono disponibili in *pacchetti* che possono essere facilmente installati, rimossi o aggiornati. La dipendenza dalle varie versioni e gestita automaticamente.
- Distribuzioni Commerciali: includono l'assistenza. I sorgenti sono liberi, ma i binari di solito no.
- Distribuzioni Community: sia i sorgenti che i binari sono liberi. Nessuna assistenza di solito.
- Non confondete la versione della distribuzione con la versione del kernel di Linux!

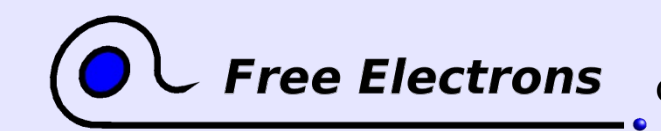

#### Introduzione a Unix e GNU/Linux

© Copyright 2004-2005, Michael Opdenacker Creative Commons Attribution-ShareAlike 2.0 license http://free-electrons.com 14 set 2005

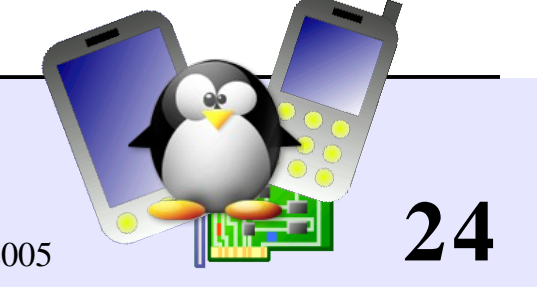

## Distribuzioni Commerciali

- Red Hat: <http://www.redhat.com/> La più popolare. Affidabile, sicura, facile da usare e da installare, supportata da tutti i venditori di hardware e software.
- Suse (Novell): <http://www.suse.com/> La principale alternativa. Facile da installare e da usare, stabile. Su supportata da tutti i venditori di hardware e software.
- Mandriva (ex Mandrake): <http://mandrivalinux.com/> Facile da usare e da installare, più aggiornata ma meno stabile. Più orientata ad utenti individuali. Poco supporto da parte del venditore.

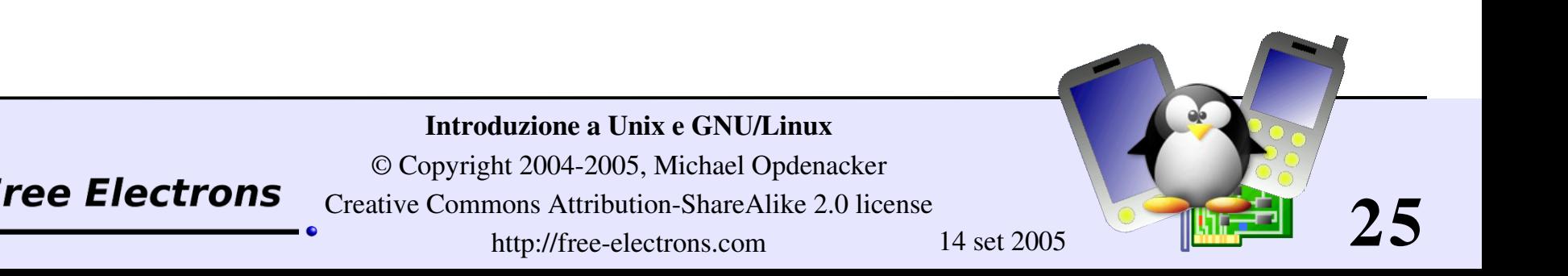

# Distribuzioni Community

- Fedora Core: <http://fedora.redhat.com/> Stabile, sicura, facile da usare e da installare. Frequenti aggiornamenti.
- Ubuntu Linux: http://ubuntu-linux.org/ Distribuzione in crescita. Basata su Debian ma rilascia una nuova versione ogni 6 mesi. Facile da usare. Ottima per chi inizia.
- Debian: <http://debian.org/>

Molto stabile e sicura, ma più difficile da configurare e installare. Buona per gli sviluppatori, ma non ancora per gli utenti. Le nuove versioni non sono abbastanza frequenti (ogni 2 o 3 anni). Ottima per i server, ma non per i principianti!

Mandriva Community: <http://mandrivalinux.com/> Facile da installare e da usare, sicura, rilascia frequenti, ma meno stabile (ci sono pochi test e manca la gestione del feedback dell'utente).

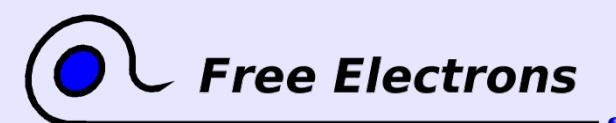

Introduzione a Unix e GNU/Linux

© Copyright 2004-2005, Michael Opdenacker Creative Commons Attribution-ShareAlike 2.0 license http://free-electrons.com 14 set 2005

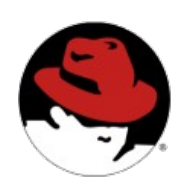

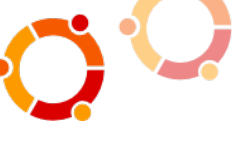

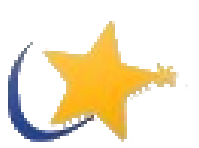

**26**

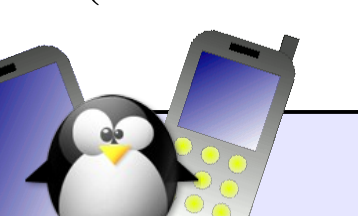

## Altri sistemi Unix Liberi (1)

### GNU / Hurd: <http://www.gnu.org/software/hurd/hurd.html>

- Utilità GNU con Hurd, il kernel GNU (microkernel)
- Sta maturando, ma non abbastanza per un uso generico. Al momento (2005) usato per lo più da sviluppatori Hurd.

### Famiglia BSD

- FreeBSD: <http://www.freebsd.org/> Sistema BSD potente, multi piattaforma, sicuro e popolare.
- OpenBSD: <http://openbsd.org/> Costruito mirando alla massima sicurezza e affidabilità. Popolare nei server Internet.

#### NetBSD: <http://netbsd.org/> Distribuzione BSD progettata per essere portabile (disponibile su ARM e altri)Introduzione a Unix e GNU/Linux © Copyright 2004-2005, Michael Opdenacker ree Electrons **27**

Creative Commons Attribution-ShareAlike 2.0 license

http://free-electrons.com 14 set 2005

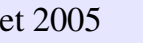

### Altri sistemi Unix liberi (2)

### ECOS: <http://ecos.sourceware.org/>

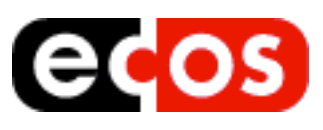

Sistema in tempo reale, molto leggero, per dispositivi embedded sviluppato da Red Hat/Cygnus solutions. È conforme alle API POSIX.

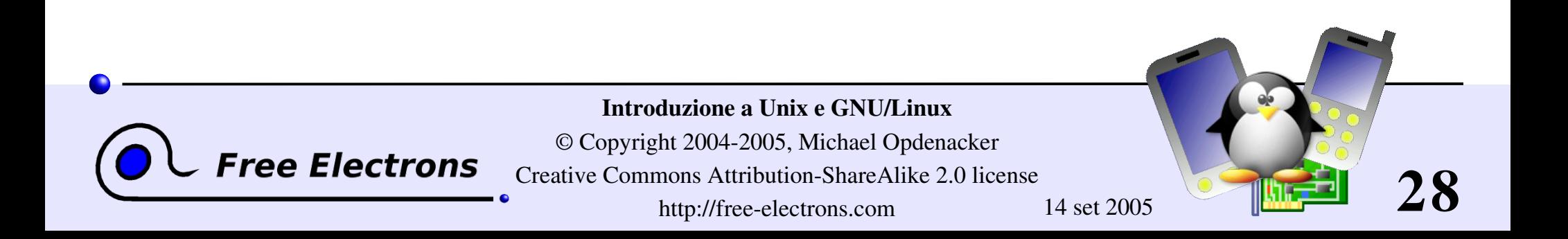

### Introduzione a Unix e GNU/Linux

### I file system di Unix

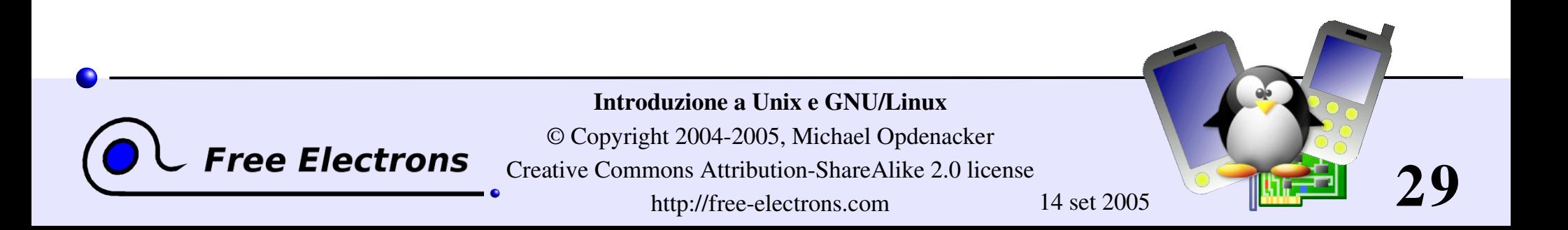

### Tutto è un file

Quasi tutto in Unix è un file!

- File regolari
- **Directory** 
	- Le directory sono semplicemente file che elencano un insieme di file

### **Link simbolici**

File che si riferiscono al nome di un altro file

**Tree Electrons** 

Device e periferiche Leggi e scrivi da dispositivi come fossero file regolari

lacktriangleright Pipe "|" Usati per mettere in sequenza programmi cat \*.log **|** grep error

Socket

Comunicazione tra processi

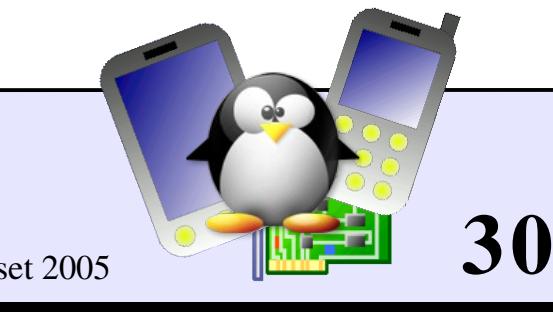

Introduzione a Unix e GNU/Linux

© Copyright 2004-2005, Michael Opdenacker Creative Commons Attribution-ShareAlike 2.0 license

http://free-electrons.com 14 set 2005

### Nomi di file

Caratteristiche dei nomi dei file, fin dagli inizi di Unix

- **Distingue maiuscolo/minuscolo**
- Nessun limite (stretto) di lunghezza
- può contenere qualsiasi carattere (incluso lo spazio, escluso "/"). I tipi dei file sono memorizzati nei file stessi ("magic numbers"). Le estensioni dei file non sono necessarie e non sono interpretate. Sono usate per comodità.
- Esempi di nomi di file: README .bashrc Windows Buglist index.htm index.html index.html.old

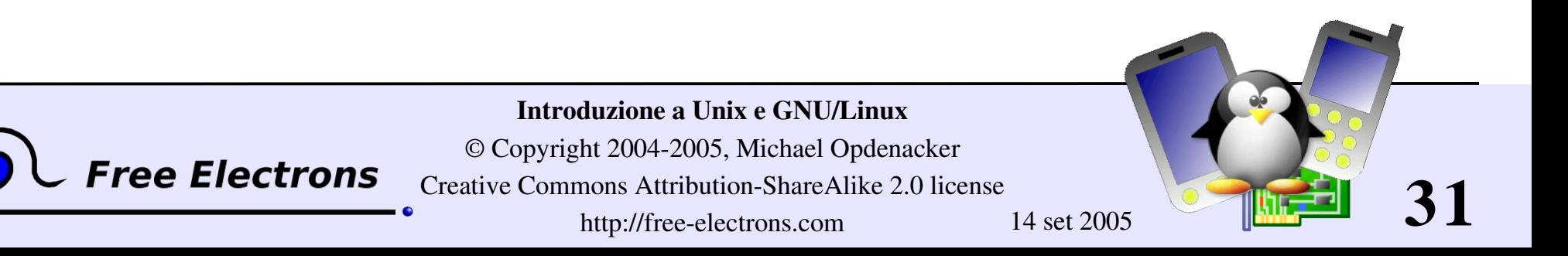

## File path

Un *path* è una sequenza di directory con un file o una directory alla fine, separati dal carattere "/"

Path relativo: documents/fun/microsoft\_jokes.html Relativo alla directory corrente

Path assoluto: /home/bill/bugs/crash9402031614568

### "/" : *directory root*.

Inizio dei path assoluto per tutti i file presenti sul sistema (anche per i file su dispositivi rimovibili e condivisi in rete).

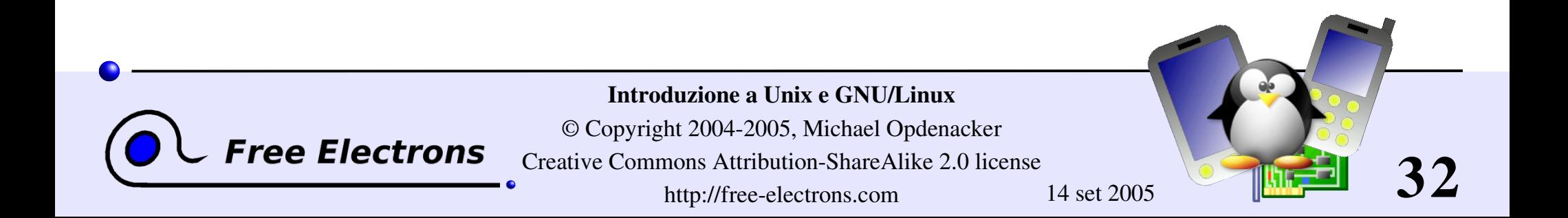

# Struttura del filesystem di GNU/Linux (1)

Non è imposta dal sistema. Può variare da un sistema ad un altro, persino tra due installazioni GNU/Linux!

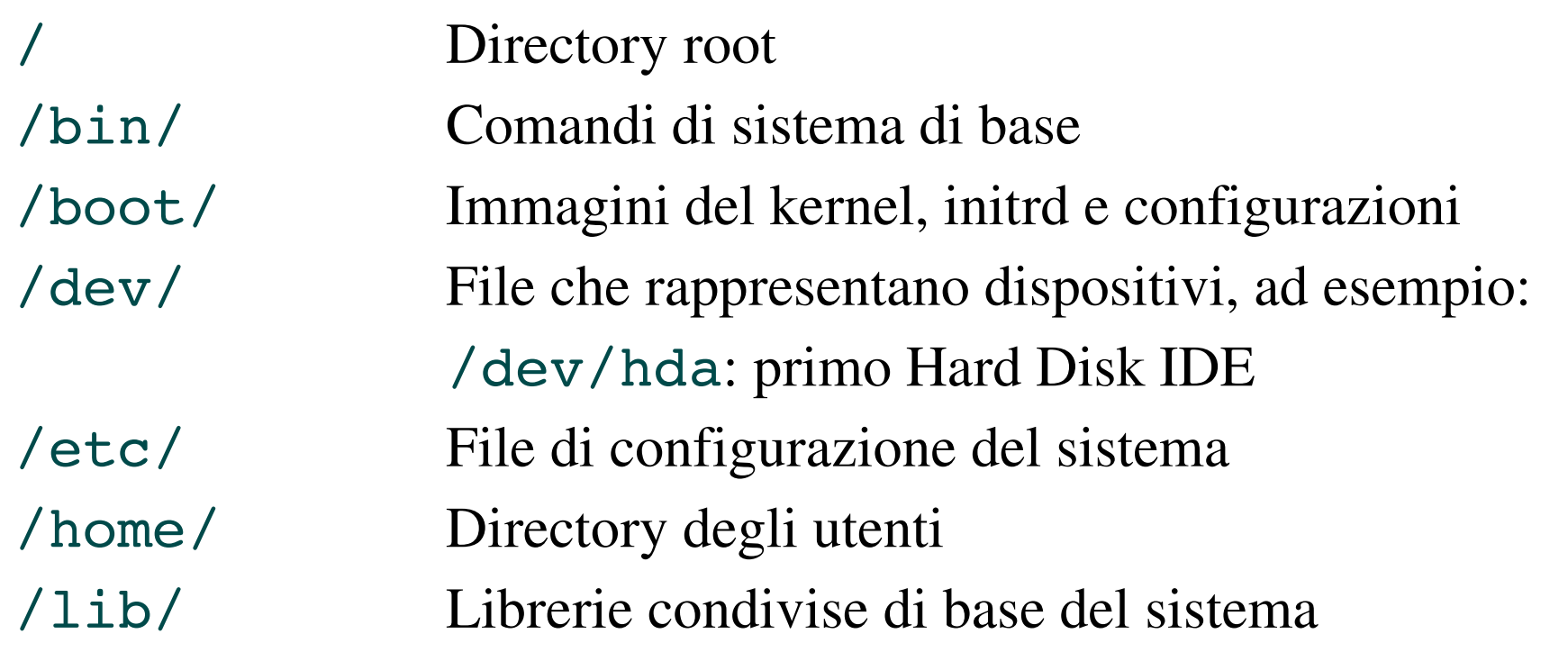

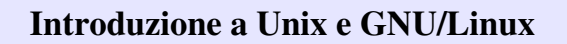

© Copyright 2004-2005, Michael Opdenacker Creative Commons Attribution-ShareAlike 2.0 license

**Tree Electrons** 

http://free-electrons.com 14 set 2005

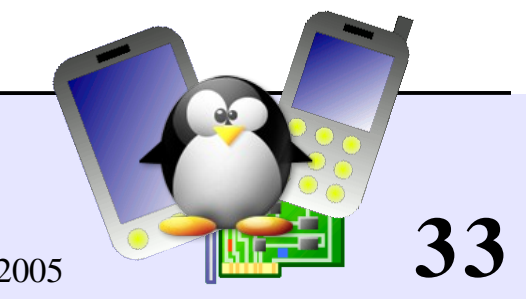

# Struttura del filesystem di GNU/Linux (2)

/lost+found File danneggiati che ha cercato di recuperare /mnt/ Filesystem montati /mnt/usbdisk/, /mnt/windows/ ... /opt/ Programmi specifici installati da sysadmin Spesso si usa /usr/local/ invece /proc/ Accesso ad informazioni di sistema /proc/cpuinfo, /proc/version ... /root/ home directory dell'utente root /sbin/ Comandi riservati all'amministratore /sys/ Controlli del sistema e dei dispositivi (frequenza cpu, alimentazione dispositivi, etc.)

Introduzione a Unix e GNU/Linux

© Copyright 2004-2005, Michael Opdenacker Creative Commons Attribution-ShareAlike 2.0 license http://free-electrons.com 14 set 2005

**34**

# Struttura del filesystem di GNU/Linux (3)

/tmp/ File temporanei

/usr/ Programmi dell'utente (non essenziali al sistema) /usr/bin/, /usr/lib/, /usr/sbin... /usr/local/ Software specifico installato dall'amministratore (spesso preferito a /opt/) /var/ Dati usati dal sistema o dai server di sistema /var/log/, /var/spool/mail (mail in arrivo), /var/spool/lpd (code di stampa)...

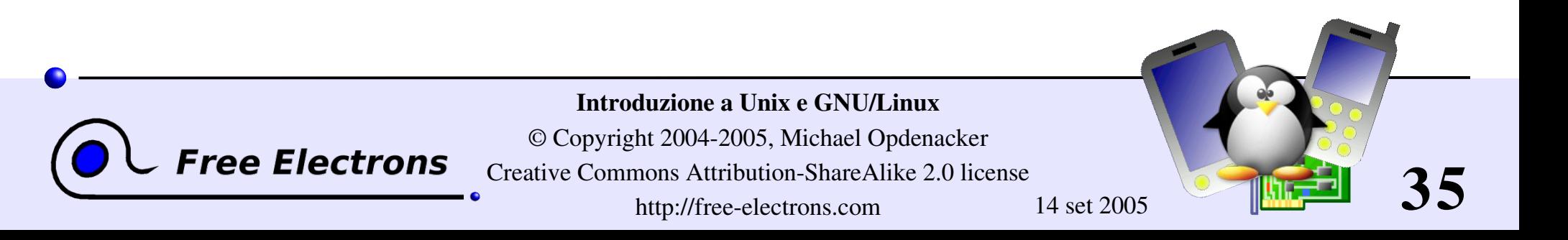

### Introduzione a Unix e GNU/Linux

### Shell e gestione file

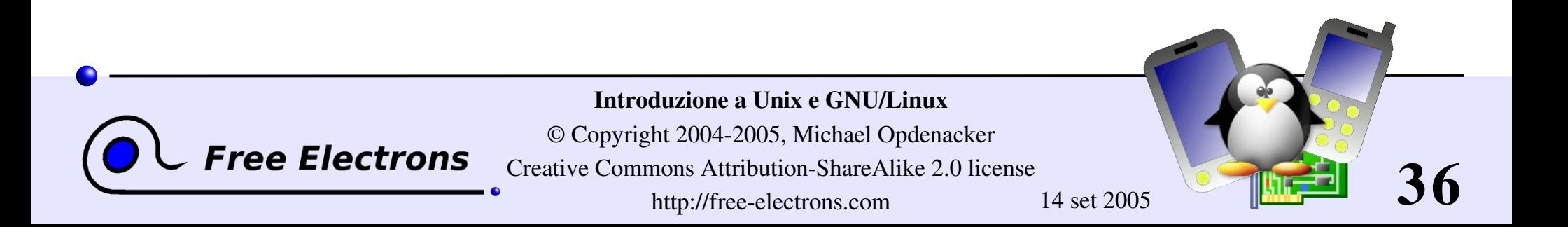
# Interpreti della linea di comando

- Shell: programma per eseguire comandi utente
- Chiamato "shell" perché nasconde i dettagli del sottostante sistema operativo come un guscio.
- I comandi sono inseriti testualmente in un terminale, in una finestra in un ambiente grafico, o in una console solo testo.
- Anche i risultati sono mostrati sul terminale. Non serve nessuna grafica.
- Si possono usare degli script: fornisce tutte le risorse per scrivere programmi complessi (variabili, if, iterazioni...)

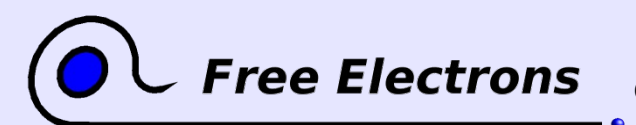

Introduzione a Unix e GNU/Linux

© Copyright 2004-2005, Michael Opdenacker Creative Commons Attribution-ShareAlike 2.0 license http://free-electrons.com 14 set 2005

**37**

# Le shell più note

Le shell più famose e popolari

- sh: La Bourne shell (obsoleta) Tradizionale, shell base presente nei sistemi Unix, di Steve Bourne.
- csh: la shell C (obsoleta) Una shell popolare tempo fa, con sintassi simile al C
- tcsh: la TC shell (ancora molto popolare) Una implementazione compatibile con la C shellcon caratteristiche evolute (completamento dei comandi, editing della storia e altro...)
- bash: la Bourne Again shell (la più popolare) Una versione migliorata di sh con molte caratteristiche in più.

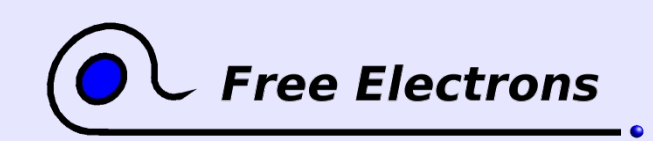

Introduzione a Unix e GNU/Linux © Copyright 2004-2005, Michael Opdenacker Creative Commons Attribution-ShareAlike 2.0 license

**38**

http://free-electrons.com 14 set 2005

## Comando ls

Elenca i file nella directory corrente, in ordine alfanumerico, eccetto i file che iniziano con il carattere ".".

- $\blacktriangleright$  1s  $-a$  (all-tutti) Elenco di tutti i file (inclusi i file .\*)
- $\blacktriangleright$  1s  $\text{-}1$  (lungo) Elenco lungo (tipo, data, dimensione, permessi, proprietà)
- $\blacktriangleright$  ls  $-t$  (tempo) Elenco dei file più recenti
- $\blacktriangleright$  1s  $-S$  (size-dimensione) Elenco dai file più grandi
- ls  $-r$  (rovescio) Inverti l'ordinamento
- ls -1tr (le opzioni possono essere combinate): elenco lungo, con i file più recenti alla fine

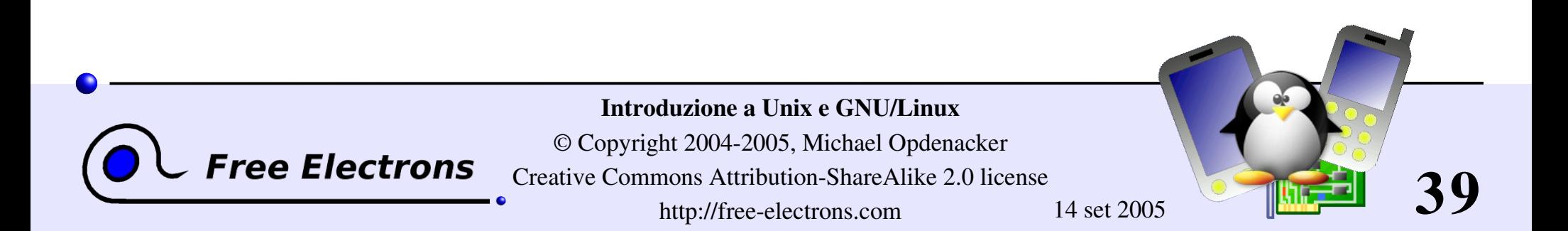

# Sostituzione dei caratteri speciali

Meglio procedere per esempi!

#### ls \*txt

La shell sostituisce \*txt con tutti i file e i nomi di directory che finiscono per txt (incluso .txt), esclusi quelli che iniziano per ., e poi esegue il comando ls.

#### $\blacktriangleright$  ls -d  $\cdot$ \*

Elenca tutti i file e directory che iniziano con .

-d dice a 1s di non mostrare il contenuto delle directory. \*

#### cat ?.log

Mostra tutti i file che iniziano con un solo carattere e finiscono per .log

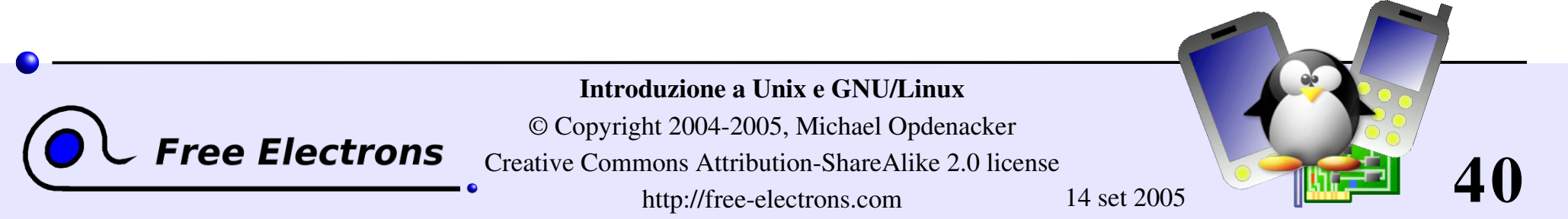

# Directory speciali (1)

La directory corrente. Utile per comandi che vogliono come argomento una directory. Utile anche per eseguire comandi nella directory corrente (vedi più avanti)

dunque ./readme.txt e readme.txt sono equivalenti ../

- La directory padre (superiore), a cui appartiene la directory . (vedi 1s -a). Unico riferimento alla directory padre.
- Uso tipico: cd ..

./

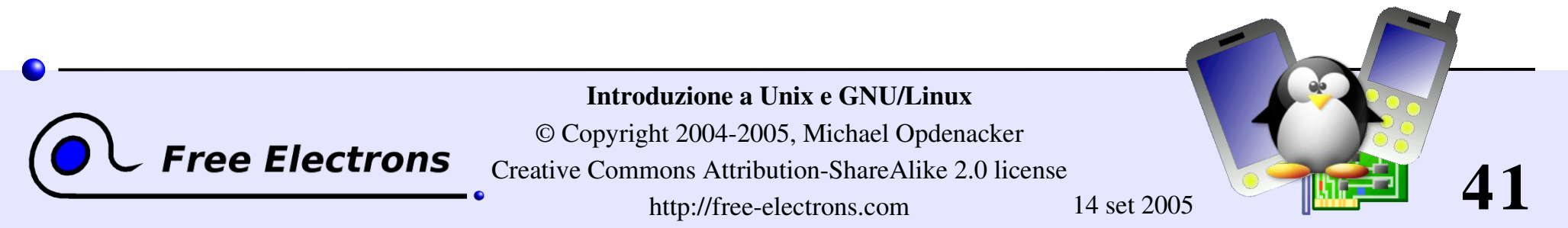

# Directory speciali (2)

Non è una vera directory speciale. La shell la sostituisce con il nome della directory dell'utente attuale.

Non può essere usata in molti programmi, non essendo una directory reale.

~sydney/

 $\sim$  /

Analogo, sostituito dalla shell con il nome della directory dell'utente sydney.

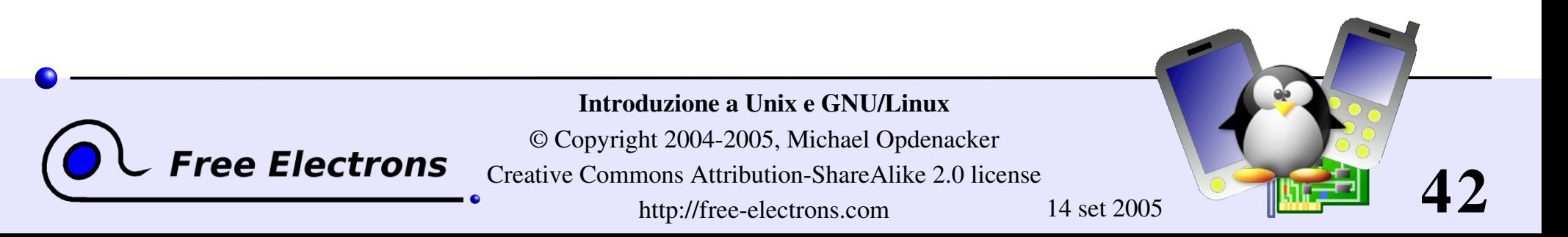

## Il comando cd e pwd

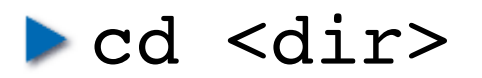

cambia la directory corrente a <dir>

**P** pwd

Mostra la directory corrente ("directory di lavoro")

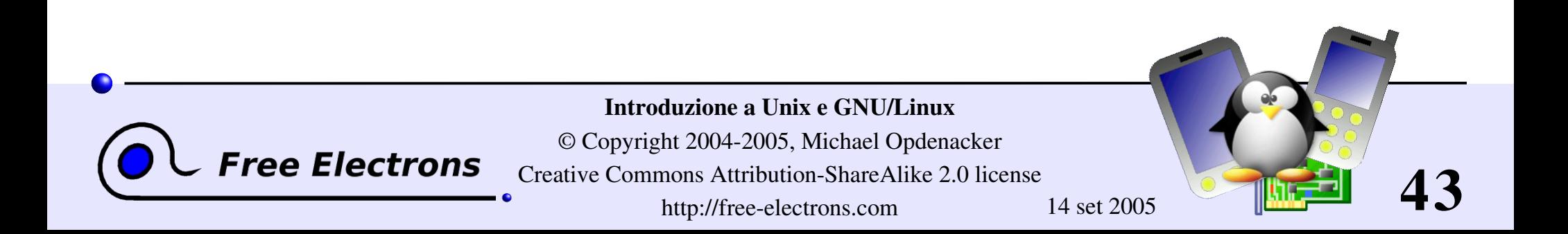

# Il comando cp

cp <file\_sorgente> <file\_destinazione> Copia il file sorgente nella destinazione

#### cp file1 file2 file3 ... dir Copia i file nella directory destinazione (ultimo argomento)

 $\bullet$  cp  $-i$  (interattivo)

Chiede conferma se il file destinazione esiste già

p cp -r <dir sorgente> <dir destinazione> (ricorsivo)

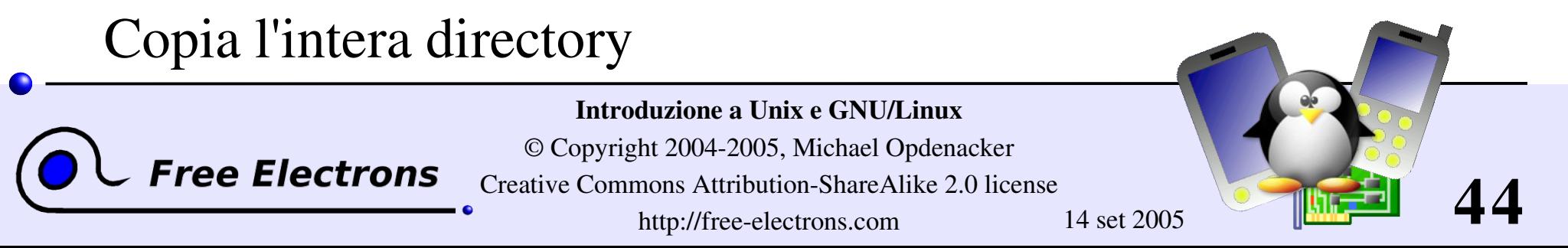

# Copia intelligente di directory con rsync

rsync (sync remoto) è pensato per mantenere in sincronizzazione directory su 2 macchine con un collegamento lento.

- Copia solo i file che sono stati cambiati. I files della stessa dimensione sono confrontati con un checksum.
- Trasferisce solo i blocchi di un file che sono diversi!
- Può comprimere i blocchi trasferiti
- Mantiene i link simbolici e i permessi dei file: utile anche per copie nella stessa macchina.
- Può lavorare con ssh (shell remota sicura). Molto utile per aggiornare i contenuti di un sito web, ad esempio.

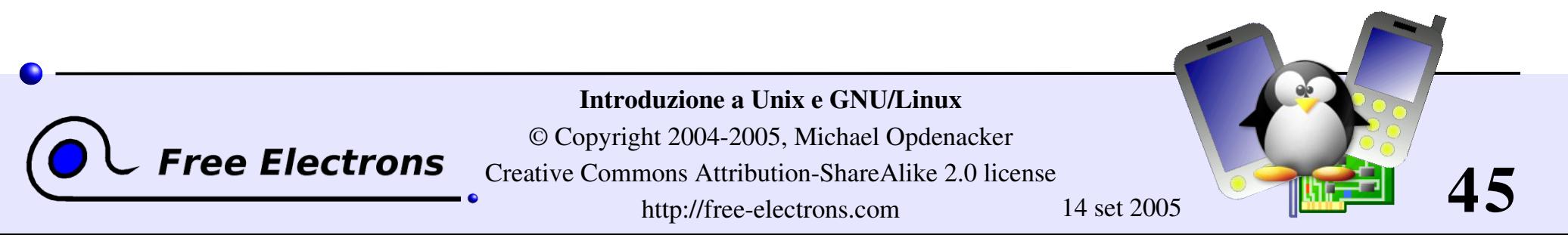

# Esempi di rsync (1)

rsync -a /home/arvin/sd6 agents/ /home/sydney/misc/

 $-a:$  modo archivio. Equivalente a  $-rlptq$ oD... un modo facile per dire che vuoi la ricorsione, preservando quasi tutto.

rsync -Pav --delete /home/steve/ideas/ /home/bill/my ideas/

- $-P:$  --partial (tieni i file parzialmente trasferiti) and --progress (mostra i progressi durante il trasferimento)
- --delete: cancella i file che non esistono nei sorgenti.
- Attenzione: i nome delle directory devono finire con / altrimenti si ottiene la directory my\_ideas/ideas/ nella destinazione.

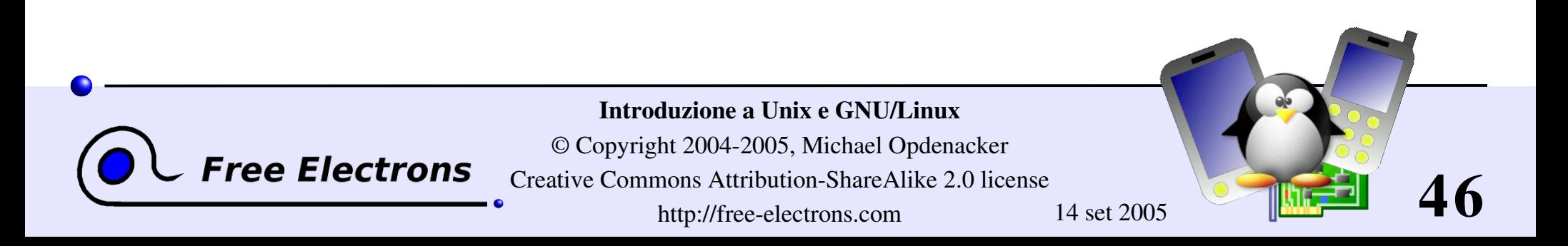

# Esempi di rsync (2)

Copiare su una macchina remota

```
rsync -Pav /home/bill/legal/arguments/ \
bill@www.sco.com:/home/legal/arguments/
```
L'utente bill deve inserire la password

Copiare da una macchina remota con ssh

```
rsync -Pav -e ssh
homer@tank.duff.com/prod/beer/ \
fridge/homer/beer/
```
L'utente homer deve inserire la sua password

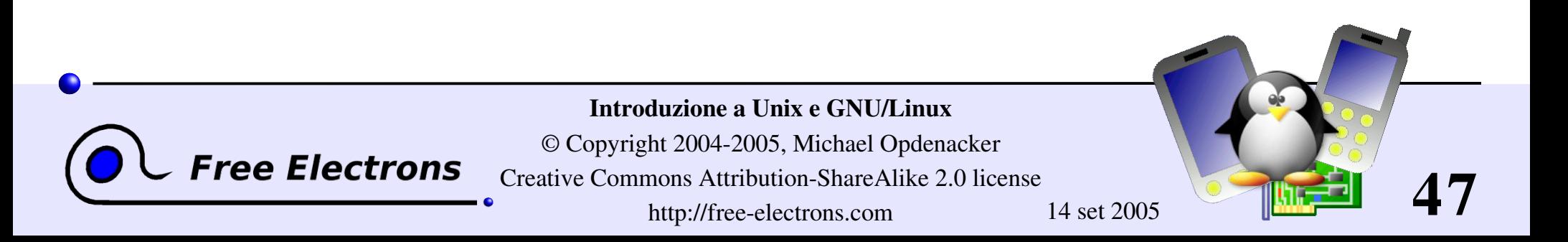

### Comandi mv e rm

mv <vecchio\_nome> <nuovo\_nome> (muovi) Rinomina i file o le directory

 $\bullet$  mv  $-i$  (interattivo)

Se il nuovo file esiste, chiedi conferma all'utente

rm file1 file2 file3 ... (cancella) Cancella i file dati

 $\triangleright$  rm  $-i$  (interattivo) Chiedi conferma all'utente

rm -r dir1 dir2 dir3 (ricorsivo)

Rimuove le directory date e il loro contenuto

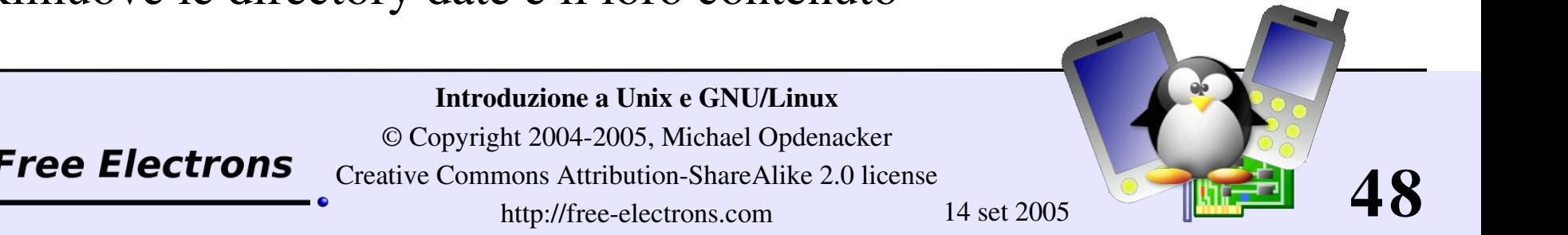

## Creare e cancellare le directory

mkdir dir1 dir2 dir3 ... (crea le directory) Crea le directory con i nomi dati

rmdir dir1 dir2 dir3 ... (cancella directory) Cancella le directory date È più sicuro: funziona solo con directory vuote Alternativa:  $rm -r$ 

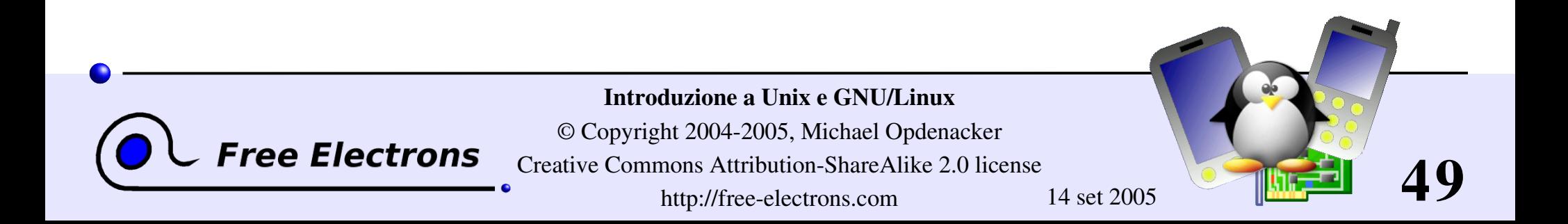

# Mostrare il contenuto dei file

Ci sono parecchi modi per mostrare il contenuto dei file

- cat file1 file2 file3 ... (concatena) Concatena e mostra il contenuto dei file dati
- more file1 file2 file3 ...

Dopo ciascuna pagina chiede all'utente di premere un tasto. Si può anche andare direttamente alla parola voluta (comando/)

less file1 file2 file3 ...

Fai più di more, e con meno fatica Non legge l'intero file prima di iniziare Gestisce il movimento all'indietro nel file (comando ?)

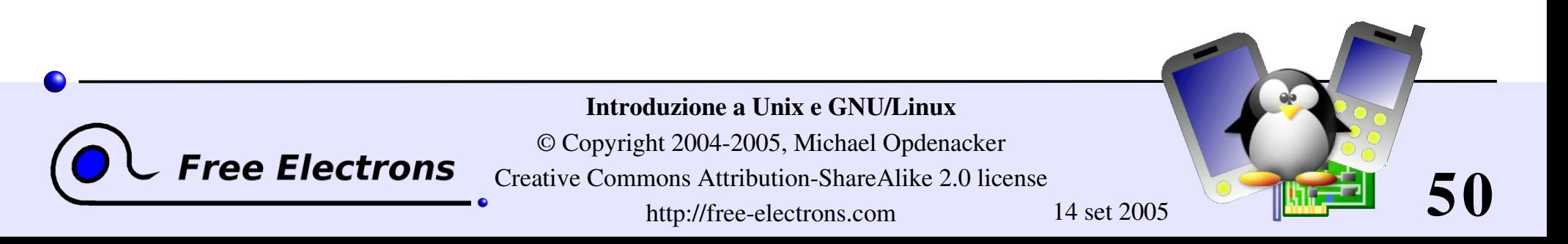

### I comandi head e tail

#### head [-<n>] <file>

Mostra le prime <n> linee (o 10 di default) del file dato. Non deve leggere l'intero file per fare questo!

#### tail [<n>] <file>

**Free Electrons** 

Mostra le ultime <n> linee (o 10 di default) del file dato. Non deve leggere l'intero file in RAM! Utile per file grandi.

#### tail -f <file> (insegui)

Mostra le ultime 10 linee del file e continua a mostrare le nuove linee quando vengono aggiunte.

Molto utile per controllare i cambiamenti di un file di log.

```
Esempi:
head windows bugs.txt
tail -f outlook vulnerabilities.txt
```
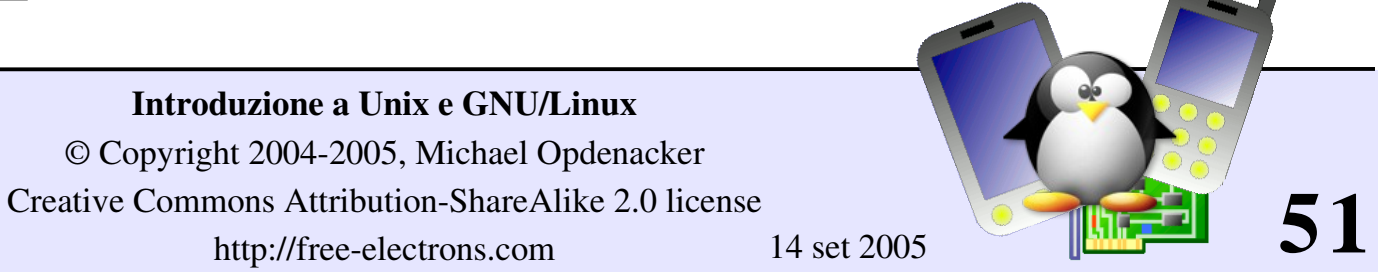

# Il comando grep

#### **Solution** spattern> <files>

Cerca nei file dati e mostra le linee che corrispondono allo schema dato.

grep error \*.log

Mostra tutte le linee che contengono la parola error nei file \*.log

**S** grep -i error \*.log

Lo stesso, senza distinguere tra maiuscolo e minuscolo

#### **System Strikers** .

Lo stesso, ma ricorsivamente in tutti i file in . e nelle sue sottodirectory

```
I arep -v info *.log
```
Mostra tutte le linee nei file \*.log eccetto quelle contenenti info

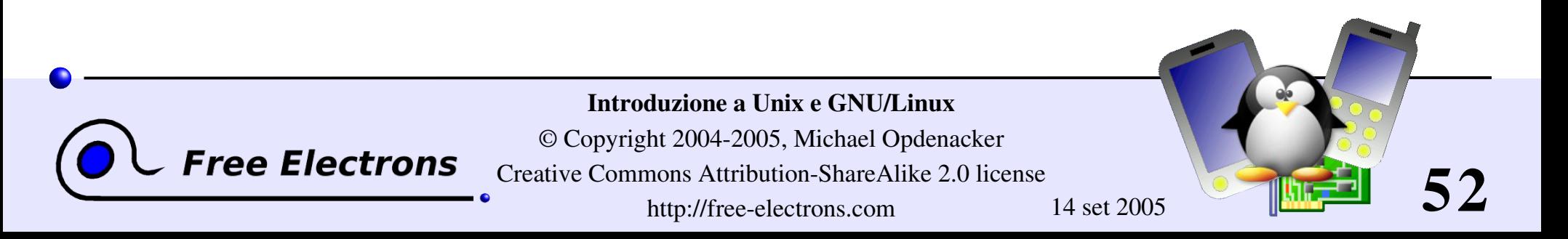

### Il comando sort

#### sort <file>

Ordina alfanumericamente le linee del file dato e le mostra

#### sort -r <file>

Lo stesso, ma in ordine inverso

#### sort -ru <file>

u: unico. Lo stesso, ma mostra una sola volta linee identiche.

Molte altre possibilità seguiranno a breve!

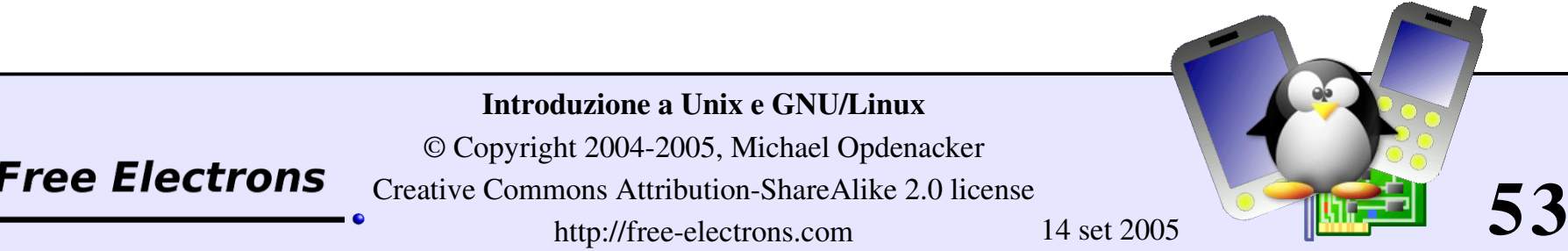

http://free-electrons.com 14 set 2005

## Link simbolici

Un link simbolico è un file speciale che contiene solo un riferimento al nome di un altro file o directory:

- Utile per ridurre l'occupazione del disco e il disordine quando 2 file hanno lo stesso contenuto
- Esempio: anakin skywalker biography -> darth vador\_biography
- Come identificare un link simbolico:
	- ls  $-1$  mostra  $\rightarrow$  e il nome del file collegato
	- GNU ls mostra i link in un colore diverso

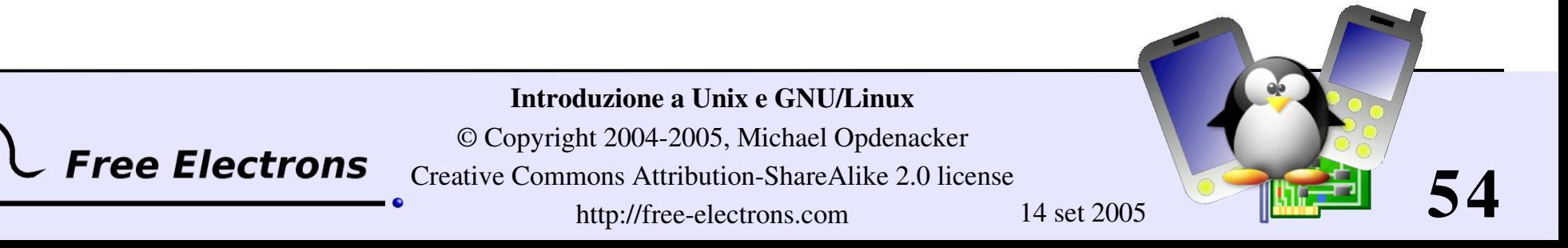

## Creare link simbolici

- Per creare un link simbolico (stesso ordine usato in cp): ln -s file name link name
- **Per creare un link con un file in un'altra direcotry, con lo** stesso nome: ln -s ../README.txt
- **Per creare link multipli con un comando solo in una directory** data:
	- ln -s file1 file2 file3 ... dir
- Per cancellare un link (questo non cancella il file originale!): rm link\_name

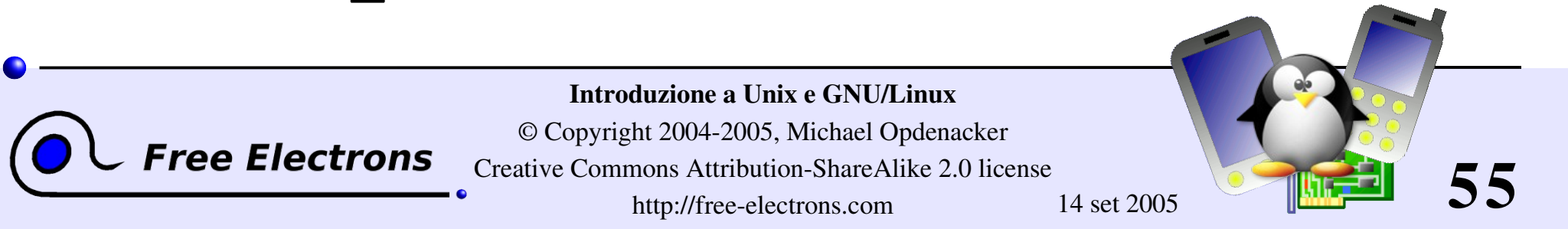

## Hard link

- Il comportamento di default di ln è di creare *hard link*
- Un *hard link* ad un file è un file regolare con esattamente lo stesso contenuto fisico
- Si risparmia spazio, ma gli hard links non si possono distinguere dai file originali.
- Se si cancella il file originale, il contenuto dell'hard link non subisce cambiamenti.
- Il contenuto è rimosso quando non vi sono più file (hard links) che fanno riferimento ad esso.

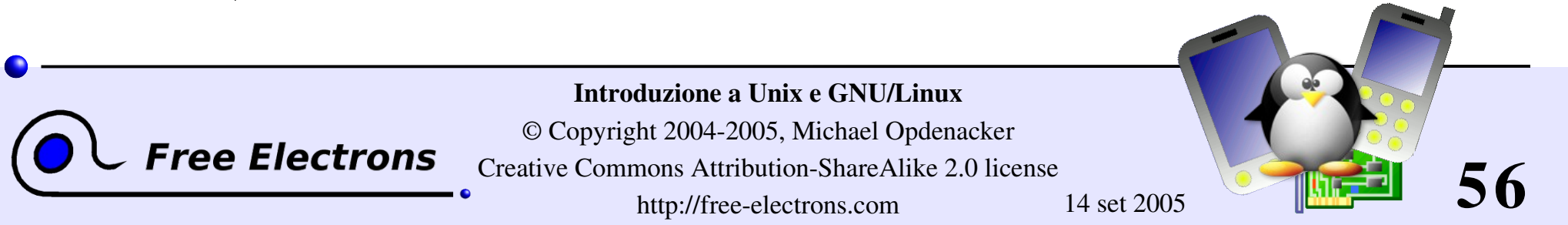

### Nomi di file e inodes

#### Come capire i link simbolici (soft) e hard !

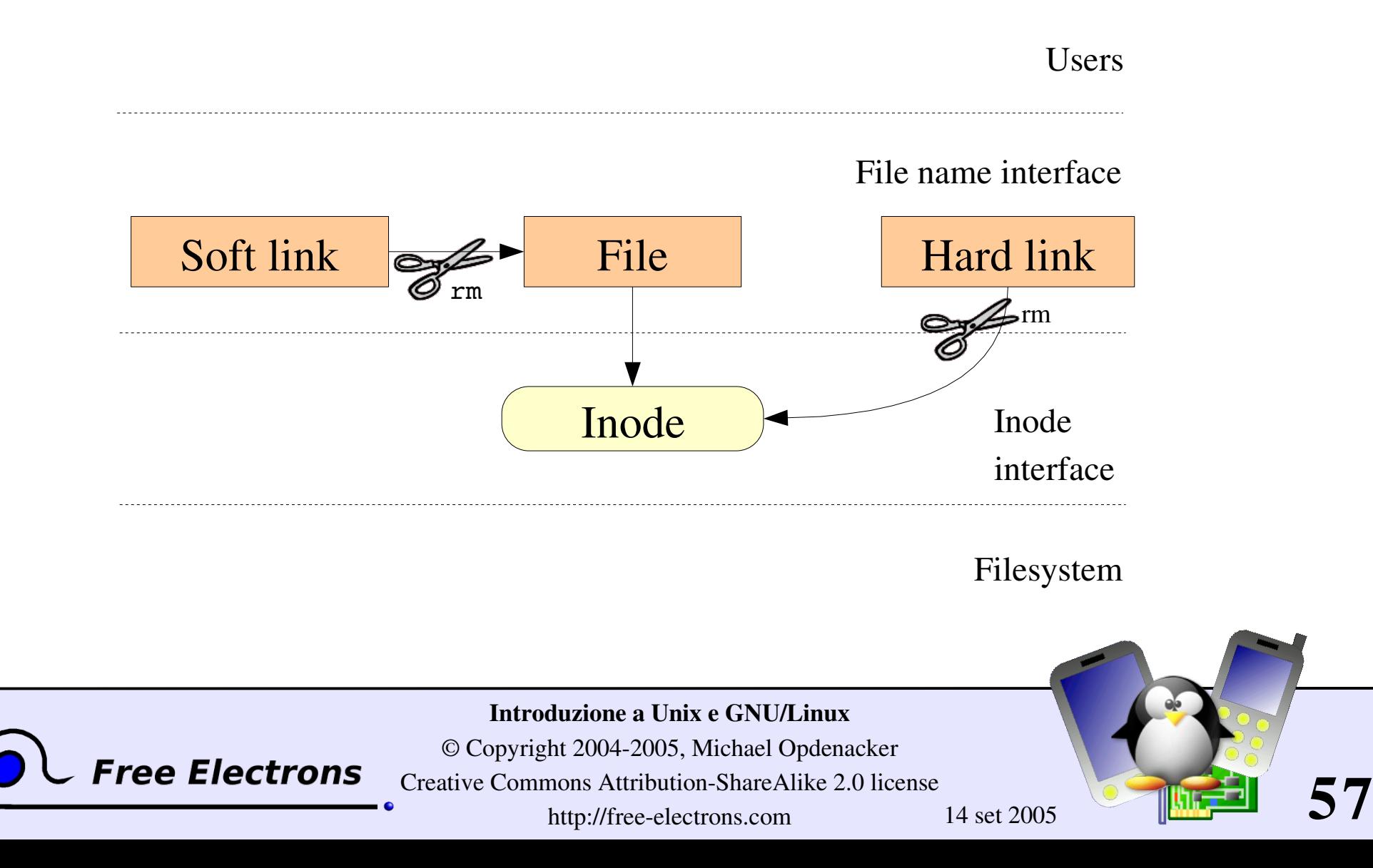

# Diritti di accesso ai file

Introduzione a Unix e GNU/Linux © Copyright 2004-2005, Michael Opdenacker Creative Commons Attribution-ShareAlike 2.0 license

Usa ls -l per verificare i diritti di accesso ai file

3 tipi di diritti di accesso

- Accesso in lettura  $(r)$
- **Accesso in scrittura (w)**
- Diritto di esecuzione (x)

**ree Electrons** 

3 tipi di livello di accesso

- Utente (u): per il proprietario del file
- Gruppo (g): ciascun file ha anche un attributo di gruppo, corrispondente ad una lista di utenti

Altri (o): per tutti gli altri utenti

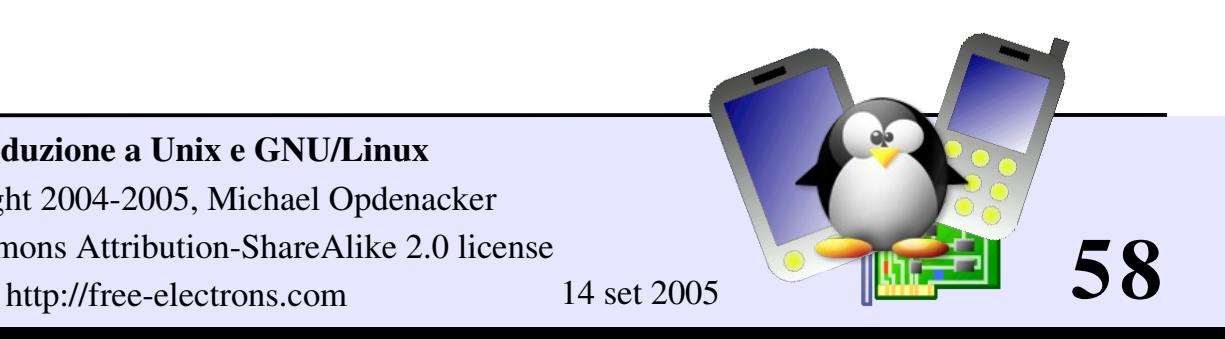

## Limiti nei diritti di accesso

x senza r è legale, ma non serve a niente Bisogna essere in grado di leggere un file per eseguirlo

- Per le directory serve sia r che x: x per entrare, r per vedere il contenuto.
- Non si può rinominare, cancellare, copiare file in una directory se non si ha il permesso di accesso in scrittura (w) alla directory.
- Se hai accesso w a una directory, PUOI cancellare un file anche se non hai il permesso di scrittura su quel file (ricorda che una directory è solo un file che contiene una lista di file). Questo consente di modificare (cancellare + ricreare) un file anche senza accesso ad esso.

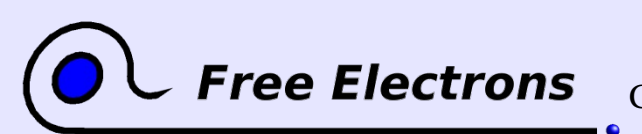

#### Introduzione a Unix e GNU/Linux

© Copyright 2004-2005, Michael Opdenacker Creative Commons Attribution-ShareAlike 2.0 license http://free-electrons.com 14 set 2005

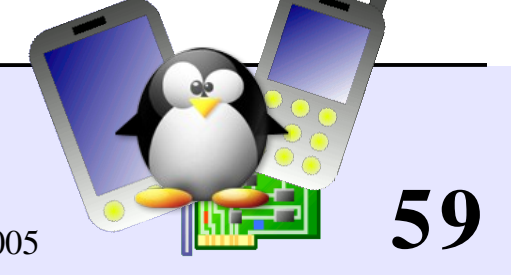

# Esempi di diritto d'accesso

#### $-\Gamma W-\Gamma--\Gamma--$

Leggibile e scrivibile per il proprietario del file, solo leggibile per gli altri

#### $-\text{rw}-\text{r}-\text{---}$

Leggibile e scrivibile per il proprietario del file, solo leggibile per gli utenti appartenenti allo stesso gruppo.

#### $\bullet$  drwx------

Directory accessibile solo dal proprietario

#### $-----r-x$

File eseguibile dagli altri ma non da te o dai tuoi amici. Bella protezione per una trappola...

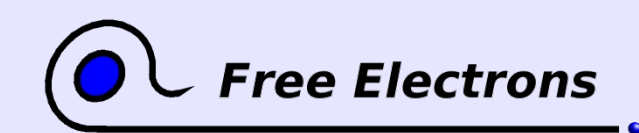

Introduzione a Unix e GNU/Linux

© Copyright 2004-2005, Michael Opdenacker Creative Commons Attribution-ShareAlike 2.0 license http://free-electrons.com 14 set 2005

**60**

### chmod: cambiare i permessi

chmod <permessi> <file> 2 formati per i permessi:

**Formato ottale(abc):** 

 $a, b, c = r*4+ w*2+x (r, w, x: boolean)$ 

Esempio: chmod 644 <file>

 $(rw for u, r per g e o)$ 

O formato simbolico. Facile da capire con esempi: chmod go+r: aggiungi permesso di lettura a gruppo e altri chmod u-w: togli permesso di scrittura all'utente chmod a-x: (a: all) rimuovi permesso di esecuzione per tutti

Introduzione a Unix e GNU/Linux

© Copyright 2004-2005, Michael Opdenacker Creative Commons Attribution-ShareAlike 2.0 license http://free-electrons.com 14 set 2005

**61**

## Ancora chmod (1)

#### chmod  $-R$  a+rX linux/ Rende linux e tutto ciò che vi si trova disponibile a chiunque!

- R: esegue i cambiamenti ricorsivamente
- X: x, applica x solo alle directory e ai file già eseguibili e Molto utile per consentire in maniera ricorsiva l'accesso alle directory, senza aggiungere il diritto di esecuzione a tutti i file.

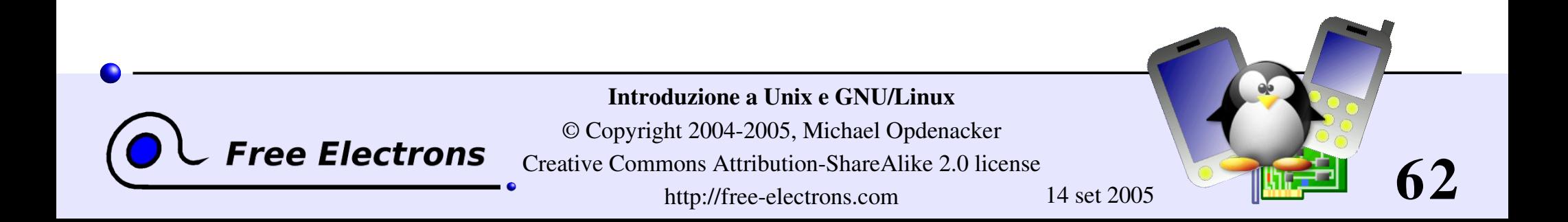

### Ancora chmod (2)

chmod a+t /tmp

- t: (sticky). Permesso speciale per directory, per consentire solo al proprietario della direcotry e del file di cancellare un file nella directory.
- Utile per directory con diritto di scrittura per tutti come /tmp.
- $\blacktriangleright$  Mostrato da  $\text{ls}$  -1 con il carattere t

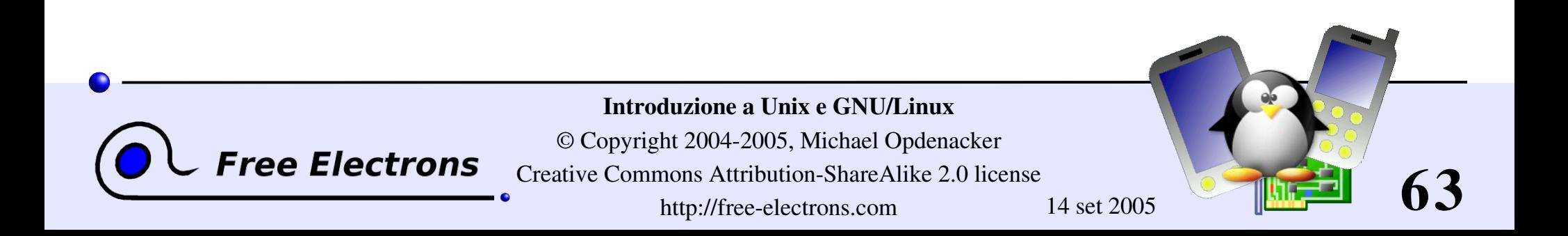

### Introduzione a Unix e GNU/Linux

#### Standard I/O, ridirezione e pipe

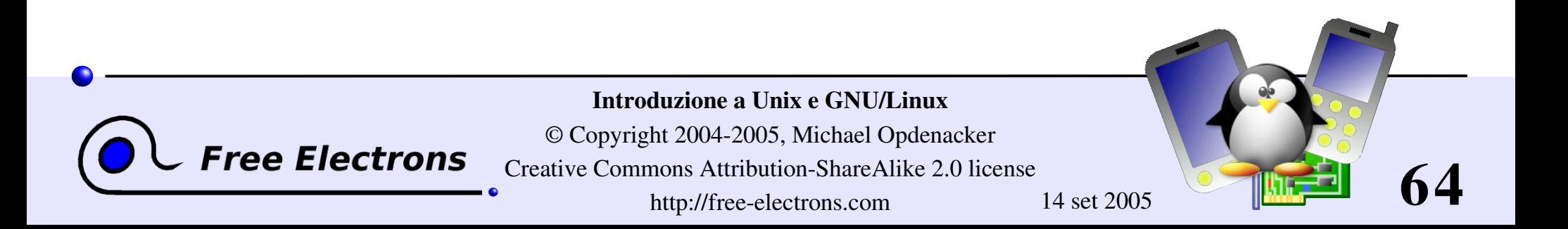

# Standard output

Osservazioni sull'output dei comandi

Tutti i comandi che mostrano output di testo sul terminale, lo fanno scrivendo sul loro *standard output*.

- Lo standard output può essere scritto su un file (ridirezione) usando il simbolo >
- Lo standard output può essere aggiunto in coda a un file esistente usando il simbolo >>

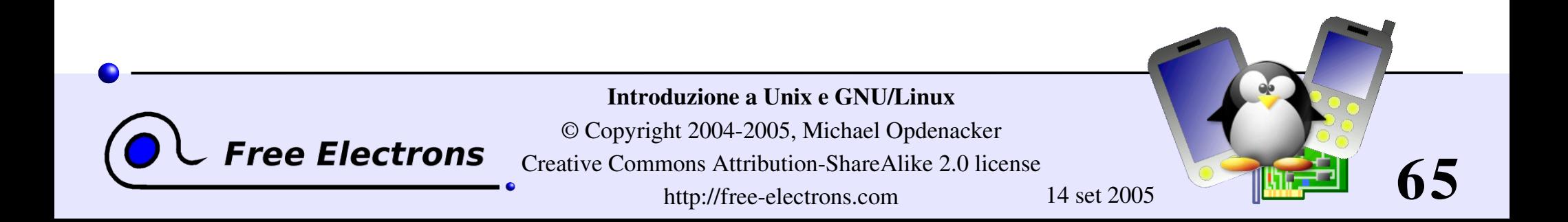

# Esempi ridirezione dello standard output

- 1s ~saddam/\* > ~gwb/weapons mass destruction.txt
- **Cat obiwan kenobi.txt > starwars biographies.txt** cat han solo.txt >> starwars biographies.txt
- echo "README: No such file or directory" > README Un modo per creare un file senza editor di testi.
	- In questo caso è anche uno scherzo di Unix.  $\left\langle \cdot \right\rangle$

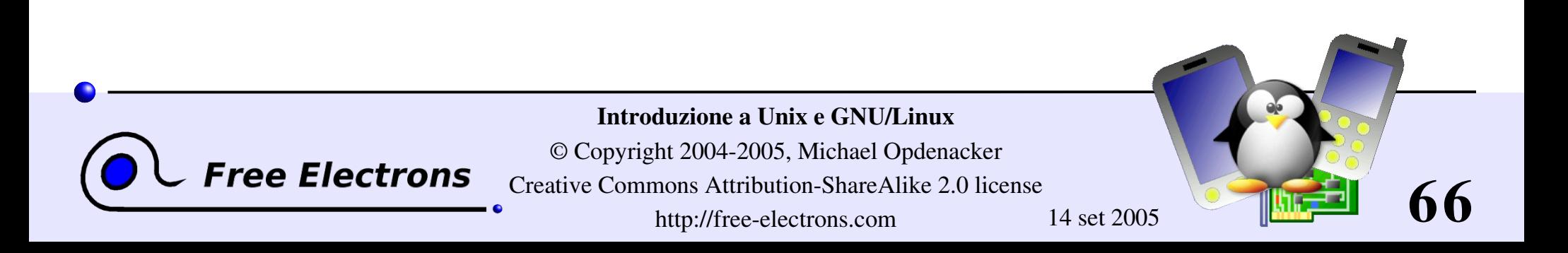

# Standard input

Alcune osservazioni sull'input dei comandi

Molti comandi, quando non hanno argomenti di input, leggono il loro input dallo *standard input*.

sort windows linux  $[Ctrl][D]$ linux windows

sort prende il suo input dallo standard input: in questo caso, quello che inserisci dal terminale (terminato da [Ctrl][D])

sort < participants.txt Lo standard input di sort è preso dal file dato.

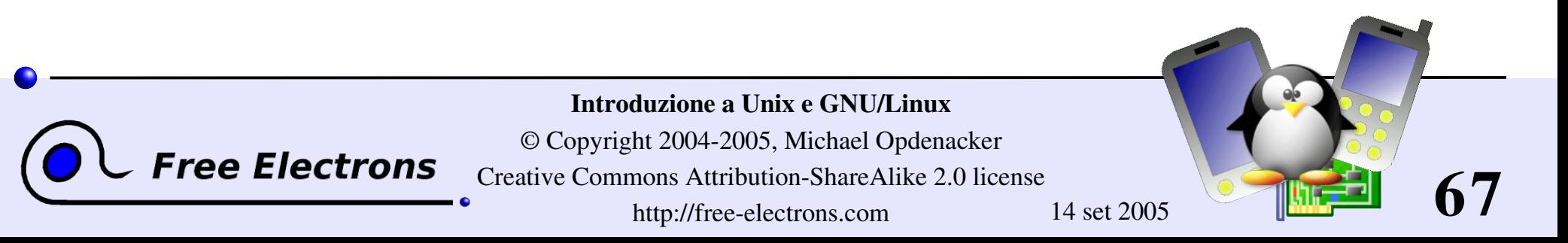

# Pipe

I pipe di Unix sono molto utili per ridirezionare lo standard output di un comando allo standard input di un altro.

**Esempi** cat \*.log | grep -i error | sort grep -ri error . | grep -v "ignored" | sort -u \ > serious\_errors.log cat /home/\*/homework.txt | grep mark | more

Questa è una delle caratteristiche più potenti delle shell di Unix!

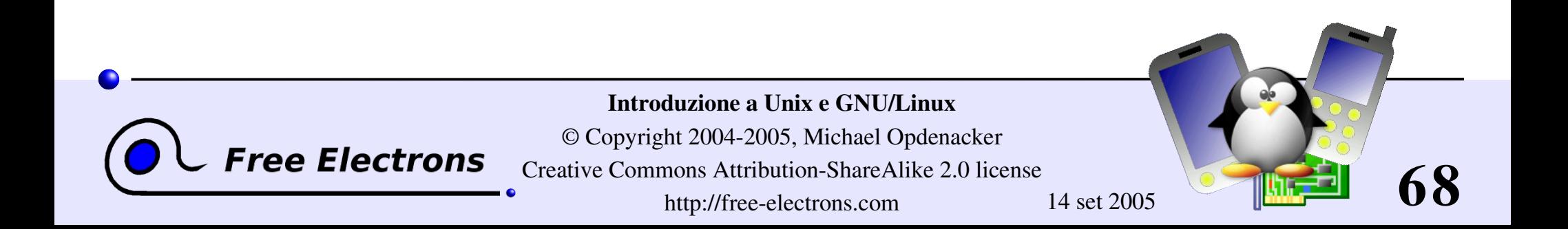

### Il comando tee

#### tee  $[-a]$  file

- Il tee comando può essere usato per inviare lo standard output contemporaneamente ad un file e sul video
- make | tee build.log

Esegue il comando make e memorizza l'output in build.log

make install | tee a build.log Esegue il comando make install e aggiunge il suo output a build.log

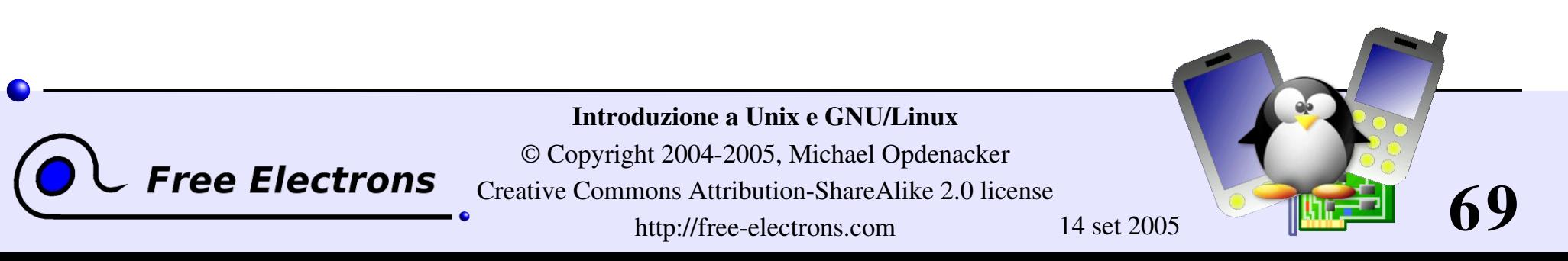

### Standard error

- I messaggi di errore sono di solito stampati (se il programma è scritto bene) su *standard error* invece che su standard output.
- Lo standard error può essere redirezionato con 2> o 2>>
- Esempio: cat f1 f2 nofile > nuovofile 2> errfile
- 1 è il descrittore di standard output, cioè 1> è equivalente a >
- Si può ridirezionare sia lo standard output che lo standard error allo stesso file usando &> cat f1 f2 nofile &> wholefile

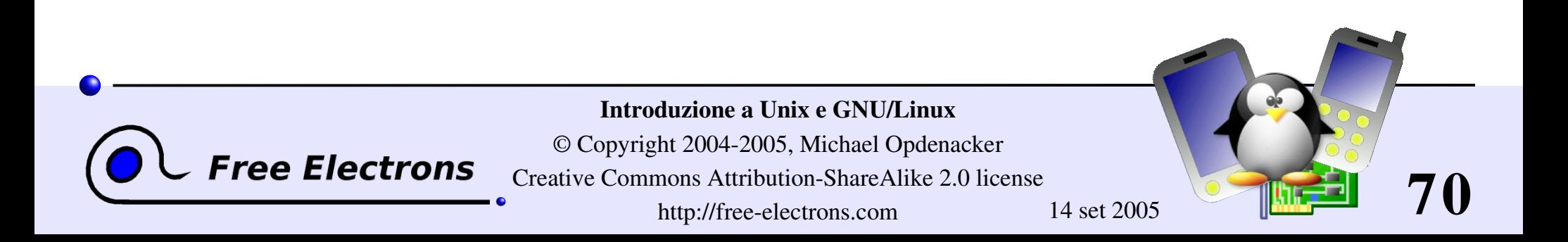

# Il comando yes

Utile per riempire lo standard input con una stringa ripetuta.

yes <stringa> | <comando>

Continua a riempire lo standard input di <comando> con <stringa> (y di default)

```
Esempi
 yes | rm -r dir/
 bank> yes no | credit_applicant
 yes "" | make oldconfig
 (equivalente a premere Enter per accettare tutte le scelte di
 default)
```
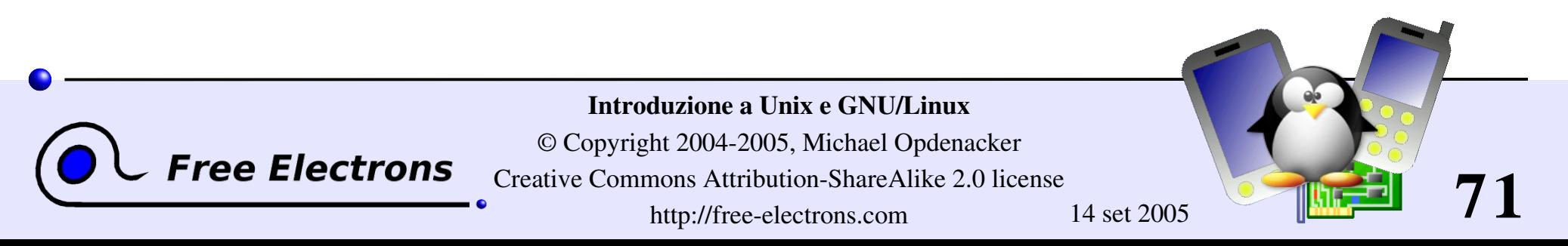

# Device speciali

Sembrano file reali, ma

#### /dev/null

Il buco nero dei dati! Butta via tutti i dati scritti su questo file. Utile per liberarsi di output non voluto, tipicamente informazioni di log: mplayer black\_adder\_4th.avi &> /dev/null

#### /dev/zero

Leggendo da questo file, si ottiene sempre il carattere \0 Utile per creare file riempiti con zeri: dd if=/dev/zero of=disk.img bs=1k count=2048

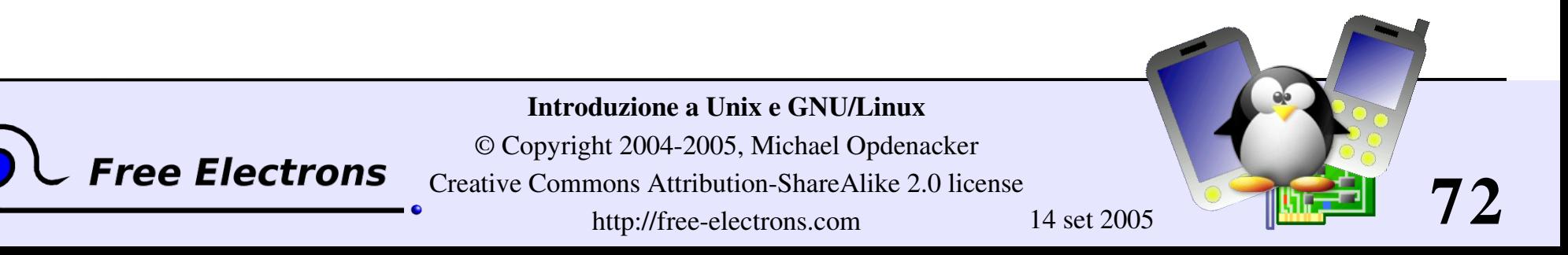
### Introduzione a Unix e GNU/Linux

### Controllo dei processi

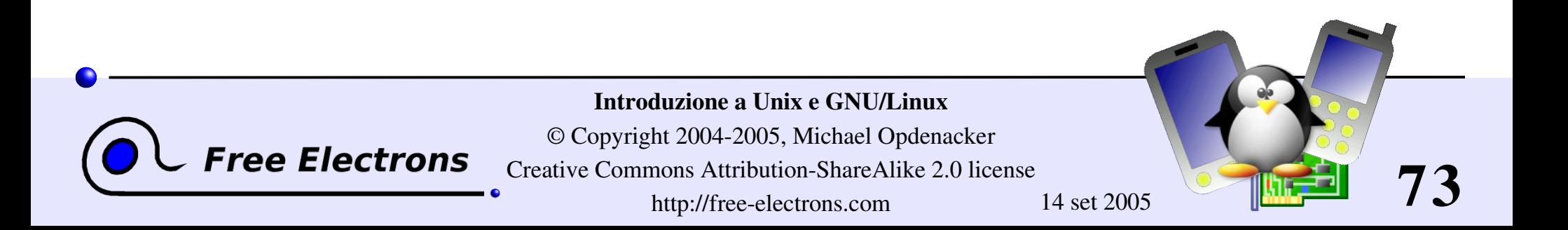

## Controllo dei processi

- **Unix, fin dalle origini, gestisce un vero multitasking** preemptivo.
- Capacità di eseguire molti processi in parallelo, e terminarli anche se corrompono il loro stato e i loro dati.
- Possibilità di scegliere quali programmi eseguire.
- Capacità di scegliere quale input dare ai tuoi programmi e dove mandare l'output.

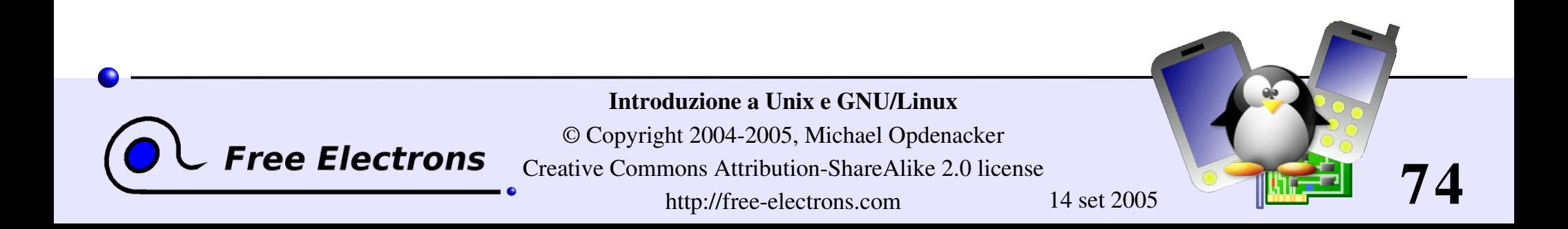

### Processi

"Tutto in Unix è un file, Tutto ciò che non è un file, è un processo"

Processi

Istanze di un programma in esecuzione

- Diverse istanze dello stesso programma possono essere in esecuzione allo stesso tempo
- Dati associati ai processi: File aperti, memoria allocata, stack, numero di processo, padre, priorità, stato...

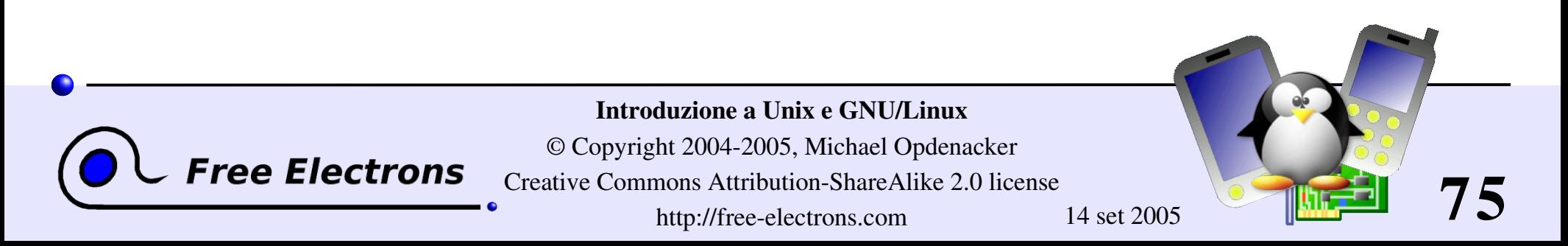

# Eseguire processi in background

L'uso è lo stesso per tutte le shells

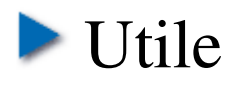

- Per compiti da linea di comando il cui output può essere esaminato più tardi, in particolare per programmi che richiedono un lungo tempo di esecuzione.
- Per iniziare applicazioni grafiche dalla linea di comando e poi continuare a controllarle con il mouse.
- **Per far partire un processo in background: aggiungi & alla** fine del comando:

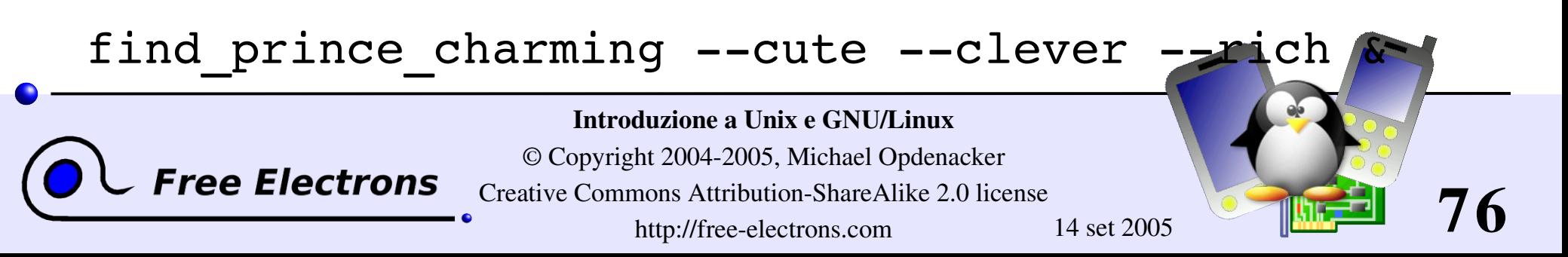

# Controllo dei processi in background

**b** jobs

Restituisce la lista dei processi in background nella shell usata

[1] - Running  $\sim$ /bin/find meaning of life --without-god & [2]+ Running make mistakes &

 $\blacktriangleright$  fg fq  $8 < n>$ 

Porta in foreground l'ultimo/ennesimo processo in background

Mette il processo corrente in modo background: [Ctrl] Z bg

 $\blacktriangleright$  kill  $8<$ n $>$ 

Uccide l'ennesimo processo.

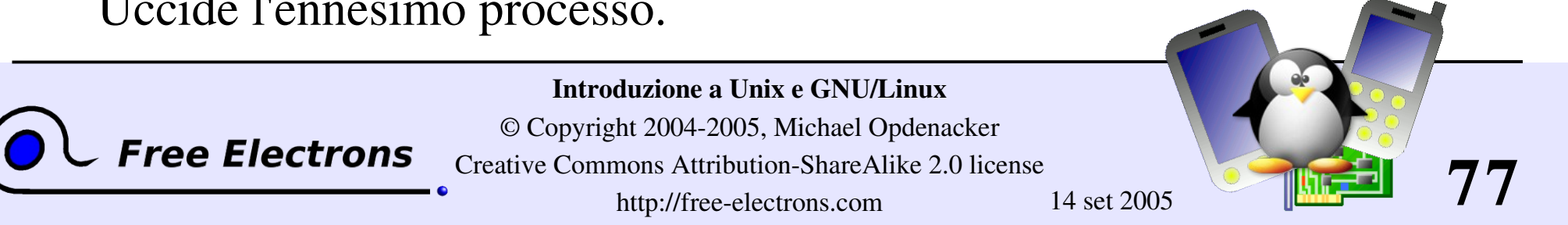

### Esempio di controllo processi

```
> jobs
[1] - Running \sim/bin/find meaning of life --without-god &
[2]+ Running make mistakes &
> fg
make mistakes
> [Ctrl] Z
[2]+ Stopped make mistakes
> bg
[2]+ make mistakes &
> kill \$1[1]+ Terminated \sim/bin/find meaning of life --without-god
```
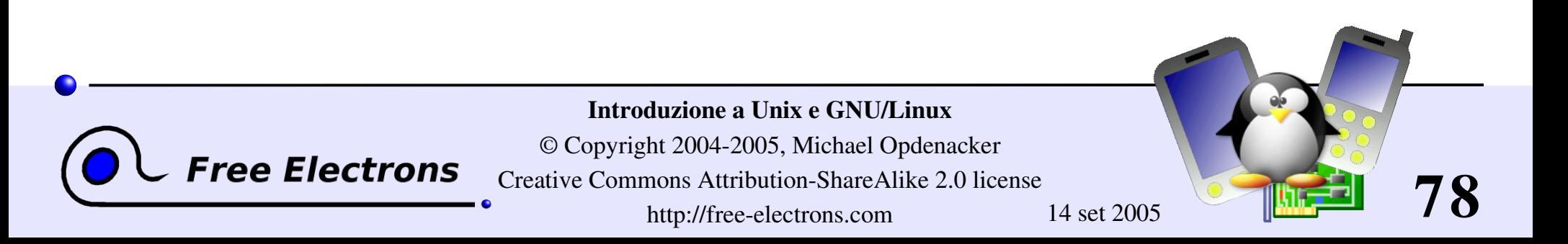

## Elenco di tutti i processi

... in qualsiasi modo siano stati fatti partire

 $\blacktriangleright$  ps  $-ux$ 

Elenco di tutti i processi che appartengono all'utente corrente

**P** ps  $-aux$  (Note: ps  $-edf$  on System V systems) Elenco di tutti i processi in esecuzione nel sistema

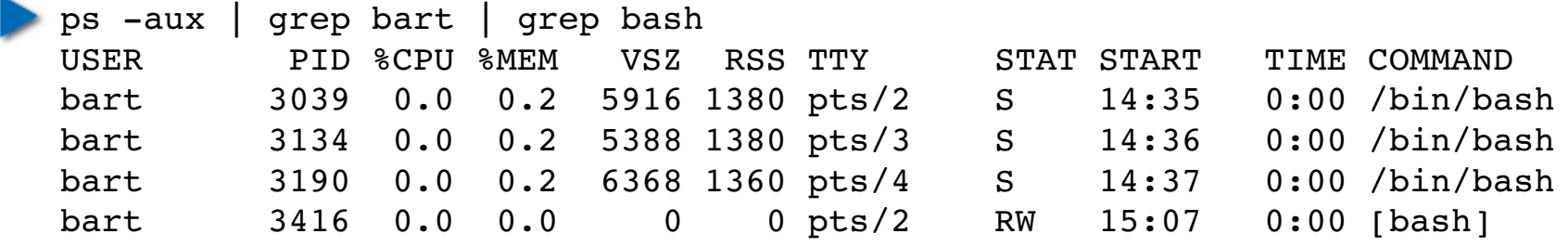

- PID: Identificatore del processo VSZ: Dimensione Virtuale del processo (codice + dati + stack)
- RSS: Dimensione residente del Processo: numero di KB attualmente in RAM
- TTY: Terminale

**Free Electrons** 

STAT: Stato: R (In esecuzione), S (Addormentato), W (In attesa), Z (Zombie)...

#### Introduzione a Unix e GNU/Linux

© Copyright 2004-2005, Michael Opdenacker

Creative Commons Attribution-ShareAlike 2.0 license

http://free-electrons.com 14 set 2005

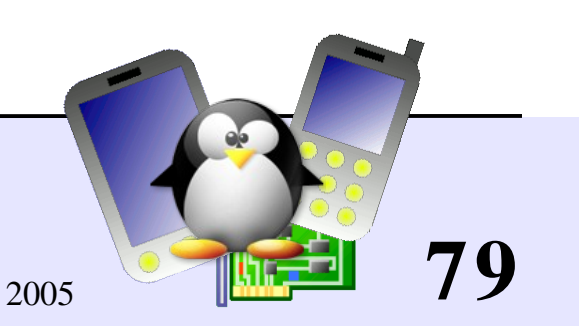

## Terminare i processi (1)

### **kill** <pids>

Manda un segnale di abort al processo dato. Consente al processo di salvare i dati e di uscire di sua volontà. Dovrebbe essere usato per primo. Esempio: kill 3039 3134 3190 3416

### kill -9 <pids>

**Free Electrons** 

Manda un segnale di terminazione immediata. Il sistema stesso uccide il processo. Utile quando un processo è veramente bloccato (non risponde a  $kill -1$ ).

#### $\blacktriangleright$  kill  $-9$   $-1$

Termina tutti i processi (opzione -1) dell'utente corrente.

Introduzione a Unix e GNU/Linux © Copyright 2004-2005, Michael Opdenacker Creative Commons Attribution-ShareAlike 2.0 license http://free-electrons.com 14 set 2005

**80**

## Terminare i processi (2)

#### killall [<signal>] <command>

Termina tutti i processi lanciati con <command>.

Esempio: killall bash

### xkill

Ti lascia terminare una applicazione grafica selezionandola con il mouse!

Molto veloce! Utile quando non conosci il comando che ha lanciato l'applicazione.

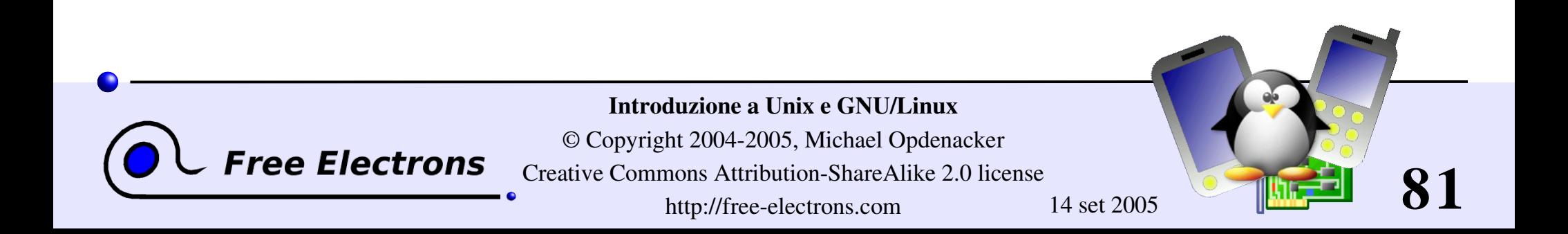

## Attività dei processi

top – Mostra i processi più importanti, in ordine di occupazione di tempo macchina.

top - 15:44:33 up 1:11, 5 users, load average: 0.98, 0.61, 0.59 Tasks: 81 total, 5 running, 76 sleeping, 0 stopped, 0 zombie Cpu(s): 92.7% us, 5.3% sy, 0.0% ni, 0.0% id, 1.7% wa, 0.3% hi, 0.0% si Mem: 515344k total, 512384k used, 2960k free, 20464k buffers Swap: 1044184k total, 0k used, 1044184k free, 277660k cached

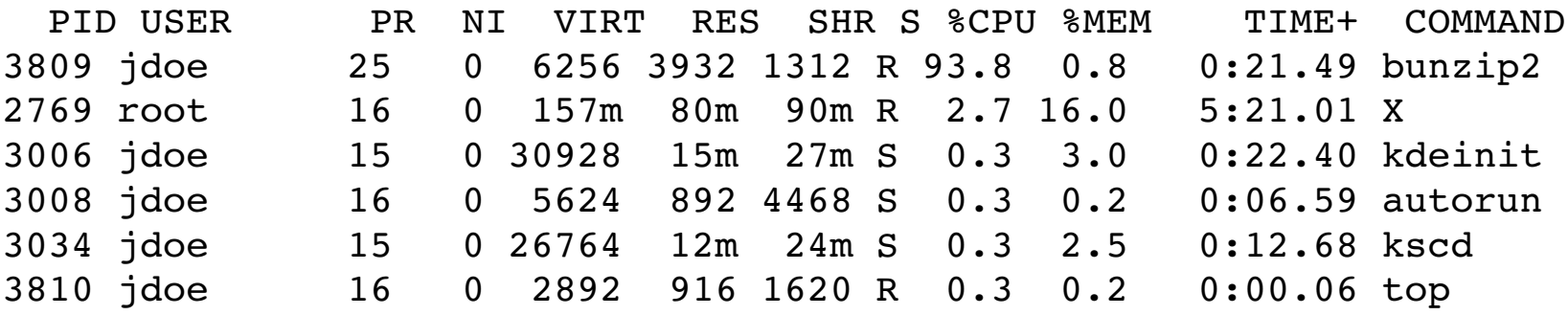

**Puoi cambiare l'ordine premendo M: Memoria, P: %CPU, T: Tempo.** 

Puoi terminare un task premendo k e il numero del processo.

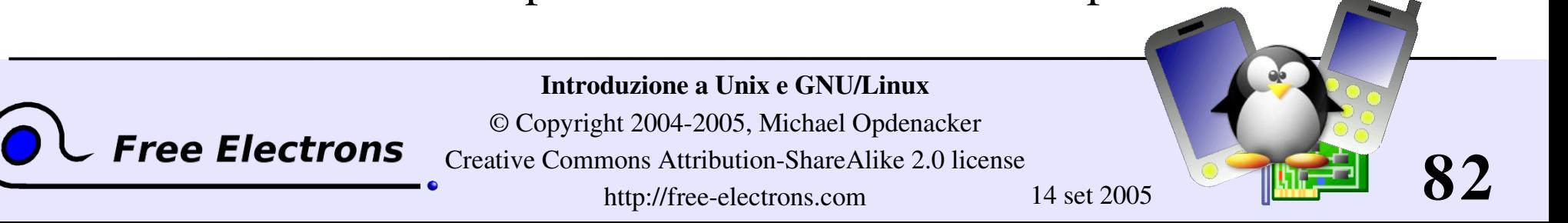

# Recuperare una sessione grafica bloccata

- Se la tua sessione grafica è bloccata e non puoi più usare i tuoi terminali, non fare un reboot!
- Probabilmente il tuo sistema è ancora funzionante. Prova ad accedere ad una console premendo la sequenza [Ctrl][Alt][F1] (o [F2],[F3] per altre console di testo)
- Nella console di testo, puoi provare ad uccidere l'applicazione bloccata.
- Una volta fatto, puoi tornare alla sessione grafica premendo [Ctrl][Alt][F5] o [Ctrl][Alt][F7] (dipende dalla distribuzione)
- Se non puoi identificare il programma bloccato, puoi uccidere tutti i puoi processi:  $kill -9 -1$ 
	- Poi compare la schermata di login.

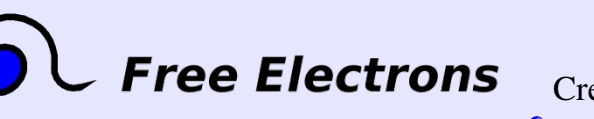

#### Introduzione a Unix e GNU/Linux

© Copyright 2004-2005, Michael Opdenacker Creative Commons Attribution-ShareAlike 2.0 license http://free-electrons.com 14 set 2005

**83**

## Sequenze di comandi

Puoi scrivere il prossimo comando sul terminale anche se il comando corrente non è terminato.

- Puoi separare i comandi con il simbolo ; : echo "I love thee"; sleep 10; echo " not"
- Condizionali: usa "| | " (o) oppure "&&" (e): more God || echo "Sorry, God doesn't exist" Esegue echo solo se il primo comando fallisce

ls ~sd6 && cat ~sd6/\* > ~sydney/recipes.txt Esegue il cat del contenuto della directory se il comando ls ha successo (cioè ha diritti di accesso in lettura).

**Free Electrons** 

Introduzione a Unix e GNU/Linux © Copyright 2004-2005, Michael Opdenacker Creative Commons Attribution-ShareAlike 2.0 license http://free-electrons.com 14 set 2005

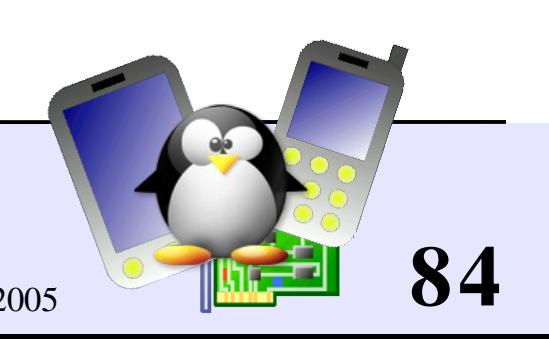

# Uso delle virgolette (1)

- Doppi apici, o virgolette, (") possono essere usati per evitare che la shell interpreti gli spazi come separatori di argomenti, e per evitare l'espansione dei nomi dei file con caratteri speciali.
- > echo "Hello World" Hello World
- > echo "You are logged as \$USER" You are logged as bgates
- > echo \*.log find prince charming.log cosmetic buys.log
- > echo "\*.log" \*.log

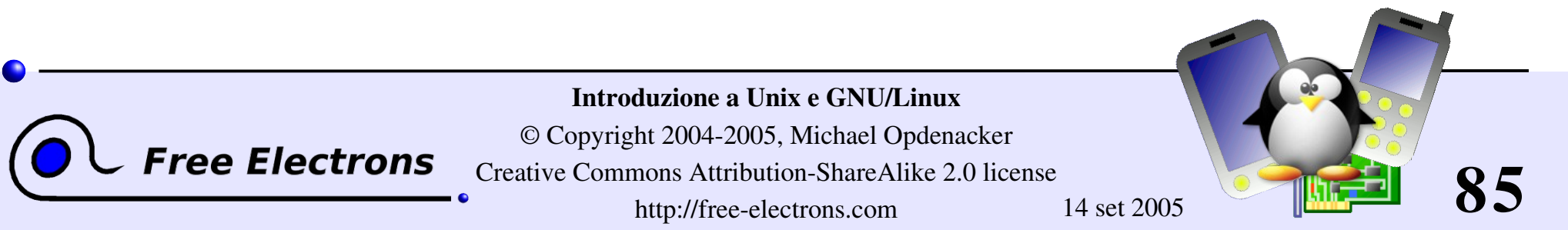

## Uso delle virgolette (2)

Un singolo apice è simile, ma non viene eseguita nessuna sostituzione di ciò che si trova tra apici

> echo 'You are logged as \$USER' You are logged as \$USER

L'apice rovescio (`) può essere usato per chiamare un comando da dentro un altro

 $>$  cd /lib/modules/`uname  $-r$ ; pwd /lib/modules/2.6.9-1.6 FC2

L'apice rovescio può essere usato dentro i doppi apici

> echo "You are using Linux `uname -r`" You are using Linux 2.6.9-1.6 FC2

Introduzione a Unix e GNU/Linux © Copyright 2004-2005, Michael Opdenacker **Free Electrons** Creative Commons Attribution-ShareAlike 2.0 license http://free-electrons.com 14 set 2005

**86**

### Misurare il tempo trascorso

#### I time find expensive housing --near <...command output...>

- real 0m2.304s (tempo trascorso effettivamente)
- user 0m0.449s (tempo in cui la CPU ha eseguito il codice del programma)
- sys 0m0.106s (tempo in cui la CPU ha eseguito chiamate di sistema)

reale = utente + sistema + *attesa attesa* = tempo di attesa di I/O + tempo idle (altri programmi in esecuzione)

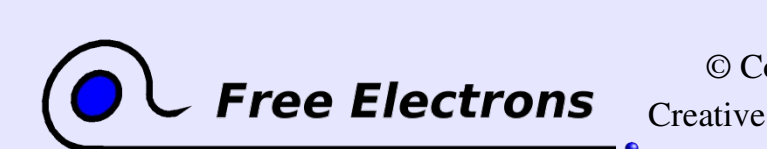

Introduzione a Unix e GNU/Linux © Copyright 2004-2005, Michael Opdenacker Creative Commons Attribution-ShareAlike 2.0 license

http://free-electrons.com 14 set 2005

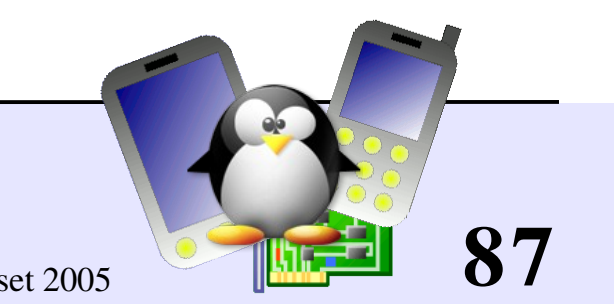

## Variabili d'ambiente

Le shell consentono di definire delle *variabili*. Possono essere usate in comandi shell. Convenzione: caratteri minuscoli

Si possono anche definire *variabili d'ambiente*: variabili che sono visibili anche all'interno di script o programmi eseguibili chiamati dalla shell. Convenzione: caratteri maiuscoli

env

Elenco di tutte le variabili d'ambiente e il loro valore

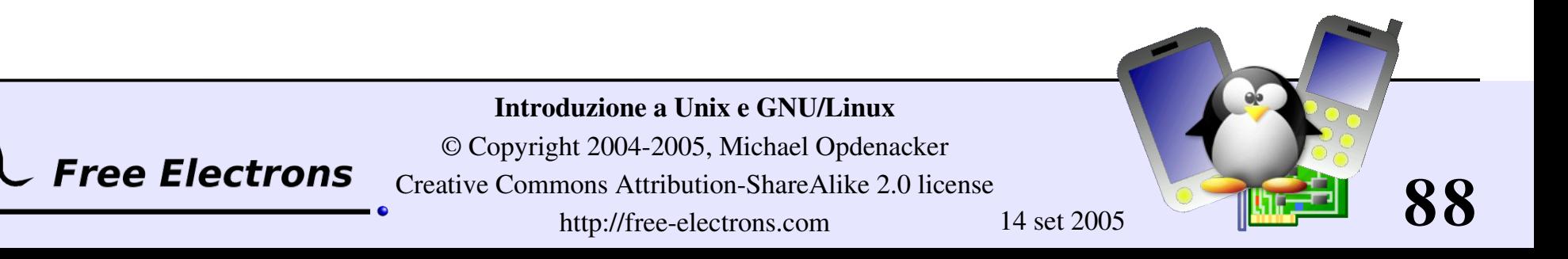

### Esempi di variabili shell

variabili shell (bash)

projdir=/home/marshall/coolstuff ls la \$projdir; cd \$projdir

Variabili ambiente (bash)

cd \$HOME

- export DEBUG=1
	- ./trova\_vita\_extraterreste

(mostra informazioni di debug se DEBUG è impostato)

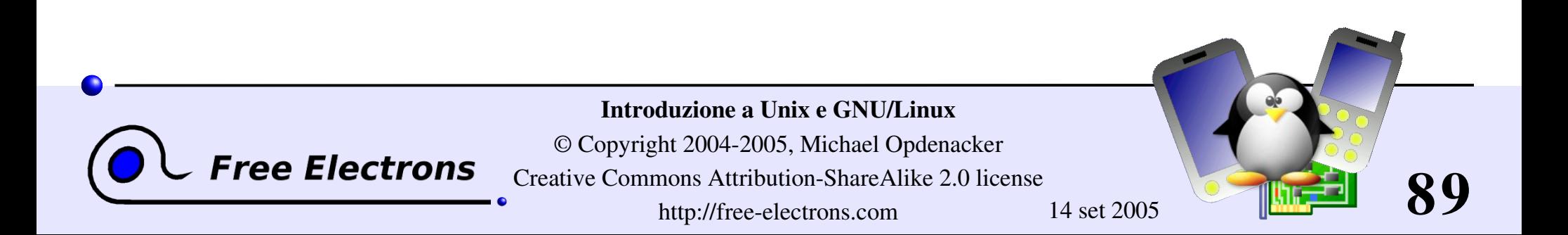

# Principali variabili d'ambiente standard

Usate da moltissime programmi!

LD LIBRARY PATH Dove sono le librerie condivise

DISPLAY

Identificativo del monitor su cui mostrare applicazioni X.

**EDITOR** 

Editor di default (vi, emacs...)

HOME

Directory Home dell'utente

HOSTNAME

Nome della macchina locale

**Free Electrons** 

MANPATH

Dove sono le pagine manuale

PATH

Dove sono i comandi

PRINTER Stampante di default

SHELL

Nome della shell corrente

**TERM** 

Nome/modo del terminale

USER

Nome dell'utente attuale

Introduzione a Unix e GNU/Linux © Copyright 2004-2005, Michael Opdenacker Creative Commons Attribution-ShareAlike 2.0 license

http://free-electrons.com 14 set 2005

**90**

## Variabile d'ambiente PATH

#### PATH

Indica alla shell l'ordine in cui cercare i programmi

/home/acox/bin:/usr/local/bin:/usr/kerberos/bin :/usr/bin:/bin:/usr/X11R6/bin:/bin:/usr/bin

### **LD\_LIBRARY\_PATH**

Indica l'ordine in cui cercare le librerie condivise (librerie di codice condiviso dalle applicazioni, come la libreria C) per ld

/usr/local/lib:/usr/lib:/lib:/usr/X11R6/lib

#### MANPATH

Indica l'ordine in cui cercare le pagine del manuale

/usr/local/man:/usr/share/man

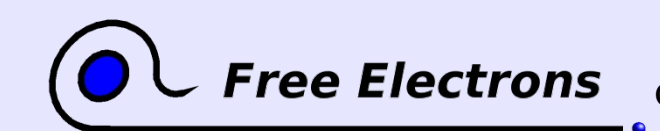

Introduzione a Unix e GNU/Linux

© Copyright 2004-2005, Michael Opdenacker Creative Commons Attribution-ShareAlike 2.0 license http://free-electrons.com 14 set 2005

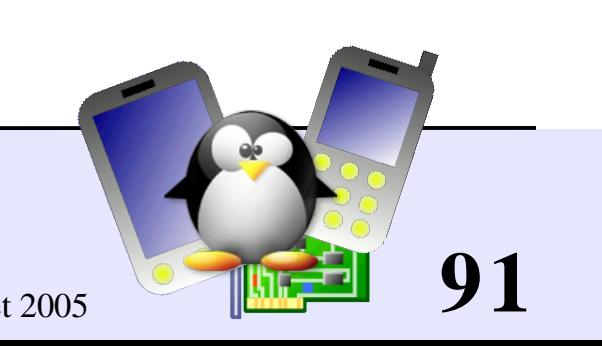

# Accorgimenti nell'uso di PATH

Si raccomanda di non mettere la directory "." nella variabile d'ambiente PATH, in particolare mai all'inizio:

- Un cracker potrebbe mettere un file ls modificato in una directory. Verrebbe eseguito quando si lancia ls in questa directory e potrebbe causare danni ai dati.
- Se hai un file eseguibile chiamato test in una directory, questo viene eseguito al posto del programma di sistema test e alcuni script potrebbero non funzionare.
- Ogni volta che esegui un cd in una nuova directory, la shell perde tempo ad aggiornare la lista dei comandi disponibili.

Invoca i comandi locali con la seguente sintassi: ./test

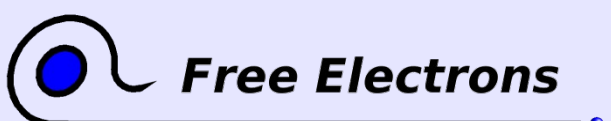

Introduzione a Unix e GNU/Linux

© Copyright 2004-2005, Michael Opdenacker Creative Commons Attribution-ShareAlike 2.0 license http://free-electrons.com 14 set 2005

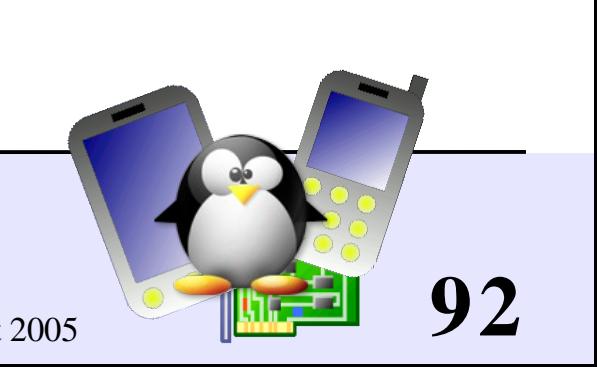

### Alias

La shell consente di definire comandi *alias*: abbreviazioni di comandi usati molto spesso

Esempi

alias ls='ls -la'

Un modo utile per eseguire comandi con argomenti di default

alias rm='rm i'

Utile per far chiedere sempre conferma a rm

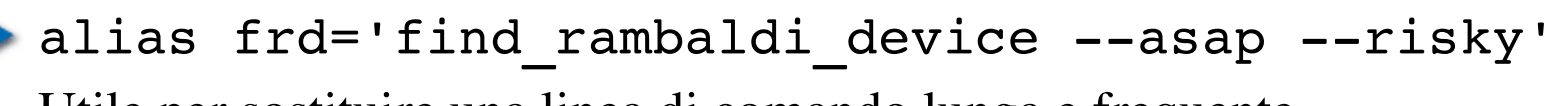

Utile per sostituire una linea di comando lunga e frequente.

alias cia='. /home/sydney/env/cia.sh'

Utile per impostare una variabile d'ambiente in maniera veloce

(. è un comando di shell per eseguire il contenuto di uno shell script)

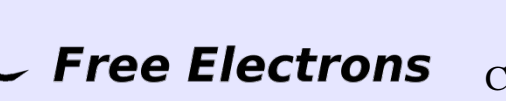

Introduzione a Unix e GNU/Linux

© Copyright 2004-2005, Michael Opdenacker Creative Commons Attribution-ShareAlike 2.0 license http://free-electrons.com 14 set 2005

**93**

### Il comando which

which ti dice dove si trova un comando eseguibile

```
bash> which ls
 alias ls='ls --color=tty'
         /bin/ls
```
**tcsh>** which ls ls: aliased to ls --color=tty

bash> which alias /usr/bin/which: no alias in (/usr/local/bin:/usr/bin:/bin:/usr/X11R6/bin)

tcsh> which alias alias: shell built-in command.

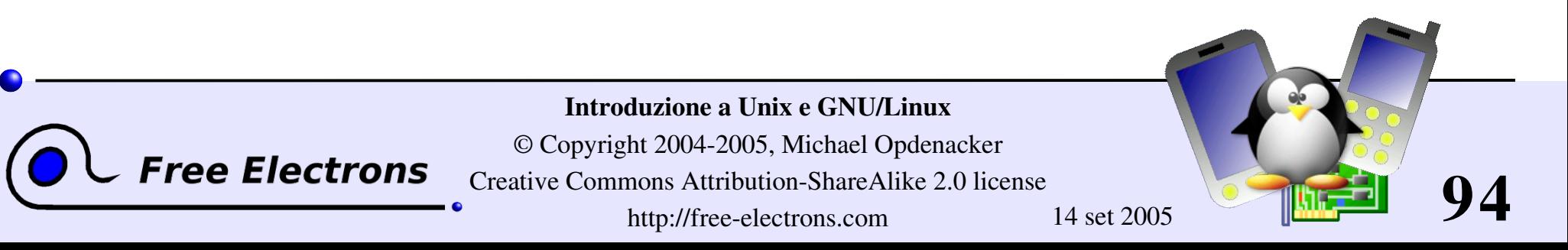

### Il file ~/.bashrc

### ~/.bashrc

Uno shell script letto ogni volta che la shell bash è eseguita

Puoi usare questo file per definire

Le tue variabili d'ambiente (PATH, EDITOR...)

 $\blacktriangleright$  I tuoi alias

Il tuo prompt (vedi il manuale bash per dettagli)

Un messaggio di saluto

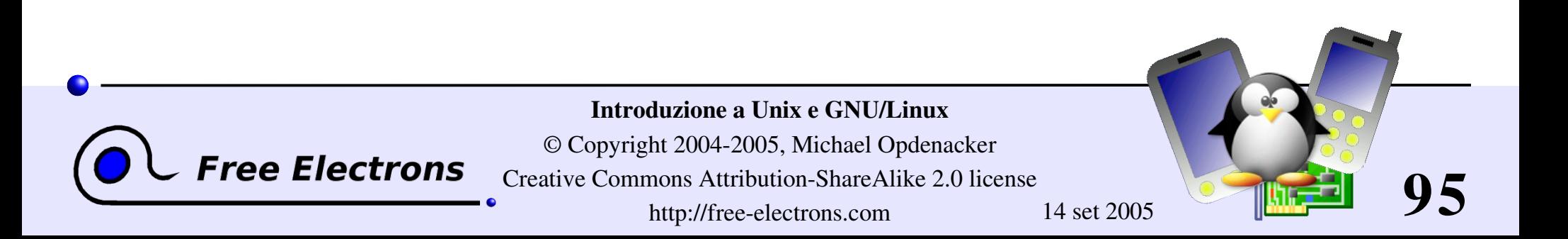

### Introduzione a Unix e GNU/Linux

### Utilità varie

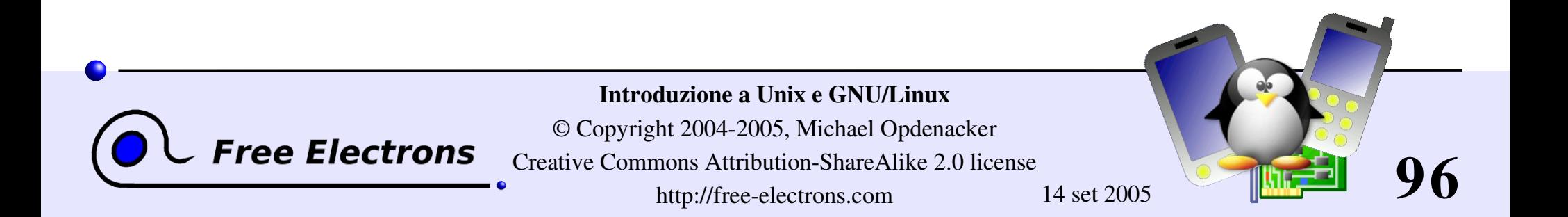

### Edit dei comandi

- Puoi usare i tasti freccia destra e sinistra per muovere il cursore nella linea di comando.
- Puoi usare [Ctrl][a] per andare all'inizio della linea, e [Ctrl][e] per andare alla fine.
- Puoi usare i tasti freccia su e giù per selezionare comandi precedenti.

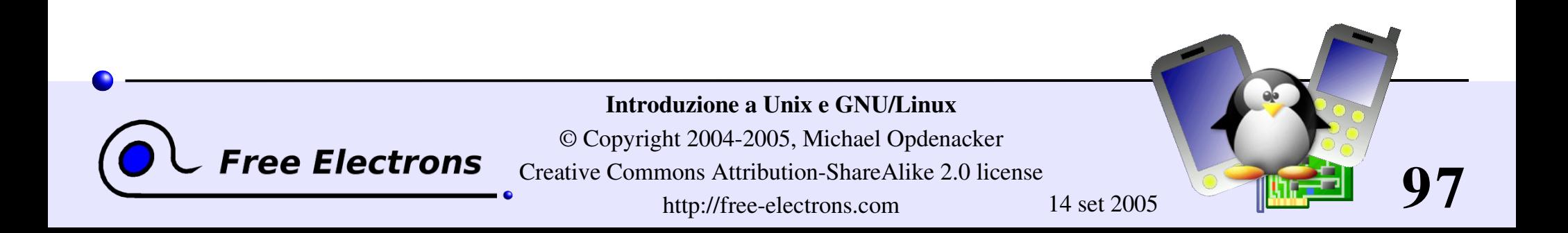

## Storia dei comandi (1)

#### **history**

Mostra gli ultimi comandi che hai eseguito e il loro numero. Puoi fare copia e incolla sulle righe dei comandi.

- Puoi richiamare l'ultimo comando: !!
- Puoi richiamare un comando con il suo numero !1003

Puoi richiamare l'ultimo comando corrispondente ad una stringa data: !cat

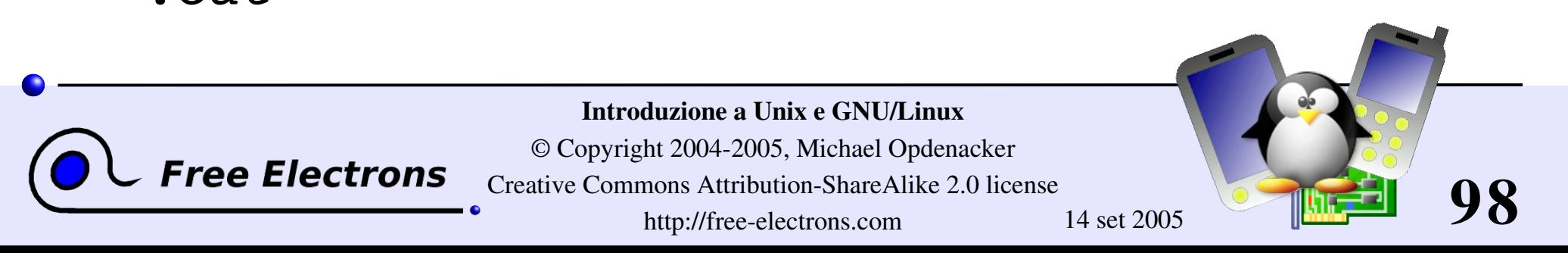

### Storia dei comandi (2)

Puoi fare sostituzioni sull'ultimo comando: ^more^less

Puoi eseguire un altro comando con gli stessi argomenti: more !\*

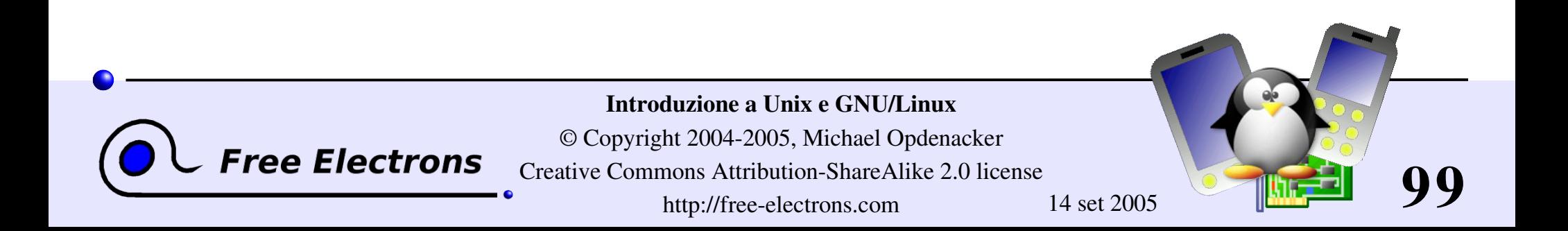

### Editor di testo

Editor di testo grafici

Buoni per la maggior parte degli utilizzi

**h**edit

Emacs, Xemacs

Editor di testo solo-testo

Spesso usati dai gestori e ottimi per utenti esperti

 $\triangleright$  vi

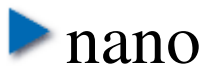

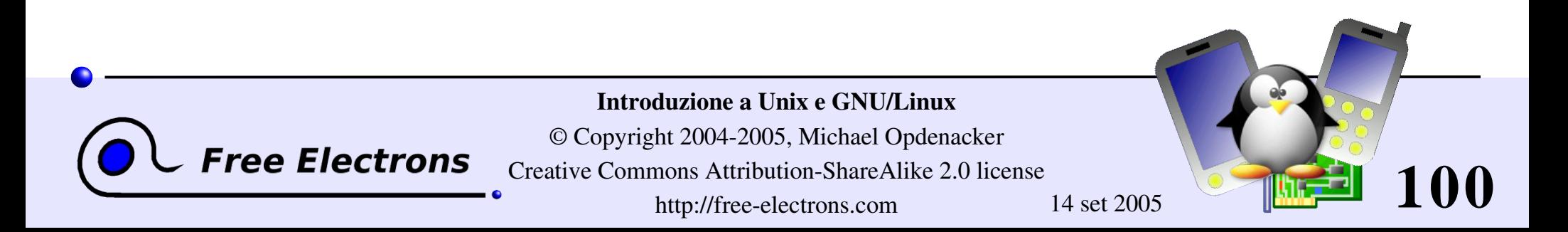

# nedit(1)

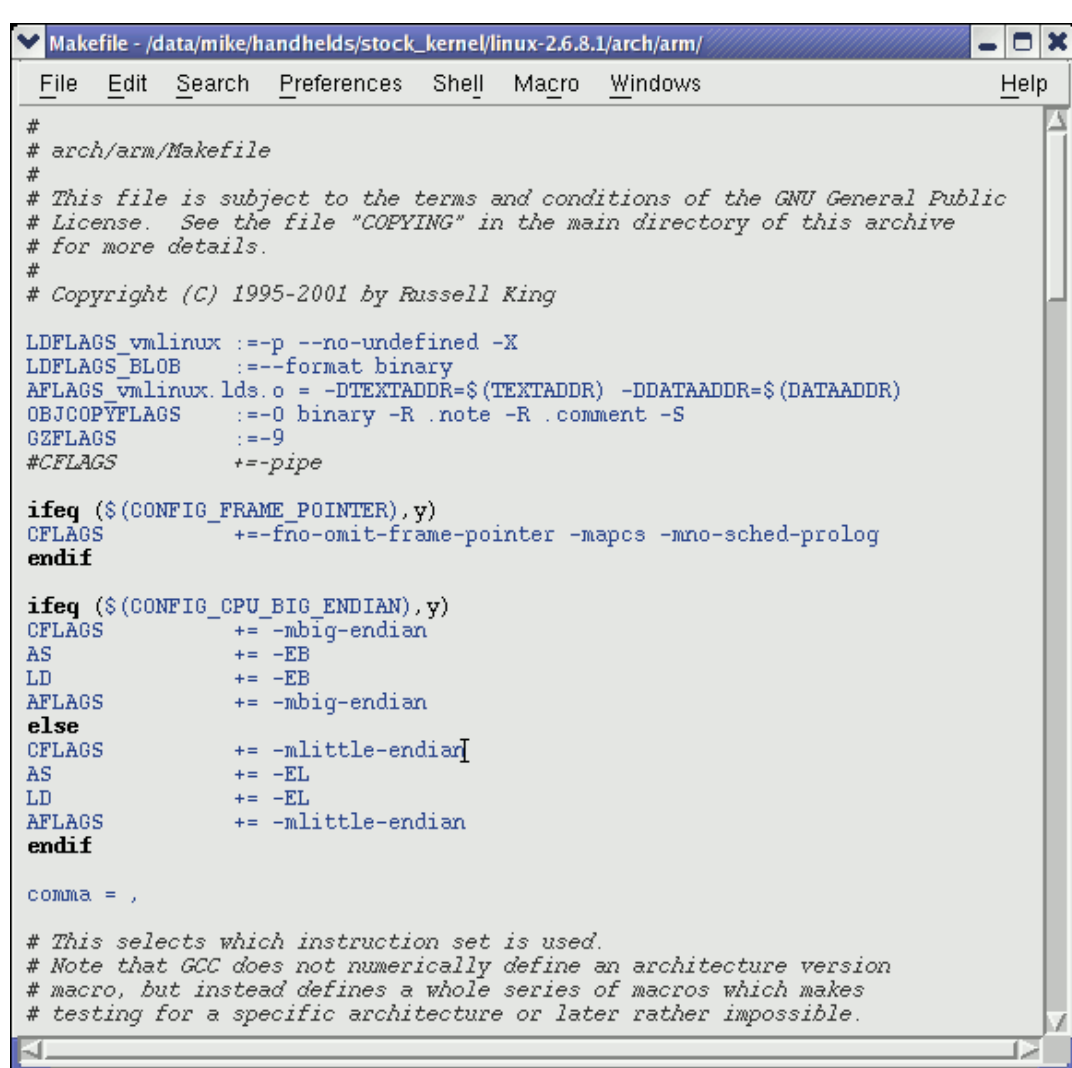

#### <http://www.nedit.org/>

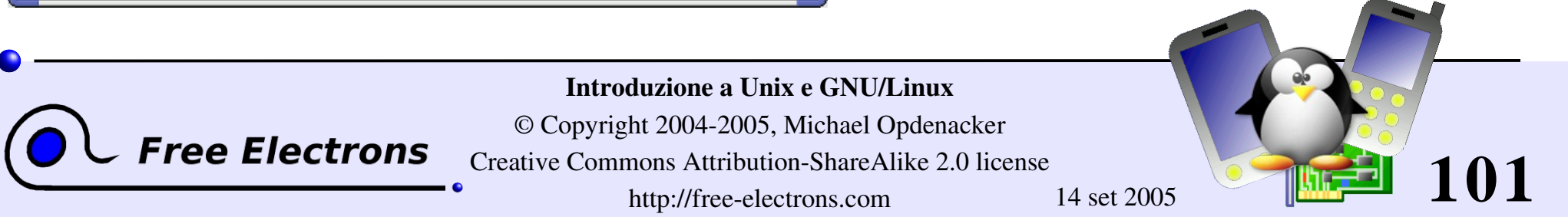

# nedit (2)

- Il migliore editor di testo per chi non usa vi o emacs
- Caratteristiche principali:
	- Selezione e spostamento del testo molto facile
	- Evidenziazione del testo per molti linguaggi e formati. Può essere personalizzato per i propri file di log, per evidenziare particolari errori e avvertimenti.
	- Facile da personalizzare usando i menu
- Non è installato di default da tutte le distribuzioni

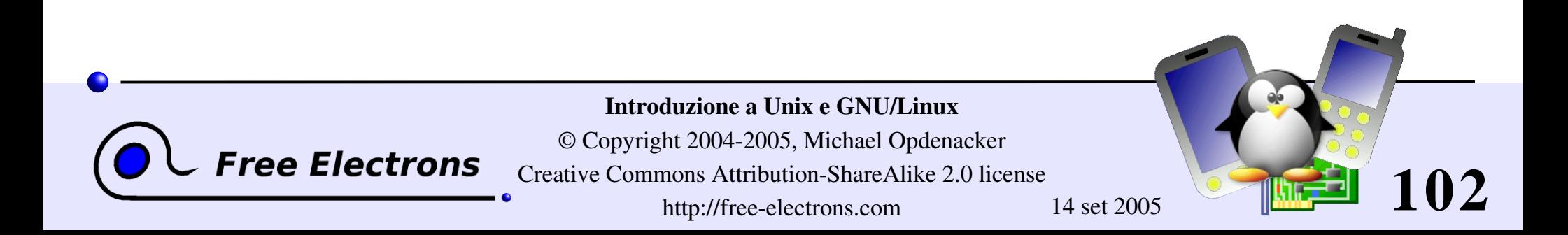

### Emacs / Xemacs

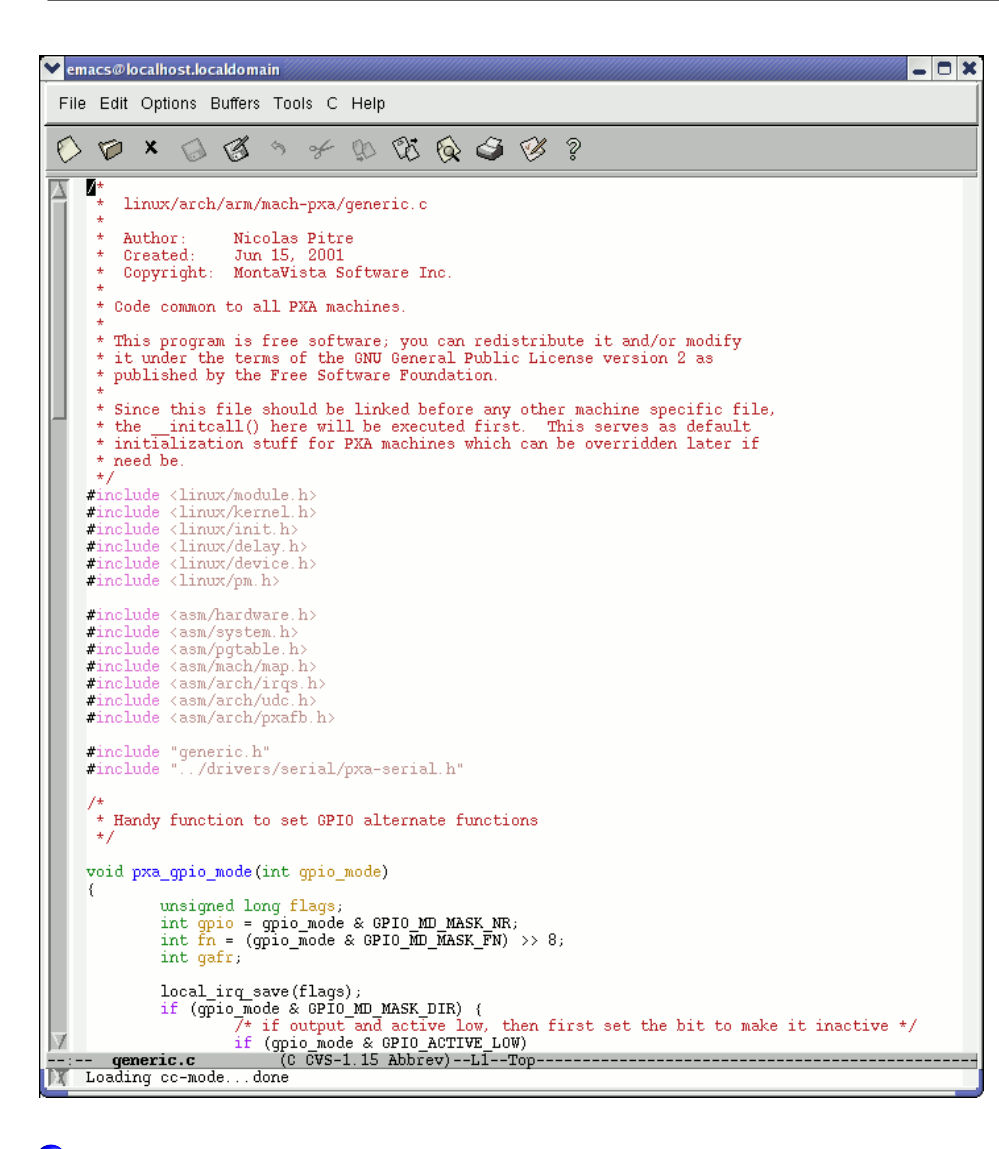

**Free Electrons** 

- Emacs e Xemacs sono simili (dipende dai propri gusti)
- Estremamente potente come editor
- Fantastico per utenti avanzati
- Meno ergonomico di nedit
- Abbreviazioni non standard
- Molto più di un editor di testi (giochi, posta elettronica, shell, navigatore)
- Alcuni potenti comandi richiedono un po' di studio

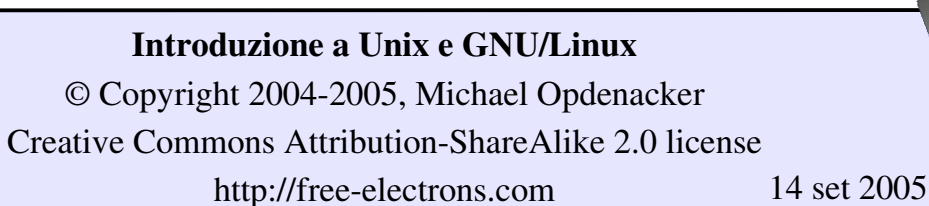

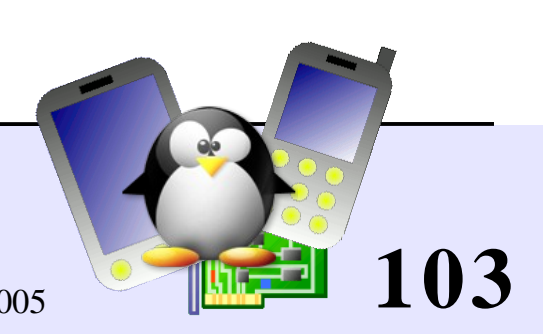

Editor in modalità testo disponibile in tutti i sistemi Unix. Creato prima che vi fossero i computer con i mouse.

- Difficile da imparare ad usare se si è abituati ad un editor grafico.
- Molto produttivo per utenti esperti.
- Spesso non si può evitare di usarlo per editare file di configurazione nell'amministrazione di un sistema o in ambienti embedded, quando è disponibile solo la console in modalità testo.

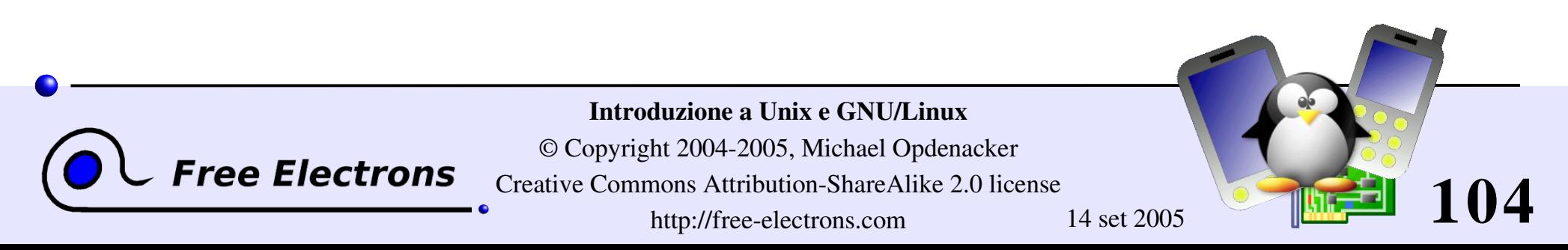

# vim - vi improved (migliorato)

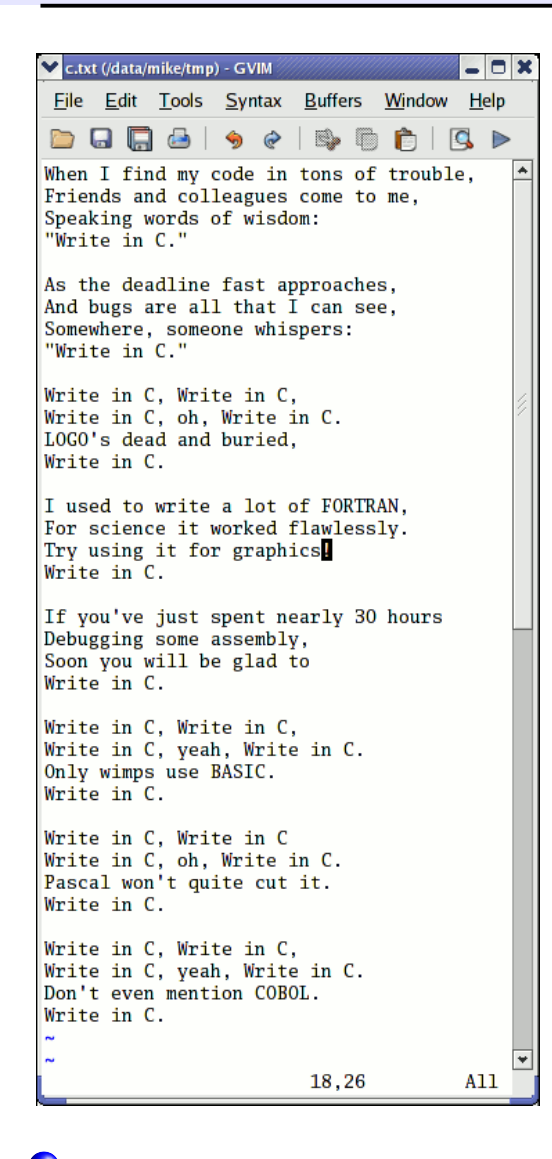

l'implementazione di vi che si trova nella maggior parte dei sistemi GNU/Linux

Implementa molte caratteristiche dei moderni editor: evidenziazione del testo, storia dei comandi, aiuto in linea, undo senza limiti e molto altro.

Esempio di una interessante caratteristica: si possono aprire direttamente i file di testo compressi.

Ha una interfaccia grafica in GTK (gvim)

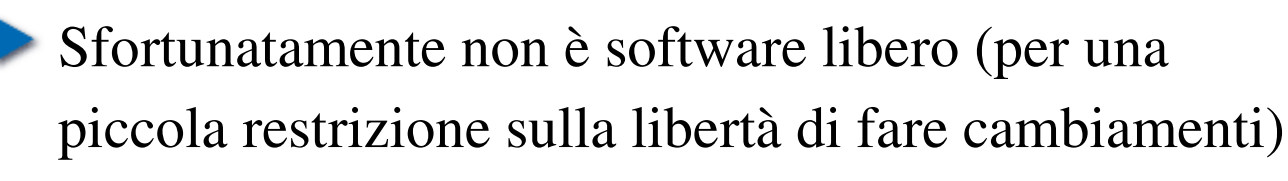

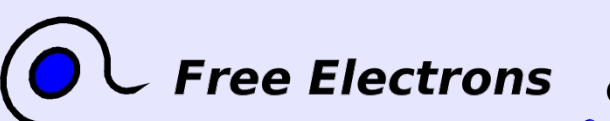

© Copyright 2004-2005, Michael Opdenacker Creative Commons Attribution-ShareAlike 2.0 license http://free-electrons.com 14 set 2005

Introduzione a Unix e GNU/Linux

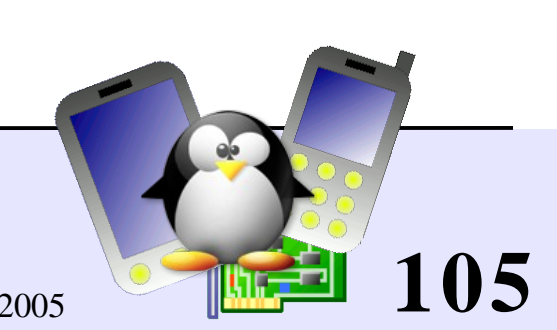

### Comandi base di vi

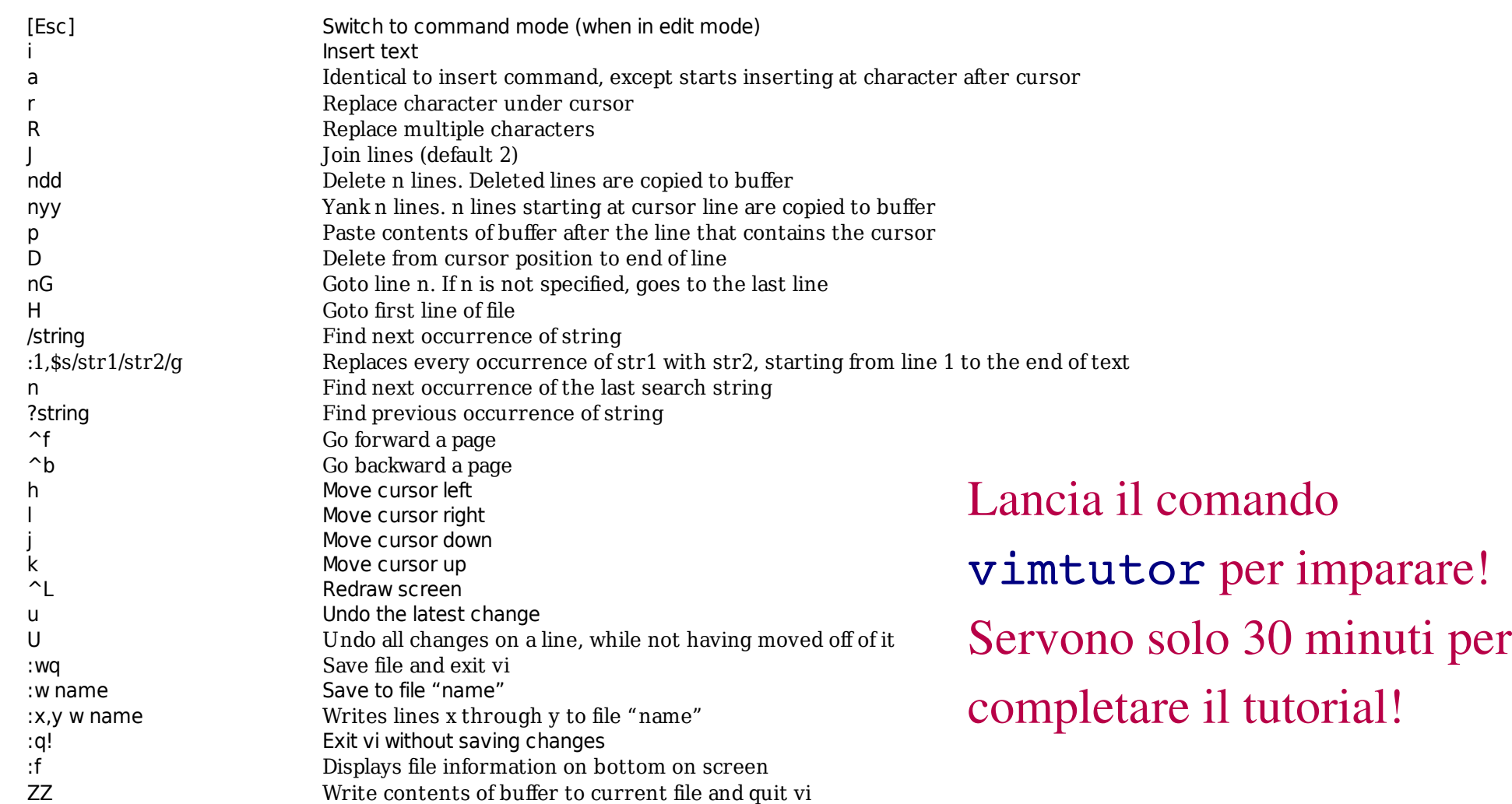

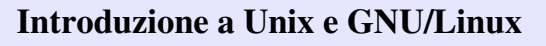

© Copyright 2004-2005, Michael Opdenacker **Free Electrons** 

Creative Commons Attribution-ShareAlike 2.0 license

http://free-electrons.com 14 set 2005

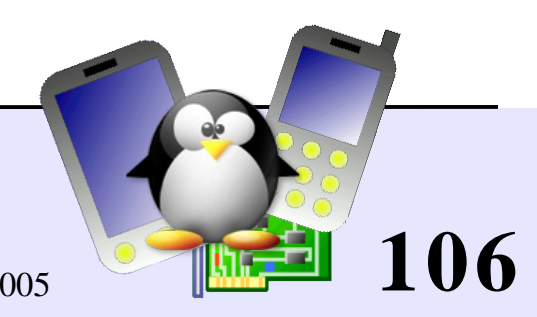

### GNU nano

#### http://www.nano-editor.org/

- Un altro piccolo editor solo modalità testo, senza mouse.
- Una imitazione migliorata di Pico (editor non libero di Pine)
- Facile da usare e da conoscere per i principianti grazie all'elenco dei comandi presenti a video.
- Eseguibili disponibili per parecchie piattaforme.
- Un'alternativa a vi in sistemi embedded. Comunque non è disponibile all'interno di busybox.

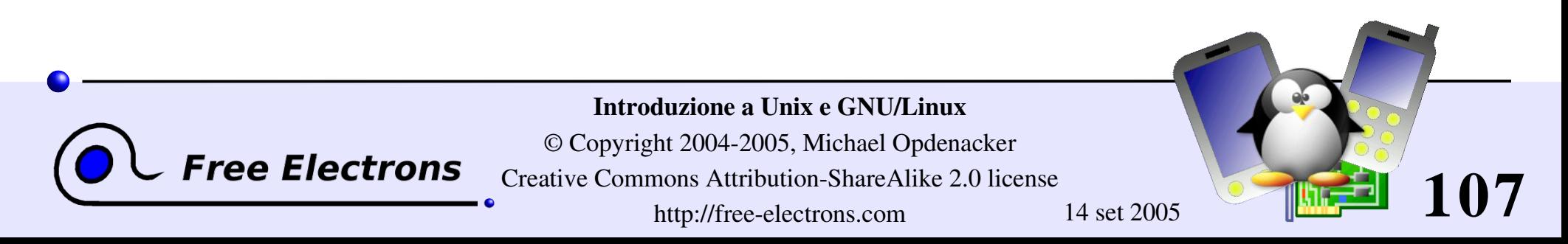

### Schermata di GNU nano

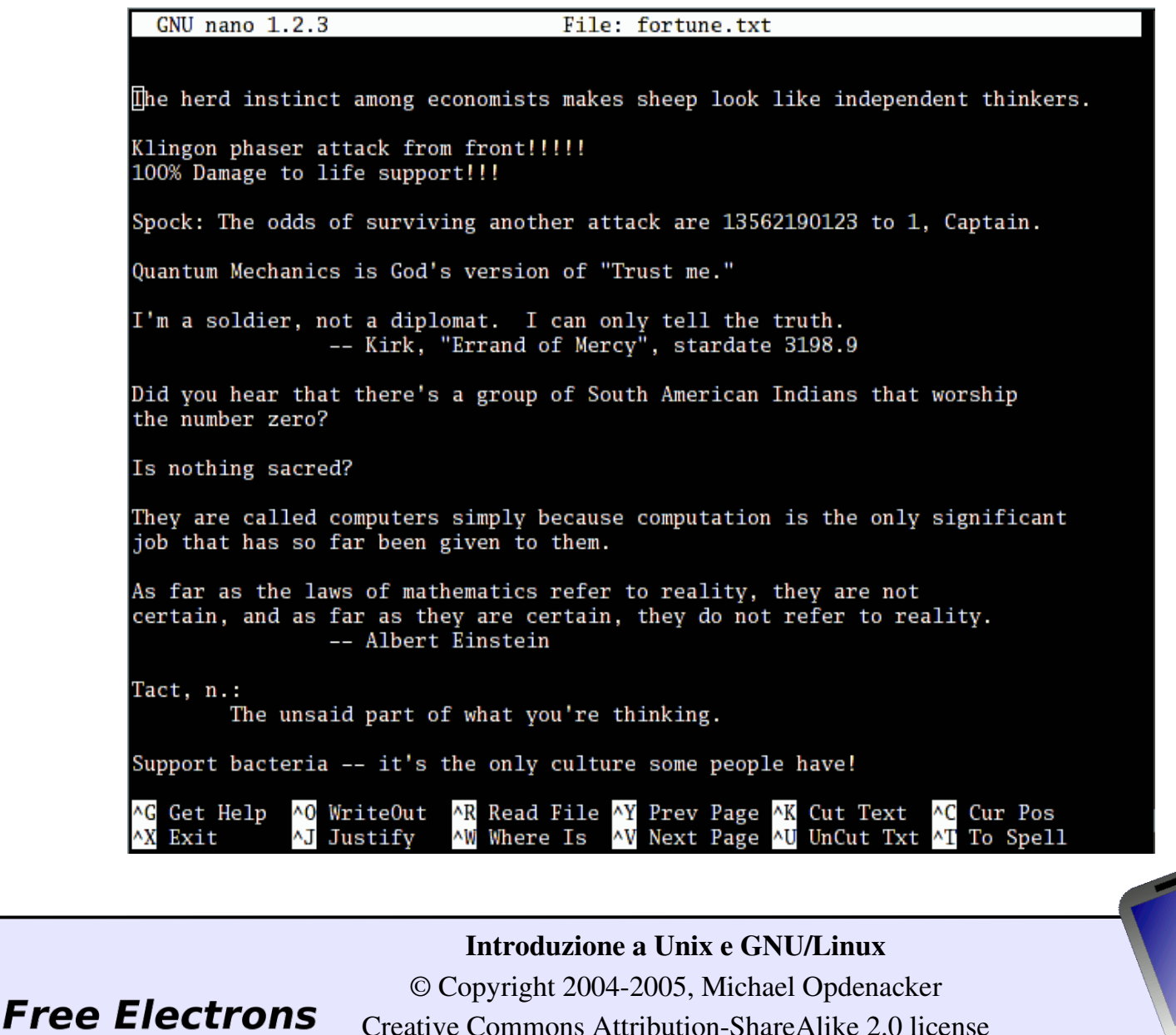

Creative Commons Attribution-ShareAlike 2.0 license

http://free-electrons.com 14 set 2005

**108**
## Introduzione a Unix e GNU/Linux

## Varie Comprimere e archiviare

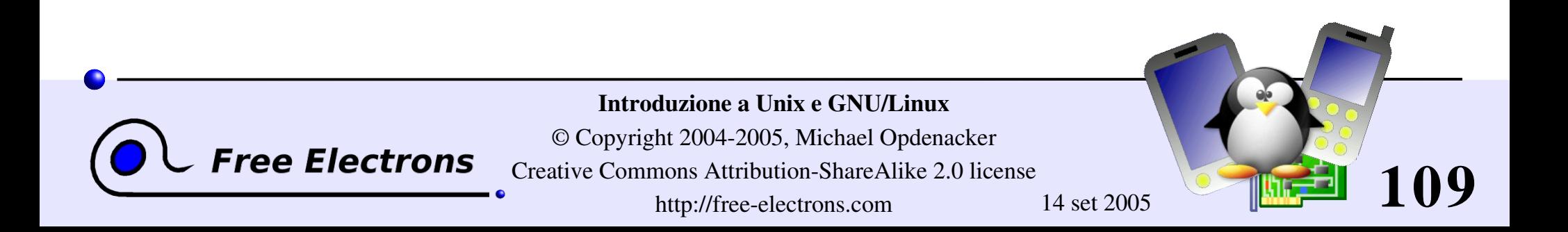

# Determinare la dimensione di un file

### du -h <file> (uso del disco)

h: restituisce la dimensione del file dato, in un formato leggibile: K (kilobytes), M (megabytes) o G (gigabytes) Altrimenti, du restituisce il numero di blocchi di disco usati dal file (difficile da leggere).

Nota che l'opzione – h esiste solo nel du di GNU. Non è disponibile sul du di Sun Solaris, per esempio.

 $\blacktriangleright$  du -sh <dir>

s: restituisce la somma delle dimensioni di tutti i file della directory data.

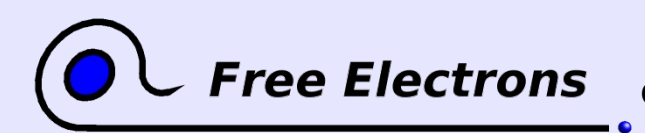

Introduzione a Unix e GNU/Linux

© Copyright 2004-2005, Michael Opdenacker Creative Commons Attribution-ShareAlike 2.0 license http://free-electrons.com 14 set 2005

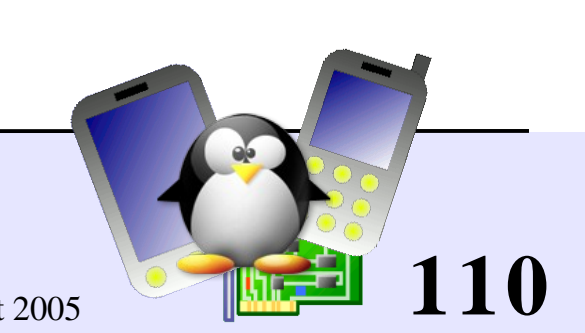

## Misurare lo spazio su disco

### $\blacktriangleright$  df -h <dir>

Restituisce lo spazio del disco usato e libero per il filesystem contenente la directory data.

Analogamente, l'opzione – h esiste solo in GNU df.

Esempio:  $> df - h$ .

Filesystem Size Used Avail Use% Mounted on /dev/hda5 9.2G 7.1G 1.8G 81% /

### $\blacktriangleright$  df  $-h$

Restituisce le informazioni per tutti i filesystems disponibili nel sistema. In caso d' errore è utile per trovare filesystem pieni.

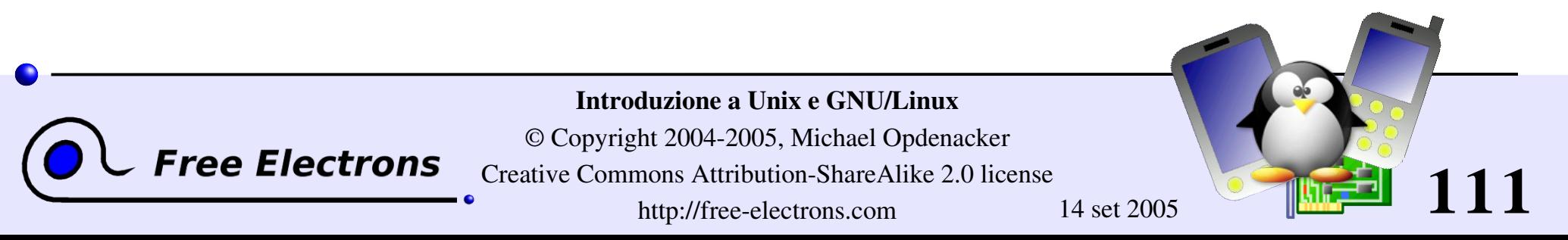

# Compressione

Utilissima per ridurre la dimensione di grossi file e risparmiare spazio

### **Implements** <file>

Utilità tradizionale di compressione di Unix. Crea file .Z . Tenuta per compatibilità. Medie prestazioni.

### g[un]zip <file>

Utilità di compressione di GNU. Crea file .gz . Buone prestazioni (simili a Zip).

### b[un]zip2 <file>

**Free Electrons** 

La più recente e migliore utilità di compressione. Crea file . bz2.

Di solito comprime il 20-25% più di gzip.

Usate questa! Ora è disponibile in tutti i sistemi Unix.

#### Introduzione a Unix e GNU/Linux

© Copyright 2004-2005, Michael Opdenacker Creative Commons Attribution-ShareAlike 2.0 license http://free-electrons.com 14 set 2005

**112**

## Archiviazione (1)

Utile per fare copie o rilasciare un insieme di file come file unico

tar: in origine: "archivio a nastro"

- Creare un archivio: tar cvf <archive> <files or directories> c: crea
	- v: con molti messaggi. Utile per verificare i progressi
	- f: file. L'archivio è creato in un file (altrimenti usa il nastro)
- Esempio:

tar cvf /backup/home.tar /home bzip2 /backup/home.tar

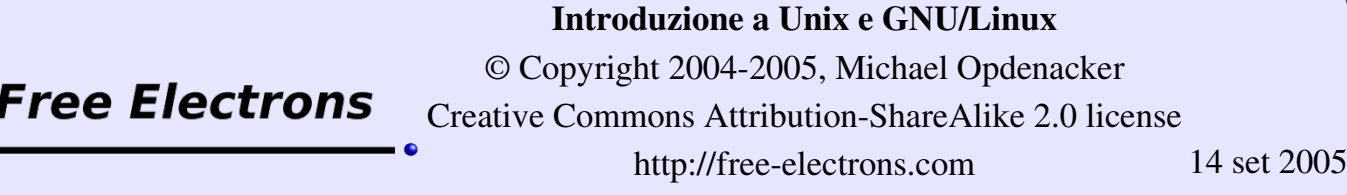

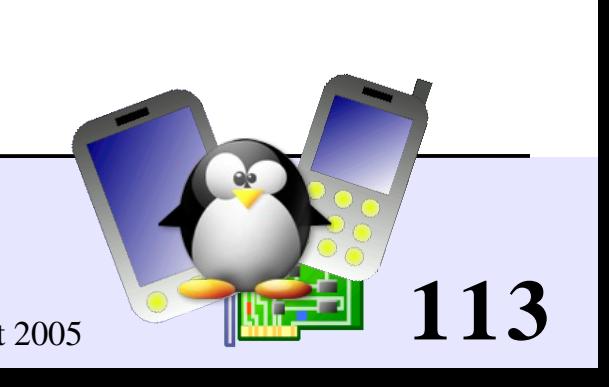

## Archiviazione (2)

Vedere il contenuto di un archivio o verificarne l'integrità: tar tvf <archive>

t: test

- Estrarre tutti i file da un archivio: tar xvf <archive>
- Estrarre solo alcuni file da un archivio: tar xvf <archivio> <file o directory> I file o le directory sono indicati con un path relativo alla directory base dell'archivio.

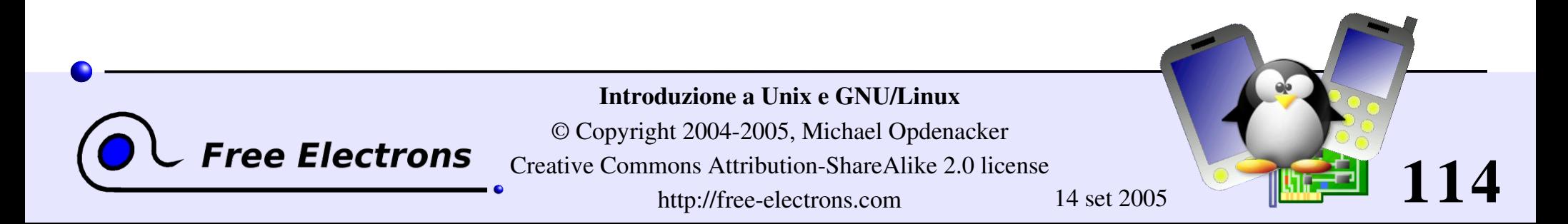

## Altre opzioni di GNU tar

- $tar = gtar = GNU tar su GNU/Linux$ 
	- Può comprimere e decomprimere archivi al volo. Utile per evitare di creare enormi file intermedi. Molto più semplice che usare tar e bzip2!
- opzione j: [s]comprime al volo con bzip2
- opzione z: [s]comprime al volo con gzip
- Esempi (quale ricordi meglio?)
	- **b** gtar jcvf bills bugs.tar.bz2 bills bugs
	- tar cvf bills bugs | bzip2 > bills bugs.tar.bz2

Introduzione a Unix e GNU/Linux

© Copyright 2004-2005, Michael Opdenacker Creative Commons Attribution-ShareAlike 2.0 license

http://free-electrons.com 14 set 2005

**115**

## Il comando wget

Invece di scaricare i file dal tuo browser, fa il copia e incolla dell'URL e scaricali con wget!

Principali caratteristiche di wget

supporto di http e ftp

Può continuare download interrotti

Può scaricare interi siti o almeno verificare collegamenti corrotti

Molto utile negli scripts o quando non c'è disponibile la grafica (gestione di sistema, sistemi embedded)

Supporto proxy (variabili d'ambiente http\_proxy e ftp\_proxy)

**Free Electrons** 

Introduzione a Unix e GNU/Linux

© Copyright 2004-2005, Michael Opdenacker Creative Commons Attribution-ShareAlike 2.0 license http://free-electrons.com 14 set 2005

**116**

# Esempi di wget

 $\blacktriangleright$  wget  $-c \backslash$ http://microsoft.com/customers/dogs/winxp4dogs.zip Continua un download interrotto

- wget m http://lwn.net/ Esegue la copia di un sito
- vget -r -np http://www.xml.com/ldd/chapter/book/ Scarica ricorsivamente un libro on-line per un accesso off-line. -np: "no-parent". Segue solo i link nella directory corrente.

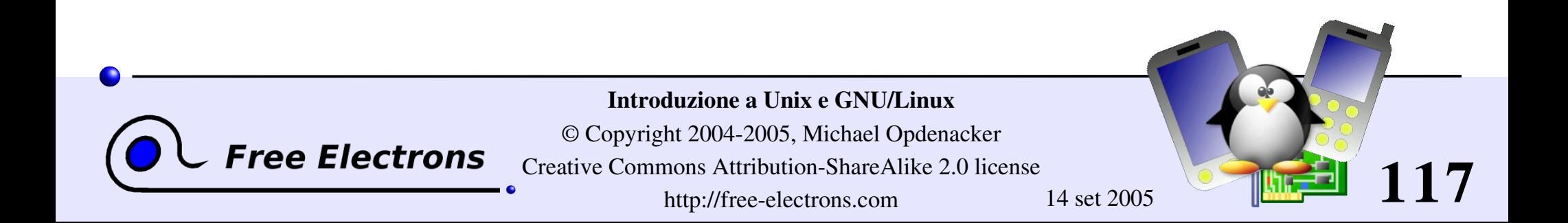

# Verifica dell'integrità dei file

Una soluzioni molto veloce per la verifica dell'integrità dei file

### $md5sum$   $FC3-i386-disk*$ .iso > MD5SUM

Calcola un MD5 (Message Digest Algorithm 5) 128 bit checksum del file dato. Di solito è ridiretto su un file.

### Esempio di output:

 $db8c7254beeb4f6b891d1ed3f689b412 FC3-i386-disc1.iso$ 2c11674cf429fe570445afd9d5ff564e FC3-i386-disc2.iso f88f6ab5947ca41f3cf31db04487279b FC3-i386-disc3.iso 6331c00aa3e8c088cc365eeb7ef230ea FC3-i386-disc4.iso

### md5sum - c MD5SUM

Verifica l'integrità dei file in MD5SUM verificando il loro effettivo MD5 con quello originale.

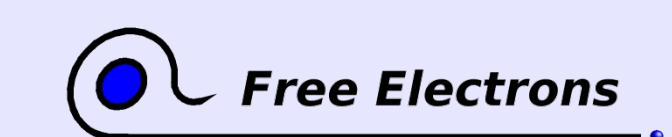

Introduzione a Unix e GNU/Linux

© Copyright 2004-2005, Michael Opdenacker Creative Commons Attribution-ShareAlike 2.0 license http://free-electrons.com 14 set 2005

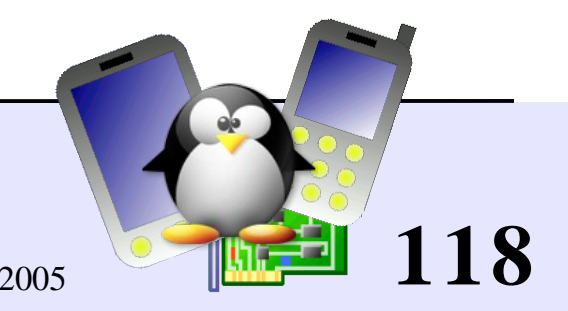

## Introduzione a Unix e GNU/Linux

## Varie Stampa

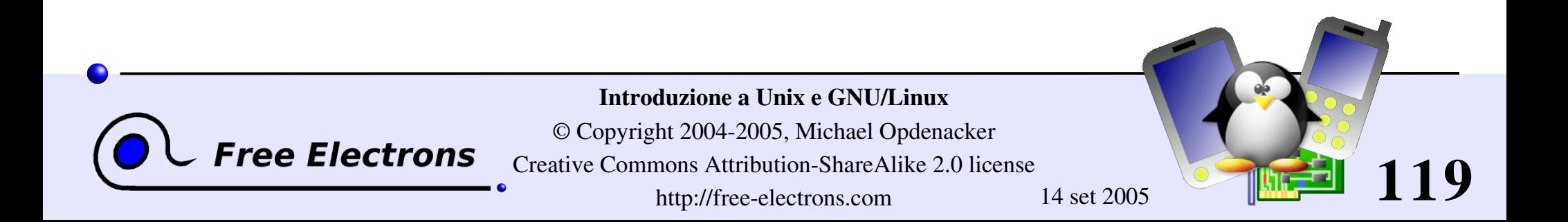

# La stampa in Unix

- $\blacktriangleright$  È multi-utente, multi-processo, multi-cliente, multi-stampante In Unix/Linux, i comandi di stampa non stampano realmente. Mandano la stampa ad una coda di stampa, che può essere sulla macchina locale, su server di stampa in rete o su una stampante di rete.
- Sistema di stampa indipendente:

I server di stampa accetano solo stampe in PostScript o testo. I driver di stampa sul server si occupano di convertire i dati in funzione del tipo di stampante.

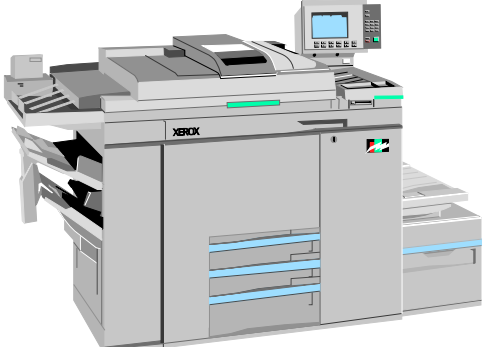

**120**

Sistema robusto:

Se il sistema viene riavviato, stamperà i lavori sospesi.

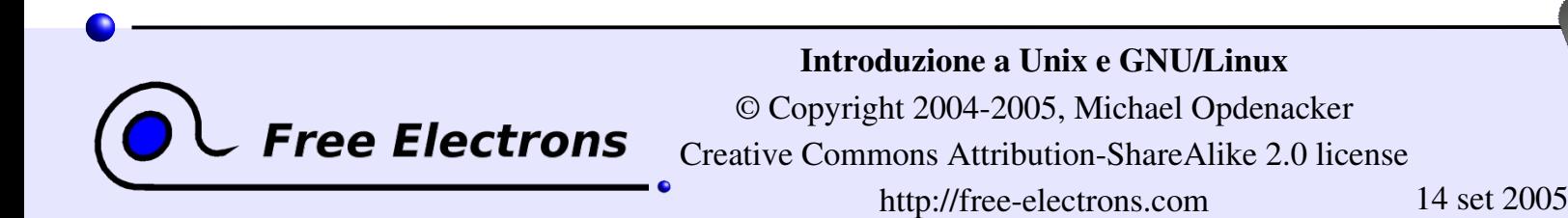

# Comandi di stampa

Una comoda variabile d'ambiente: PRINTER Imposta la stampante di default del sistema. Esempio: export PRINTER=lp

### lpr [-P<coda>] <file>

Manda i file dati alla coda di stampa specificata I file devono essere in formato testo o in Postscript. Altrimenti stampa solo simboli senza senso.

### • a2ps [-P<coda>] <file>

"Any to PostScript" converte molti formati a PostScript e invia l'output alla coda specificata. Caratteristiche utili: parecchie pagine per foglio, numerazione delle pagine, informazioni extra...

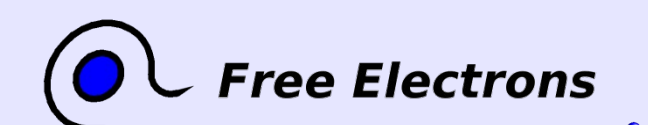

Introduzione a Unix e GNU/Linux

© Copyright 2004-2005, Michael Opdenacker Creative Commons Attribution-ShareAlike 2.0 license http://free-electrons.com 14 set 2005

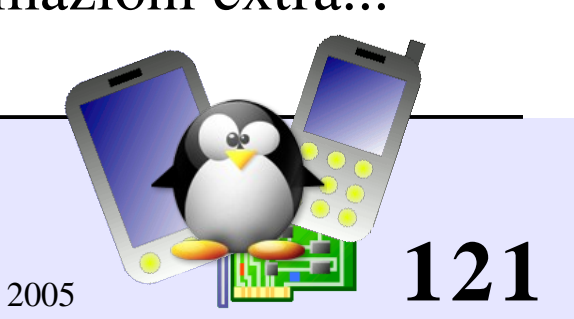

## Controllo delle code di stampa

1pq [-P<code>]</sub>

lp is not ready

Elenco di tutti i lavori di stampa sulla coda data o sulla coda di default.

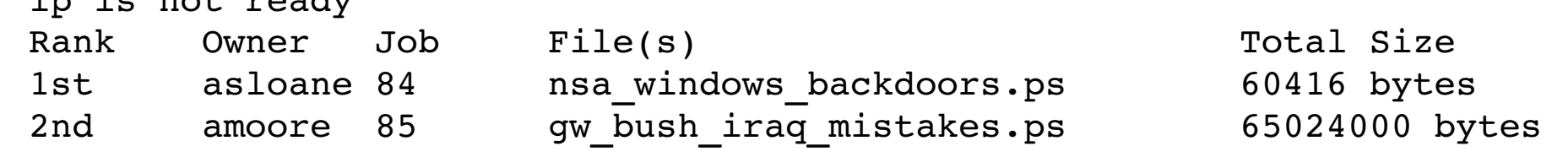

### cancel <job#> [<coda>]

Rimuove il lavoro identificato dal numero dato dalla coda di default.

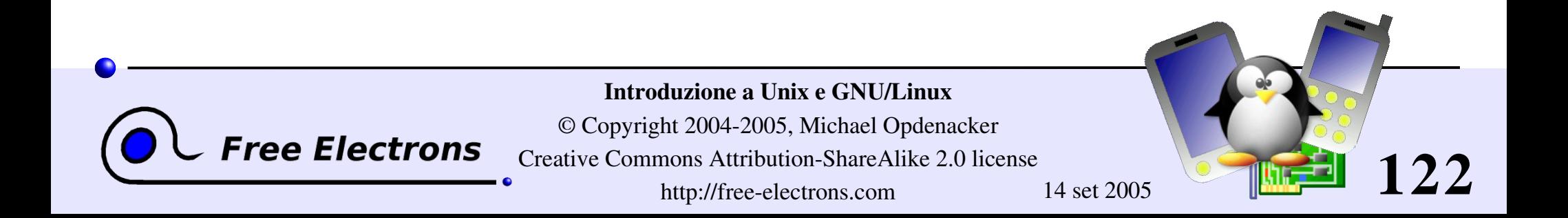

## Usare file PostScript e PDF

Vedere un file PostScript

Esistono visualizzatori di PostScript, ma hanno una scarsa qualità.

Meglio convertirli a PDF con ps2pdf: ps2pdf decss\_algorithm.ps xpdf decss\_algorithm.pdf &

Stampare un file PDF

Non serve un visualizzatore di file PDF!

Meglio convertirli a PostScript con pdf2ps: pdf2ps rambaldi\_artifacts\_for\_dummies.pdf lpr rambaldi\_artifacts\_for\_dummies.ps

Introduzione a Unix e GNU/Linux © Copyright 2004-2005, Michael Opdenacker **Tree Electrons** Creative Commons Attribution-ShareAlike 2.0 license **123** http://free-electrons.com 14 set 2005

## Introduzione a Unix e GNU/Linux

## Varie Confrontare file e directory

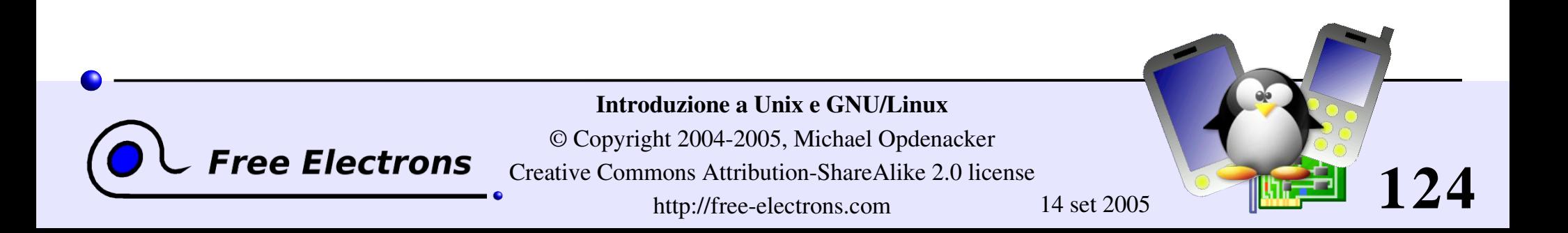

### Confrontare file e directory

### diff file1 file2

Elenca le differenze tra 2 file, o non mostra niente se sono uguali.

### odiff -r dir1/ dir2/

Elenca tutte le differenze tra i file con lo stesso nome nelle 2 directory.

Per vedere le differenze in dettaglio, è meglio usare uno strumento grafico!

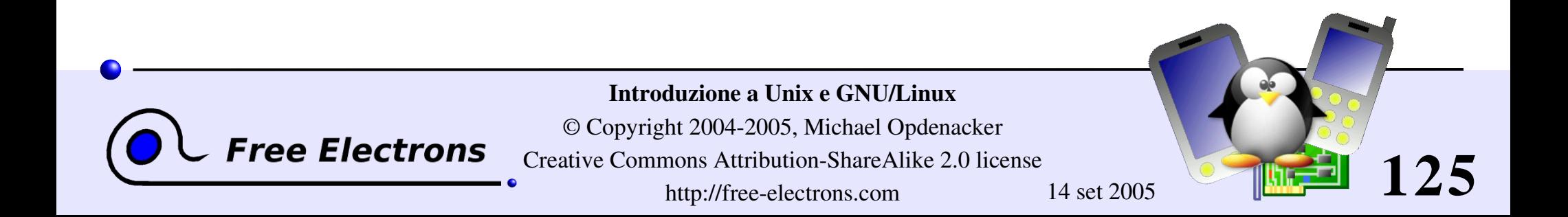

## tkdiff

### <http://tkdiff.sourceforge.net/>

**Free Electrons** 

### Strumento grafico utile per confrontare file e fonderli

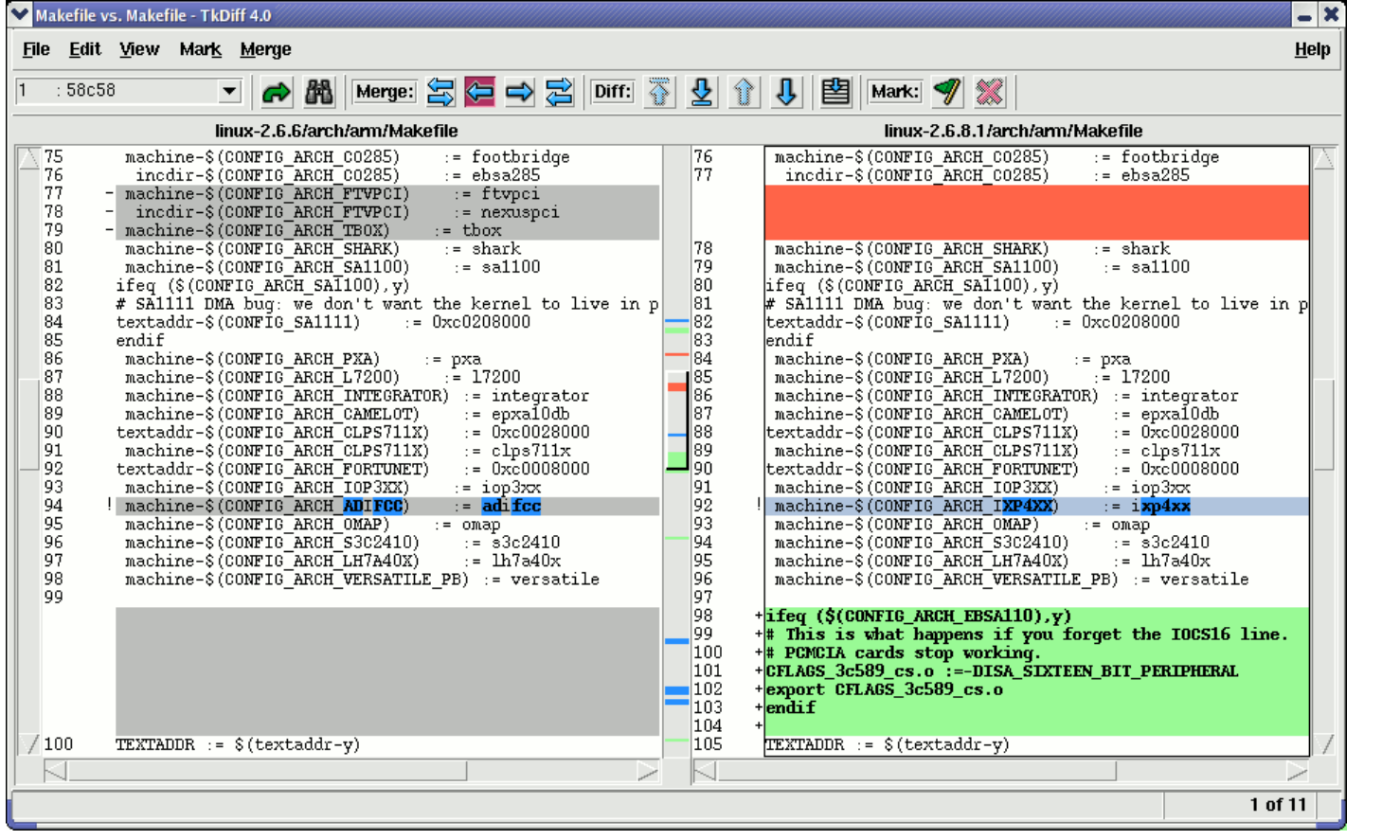

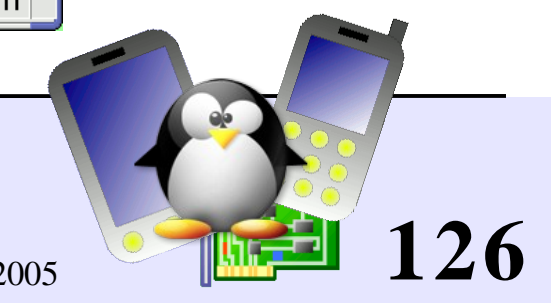

#### Introduzione a Unix e GNU/Linux

© Copyright 2004-2005, Michael Opdenacker

Creative Commons Attribution-ShareAlike 2.0 license

http://free-electrons.com 14 set 2005

## kompare

### Un altro strumento ben fatto per confrontare file e fonderli Parte del pacchetto kdesdk (Fedora Core)

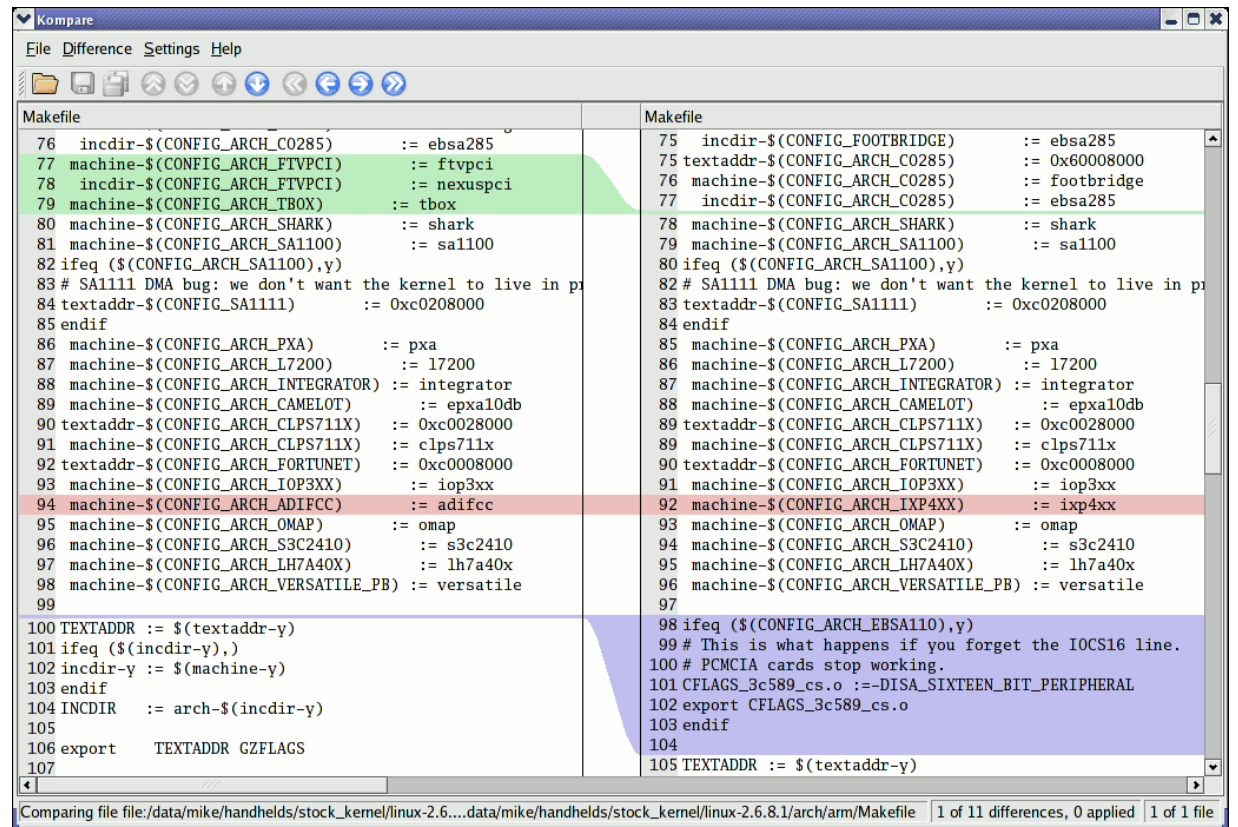

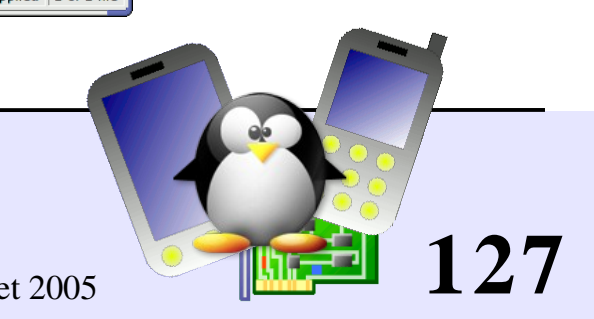

#### Introduzione a Unix e GNU/Linux

© Copyright 2004-2005, Michael Opdenacker

**Free Electrons** 

Creative Commons Attribution-ShareAlike 2.0 license

http://free-electrons.com 14 set 2005

# gvimdiff

Un'altro programma per vedere le differenze

Disponibile in molte distribuzioni con gvim Non usa diff. Non funziona con file con blocchi binari!

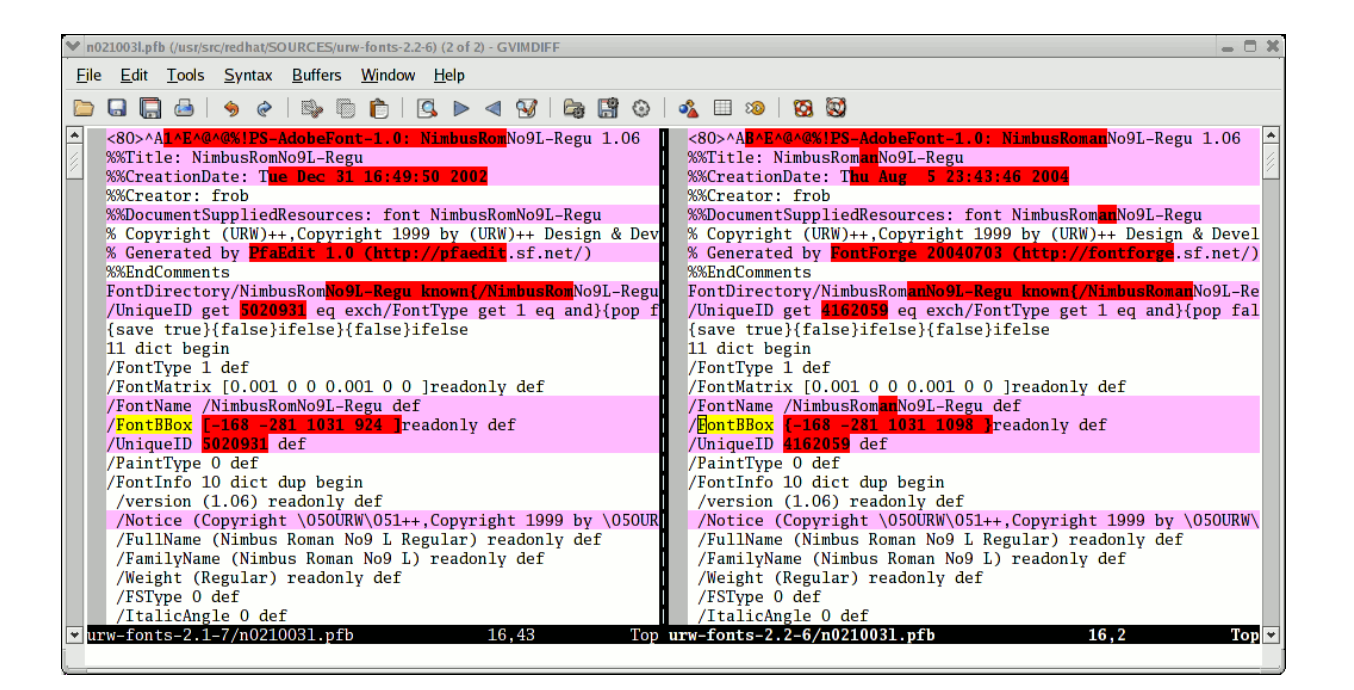

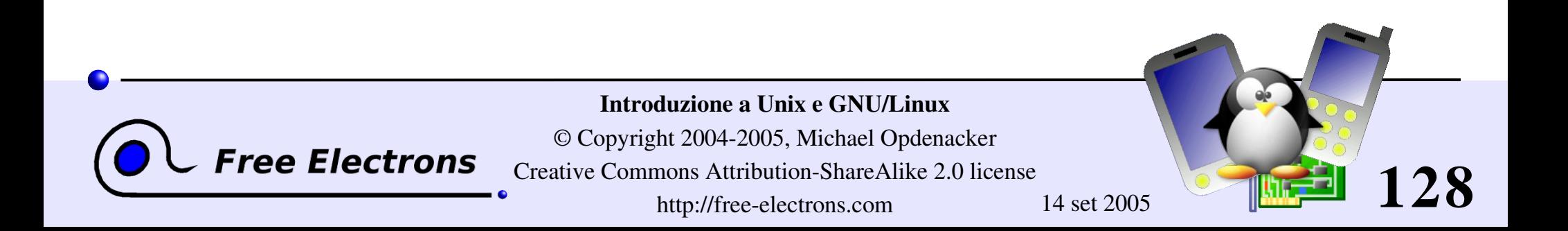

## Introduzione a Unix e GNU/Linux

## Misc Cercare file

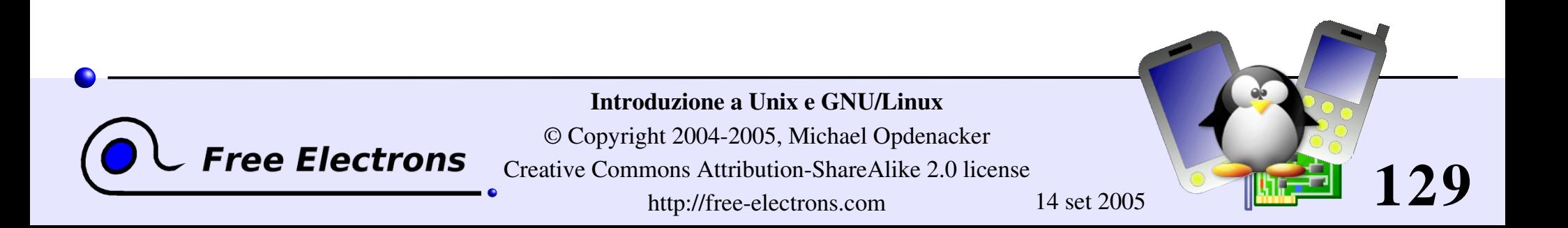

## Il comando find

Meglio mostrare alcuni esempi!

find . name "\*.pdf"

Elenco di tutti i file \*.pdf nella directory corrente (.) o in sottodirectory. Servono i doppi apici per evitare che la shell espanda il carattere \* .

- find docs name "\*.pdf" exec xpdf {} ';' Trova tutti i file \*.pdf nella directory docs e li mostra in sequenza.
- la Vi sono molte altre possibilità! Comunque i 2 esempi mostrati risolvono molti problemi.

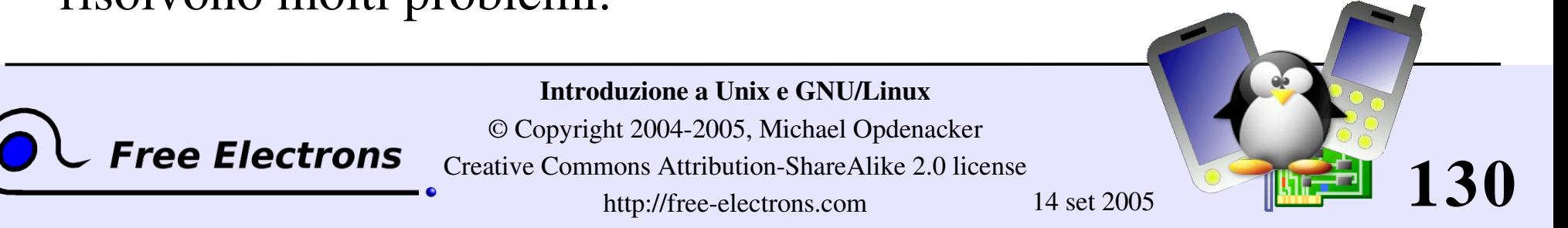

## Il comando locate

Un'alternativa per ricerche con espressioni regolari molto più veloce di find

### locate keys

Elenco di tutti i file nel sistema con keys nel nome.

### **Locate "\*.pdf"**

Elenco di tutti i file \*.pdf disponibili nell'intera macchina

### **Iocate "/home/fridge/\*beer\*"**

Elenco di tutti i file \*beer\* nella data directory (path assoluto)

### locate è molto più veloce perché ha un indice di tutti i file in un database dedicato, che è regolarmente aggiornato.

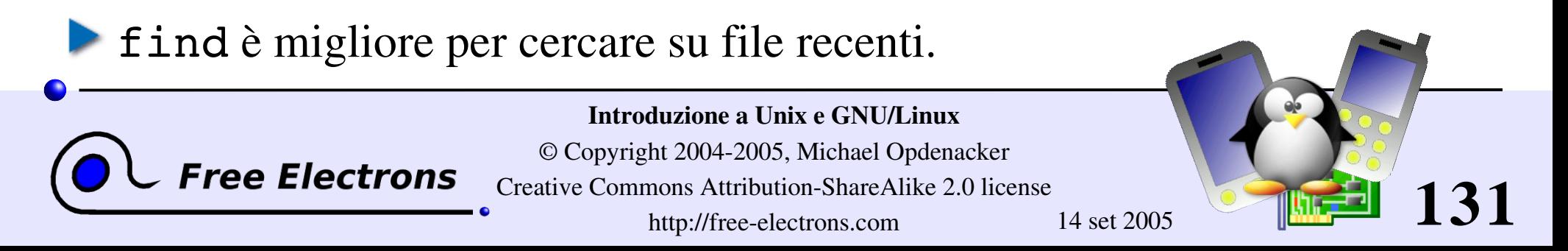

## Introduzione a Unix e GNU/Linux

## Varie Comandi vari

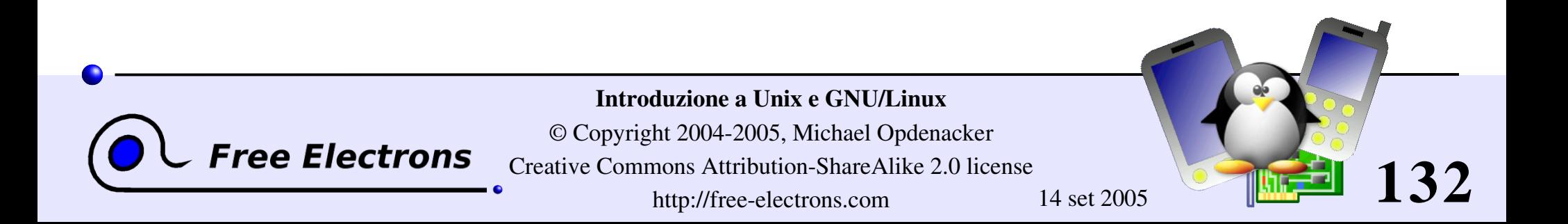

# Informazioni sugli utenti

### who

Elenco di tutti gli utenti presenti sul sistema

### whoami

Mi dice con che nome sono entrato nel sistema

### **p** groups

Mi dice a quale gruppi appartengo

### groups <user>

Mi dice a quali gruppi appartiene l'utente  $\langle$ user $\rangle$ 

### finger <user>

Mi fornisce dettagli (nome, ecc.) su  $\langle$ user $\rangle$ 

Disabilitato in alcuni sistemi (per ragioni di sicurezza)

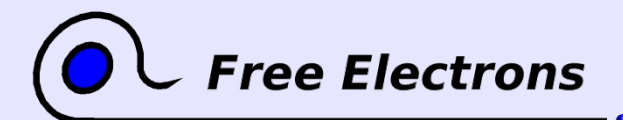

Introduzione a Unix e GNU/Linux

© Copyright 2004-2005, Michael Opdenacker Creative Commons Attribution-ShareAlike 2.0 license http://free-electrons.com 14 set 2005

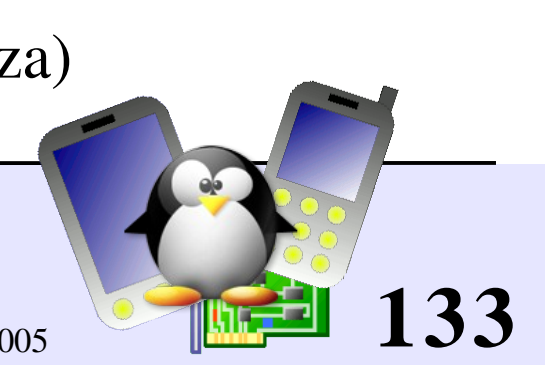

## Cambiare nome utente

Non serve eseguire un logout e un login per cambiare utente!

### su hyde

(Raro) Diventa l'utente hyde, ma mantiene le variabili di ambiente dell'utente originale.

su – jekyll

(Più frequente) Diventa l'utente jekyll, con esattamente le stesse impostazioni del nuovo utente.

### $\triangleright$  su  $-$

Se non viene dato un argomento, significa utente root.

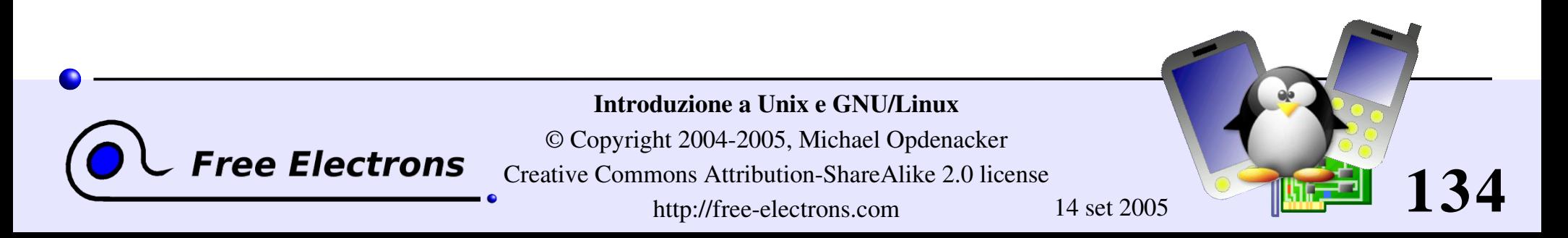

## Comandi vari (1)

sleep 60

Aspetta per 60 secondi (non usa risorse di sistema)

wc report.txt (conteggio parole) 438 2115 18302 report.txt Conta il numero delle linee, parole e caratteri nel file dato o dello standard input.

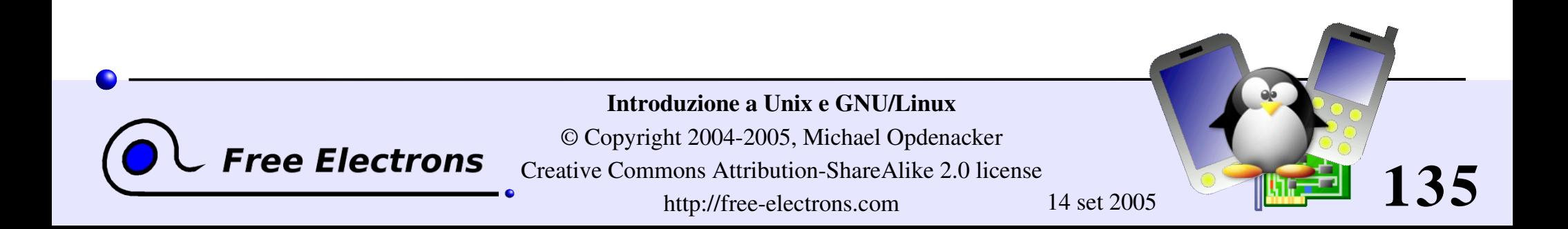

## Comandi vari (2)

### bc ("calcolatrice?")

bc è una piccola ma potente calcolatrice. Include anche un linguaggio di programmazione! Usa l'opzione –1 per avere il supporto della libreria matematica standard.

### **Mate**

Restituisce la data attuale. Utile negli script per registrare il tempo di inizio e fine esecuzione dei comandi.

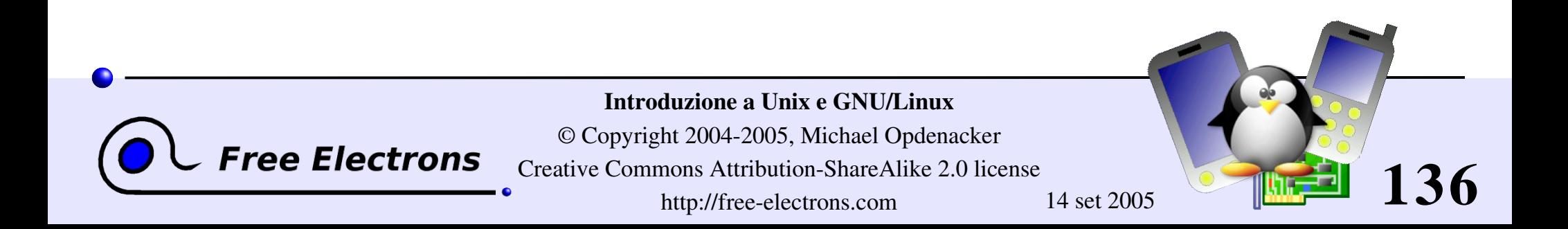

## Introduzione a Unix e GNU/Linux

### Cenni di gestione di sistema

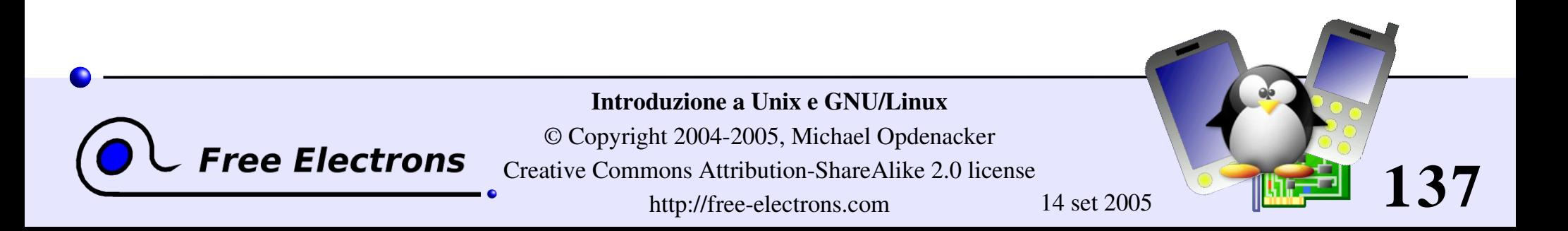

## Proprietà dei file

- chown -R sco /home/linux/src (-R: ricorsivo) Rendi l'utente sco il nuovo proprietario di tutti i file in /home/linux/src
- chgrp -R empire /home/askywalker Rendi empire il nuovo gruppo di tutto ciò che è in /home/askywalker
- chown -R borg:aliens usss entreprise/ chown può essere usato per cambiare il proprietario e il gruppo allo stesso tempo.

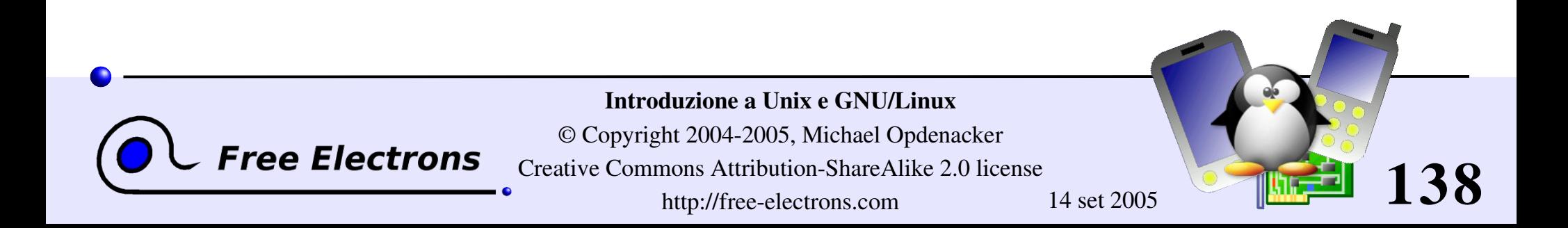

# Spegnimento

```
shutdown -h +5 (-h: halt)
  Spegne il sistema dopo 5 minuti. Gli utenti vedono un avviso
  sulle loro console.
```

```
shutdown -r now (-r: reboot)
```

```
init 0
```
Un'altro modo di spegnere (usato da shutdown)

init 6

Un'altro modo per eseguire il reboot (usato da shutdown)

```
\blacktriangleright [Ctrl][All[]Del]
```
Funziona anche questo su GNU/Linux (almeno sui PC!)

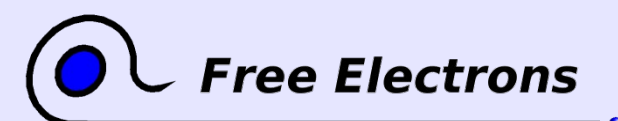

Introduzione a Unix e GNU/Linux

© Copyright 2004-2005, Michael Opdenacker Creative Commons Attribution-ShareAlike 2.0 license http://free-electrons.com 14 set 2005

**139**

# Installazione della rete (1)

ifconfig -a

Mostra dettagli su tutte le interfacce di rete disponibili nel sistema.

**h**ifconfig eth0

Mostra i dettagli relativi all'interfaccia eth0

- **h**ifconfig eth0 192.168.0.100 Assegna l'indirizzo 192.168.0.100 IP a eth0 (1 indirizzo IP per interfaccia)
- **b** ifconfig eth0 down

ree Electrons

Spegne l'interfaccia eth0 (libera il suo indirizzo IP)

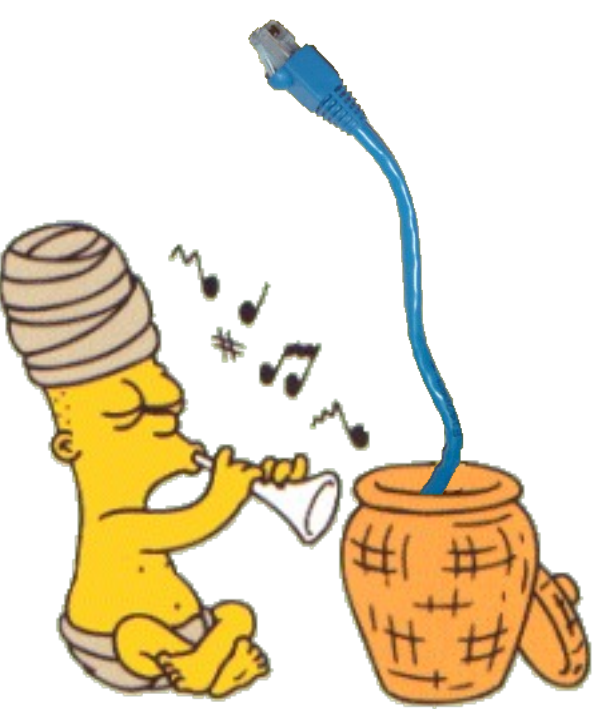

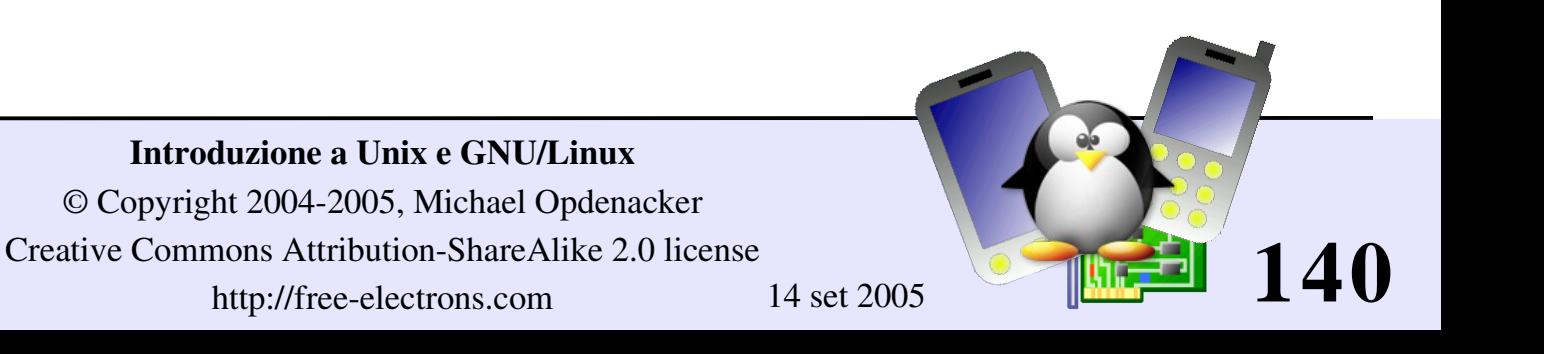

## Installazione della rete (2)

route add default gw 192.168.0.1 Imposta l'instradamento di default per pacchetti diretti fuori dalla rete locale. Il gateway (qui 192.168.0.1) è responsabile per inviarli al prossimo gateway, ecc., fino alla destinazione finale.

### **P**route

Mostra la tabella di instradamento attuale

- route del default
	- route del <IP>

Cancella la regola data

Utile per definire una nuova regola di instradamento.

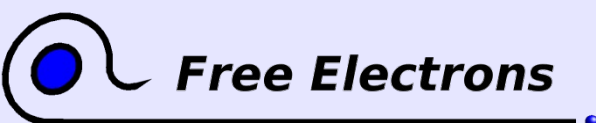

Introduzione a Unix e GNU/Linux © Copyright 2004-2005, Michael Opdenacker Creative Commons Attribution-ShareAlike 2.0 license http://free-electrons.com 14 set 2005

**141**

## Verifica della rete

```
ping freshmeat.net
```

```
ping 192.168.1.1
```
Prova ad inviare pacchetti alla macchina indicata e aspetta un pacchetto di risposta.

```
PING 192.168.1.1 (192.168.1.1) 56(84) bytes of data.
64 bytes from 192.168.1.1: icmp_seq=0 ttl=150 time=2.51 ms
64 bytes from 192.168.1.1: icmp_seq=1 ttl=150 time=3.16 ms
64 bytes from 192.168.1.1: icmp_seq=2 ttl=150 time=2.71 ms
64 bytes from 192.168.1.1: icmp_seq=3 ttl=150 time=2.67 ms
```
Quando il ping riesce sul proprio gateway, l'interfaccia di rete è a posto.

Quando si riesce a fare ping ad un indirizzo esterno, la configurazione della rete è corretta!

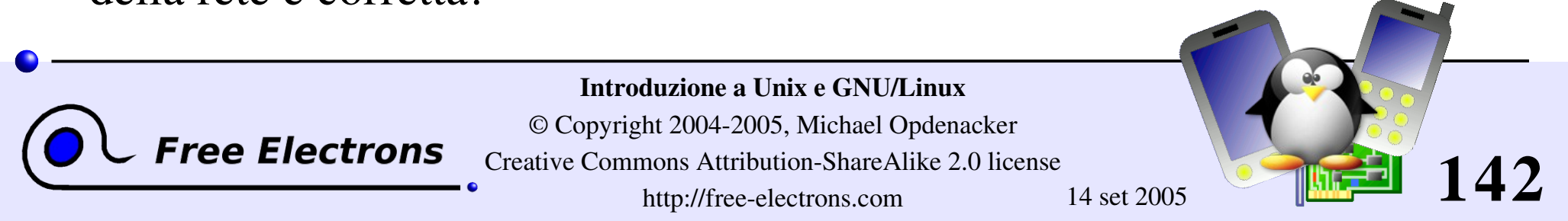

## Riassunto sull'installazione della rete

Solo per casi semplici, senza server dhcp ...

Connetti alla rete (cavo, scheda wireless ...)

- Identifica l'interfaccia di rete: ifconfig -a
- Assegna un indirizzo IP all'interfaccia (esempio eth0) ifconfig eth0 192.168.0.100 (esempio)

Aggiungi una tabella di routing al gateway (assumiamo 192.168.0.1) per pacchetti diretti alla rete esterna: route add default gw 192.168.0.1

Introduzione a Unix e GNU/Linux

© Copyright 2004-2005, Michael Opdenacker Creative Commons Attribution-ShareAlike 2.0 license http://free-electrons.com 14 set 2005

**143**

## Risoluzione dei nomi

- I programmi devono conoscere a quale IP corrisponde un dato nome di macchina (come kernel.org)
- Domain Name Servers (DNS) si occupa di questo.
- Devi solo specificare l'indirizzo IP di 1 o più server DNS nel file /etc/resolv.conf: nameserver 217.19.192.132 nameserver 212.27.32.177
- Le modifiche hanno effetto immediato!

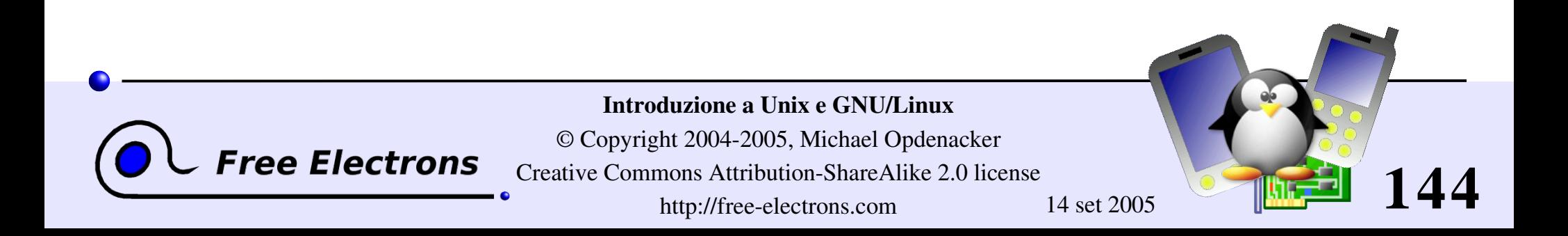
### Creare un filesystem

Esempi

- mkfs.ext2 /dev/sda1
	- Formatta la chiave USB (/dev/sda1: 1<sup>ma</sup> partizione) in formato ext2
- mkfs.ext2 -F disk.img Formatta una immagine di disco in formato ext2
- mkfs.vfat  $-v$  -F 32 /dev/sda1 (-v: verbose) Formatta la chiave USB in formato FAT32
- mkfs.vfat -v -F 32 disk.img

Formatta una immagine di disco in formato FAT32

Una immagine vuota può essere creata come mostrato nell'esempio: dd if=/dev/zero of=disk.img bs=1024 count=65536

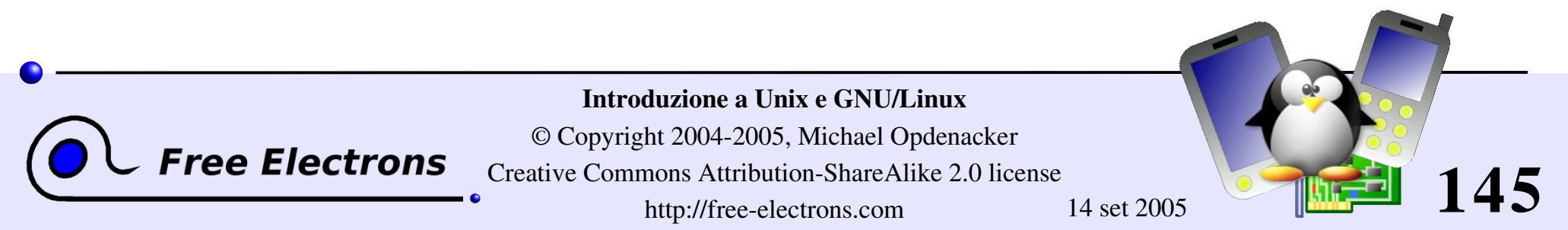

# Montare i dispositivi (1)

- **Per rendere visibile un filesystem presente su un dispositivo** qualsiasi (interno o esterno), bisogna montarlo (*mount).*
- La prima volta crea una directory per montarlo nel sistema: mkdir /mnt/usbdisk (esempio)

**D** Ora, montalo: mount -t vfat /dev/sda1 /mnt/usbdisk /dev/sda1: dispositivo fisico -t: specifica il tipo di filesystem

(ext2, ext3, vfat, reiserfs, iso9660...)

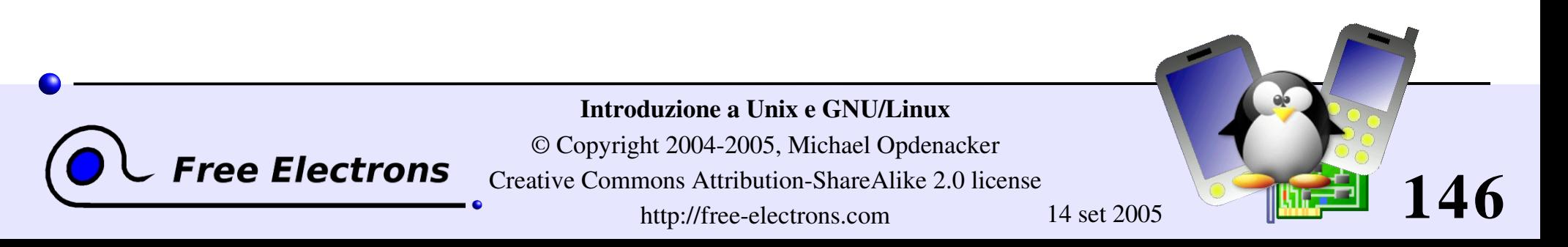

# Montare i dispositivi (2)

- Sono disponibili molte opzioni, in particolare per scegliere i permessi o il proprietario dei file ed il gruppo di appartenenza... Vedi la pagina del manuale di mount per i dettagli.
- Le opzioni di montaggio possono essere scritte nel file /etc/fstab.
- Si può montare anche una immagine di un filesystem presente in un file (*loopback device*)
	- Utile per accedere al contenuto di una immagine ISO di un cdrom senza doverlo masterizzare.
	- Utile per creare una partizione Linux su un hard disk con sole partizioni Windows

```
cp /dev/sda1 usbkey.img
mount -o loop -t vfat usbkey.img /mnt/usbdisk
```
**147**

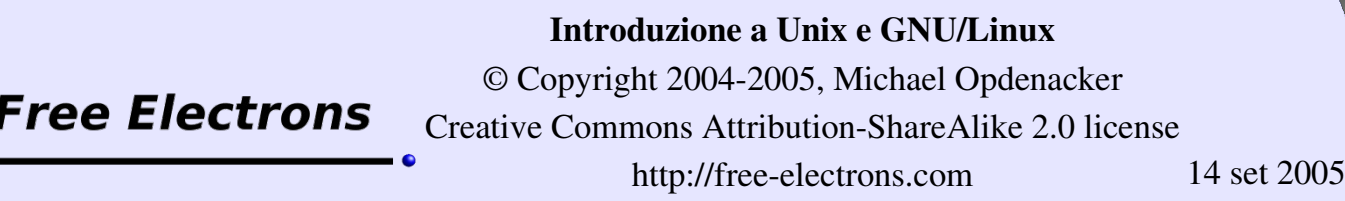

### Elenco dei filesystem montati

Usa il comando mount senza alcun parametro:

```
/dev/hda6 on / type ext3 (rw,noatime)
none on /proc type proc (rw,noatime)
none on /sys type sysfs (rw)
none on /dev/pts type devpts (rw,gid=5,mode=620)
usbfs on /proc/bus/usb type usbfs (rw)
/dev/hda4 on /data type ext3 (rw,noatime)
none on /dev/shm type tmpfs (rw)
/dev/hda1 on /win type vfat (rw,uid=501,gid=501)
none on /proc/sys/fs/binfmt misc type binfmt misc (rw)
```
Oppure visualizza il file /etc/mtab (stesso risultato: è aggiornato da mount e umount ogni volta che vengono eseguiti)

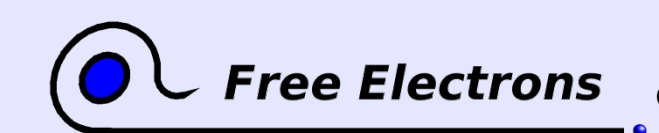

Introduzione a Unix e GNU/Linux

© Copyright 2004-2005, Michael Opdenacker Creative Commons Attribution-ShareAlike 2.0 license http://free-electrons.com 14 set 2005

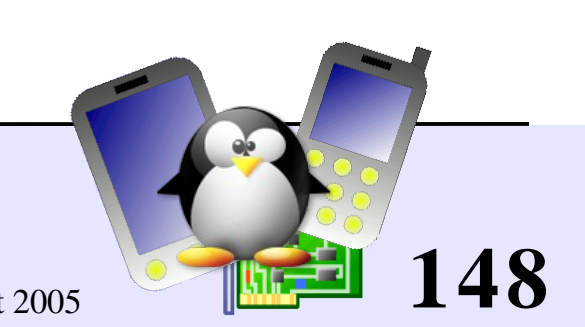

## Smontare i dispositivi

umount /mnt/usbdisk

Esegue tutte le scritture in sospeso e smonta il dispositivo, che può essere rimosso in maniera sicura.

- Per poter smontare un dispositivo, bisogna chiudere tutti i file aperti su di esso:
	- Chiudi una applicazione che accede a dati nella partizione
	- Verifica che nessuna shell abbia la sua directory di lavoro su questo dispositivo.
	- Puoi eseguire il comando 1 sof (list open files) per vedere quali processi hanno file aperti nella partizione montata.

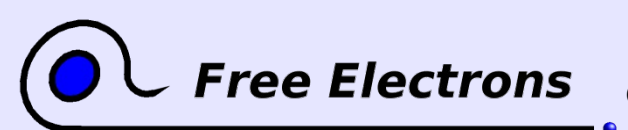

Introduzione a Unix e GNU/Linux

© Copyright 2004-2005, Michael Opdenacker Creative Commons Attribution-ShareAlike 2.0 license http://free-electrons.com 14 set 2005

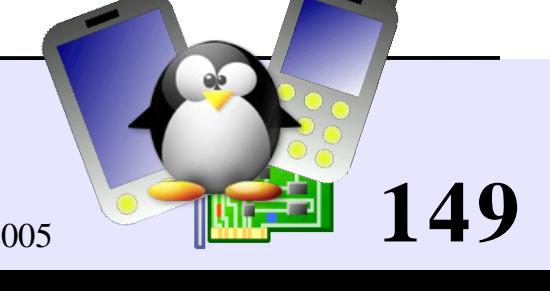

### Introduzione a Unix e GNU/Linux

### Per continuare...

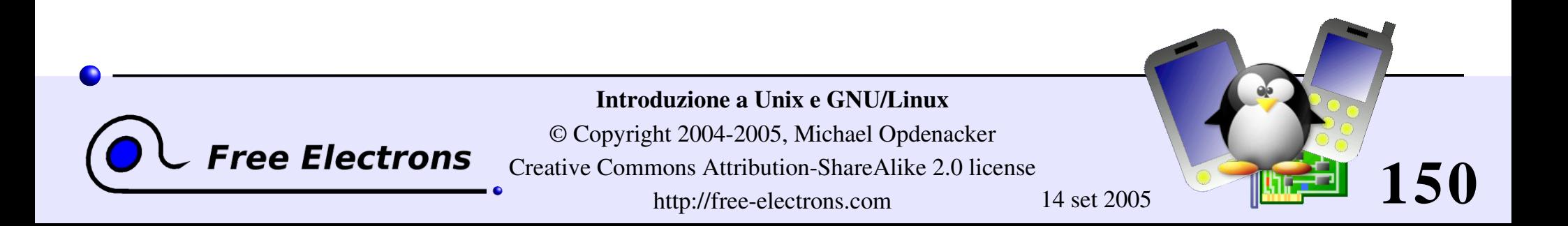

### Aiuto sui comandi

Alcuni comandi Unix e la gran parte dei comandi GNU/Linux offrono almeno un argomento per avere un aiuto:

 $\blacktriangleright$   $-h$ 

( è usato per passare argomenti da 1 carattere)

 $\blacktriangleright$  --help

( è usato per passare i corrispondenti parametri con il nome lungo, per rendere gli script più leggibili)

Si ottiene un breve elenco di opzioni anche quando si inserisce un'opzione invalida.

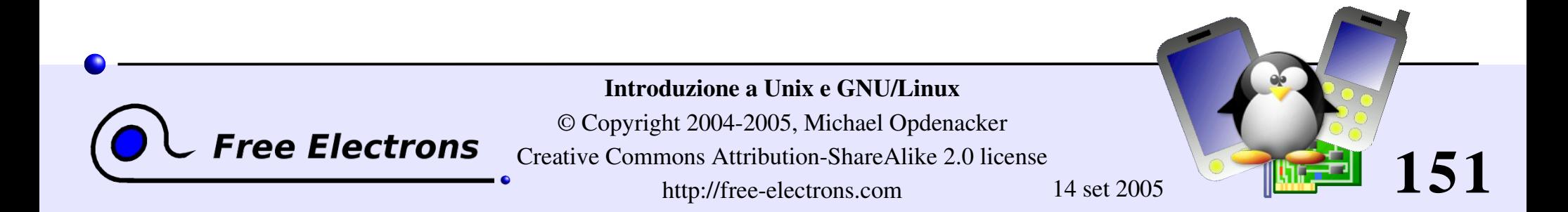

### Pagine del manuale

man <keyword>

Mostra una o più pagine corrispondenti a <keyword>

man man

Mostra le pagine di manuale disponibili su comandi Unix, ma anche alcune relative a funzioni C, header o strutture di dati, o anche su file di configurazione di sistema!

man stdio.h

man fstab (for /etc/fstab)

Le pagine del manuale vengono cercate nelle directory specificate dalla variabile d'ambiente MANPATH.

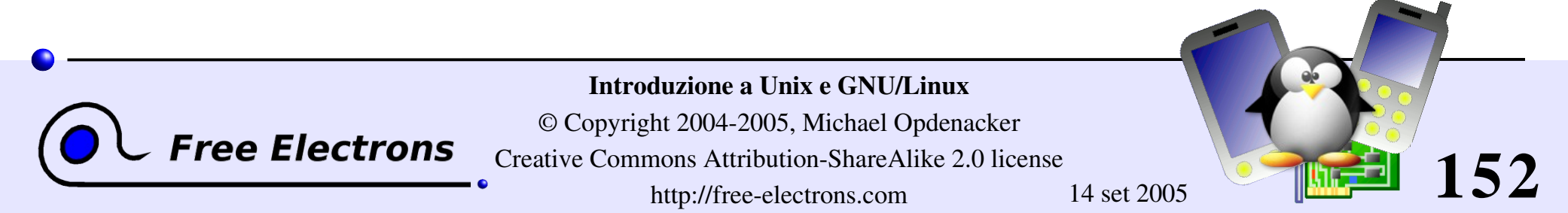

# Pagine info

- In GNU, le pagine del manuale si stanno sostituendo con le pagine info. Alcune pagine di manuale rimandano alle relative pagine info.
- info <command>
- caratteristiche di info:
	- Documentazione strutturata in sezioni ("nodi") e sottosezioni("sottonodi")
	- Possibilità di navigare in questa struttura: indice, succ, prec, su
	- Le pagine info sono generate dagli stessi sorgenti texinfo delle pagine di documentazione HTML

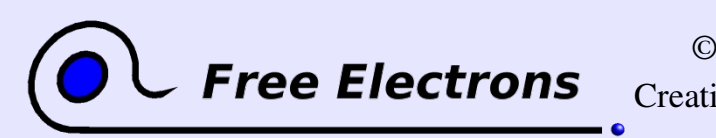

#### Introduzione a Unix e GNU/Linux

© Copyright 2004-2005, Michael Opdenacker Creative Commons Attribution-ShareAlike 2.0 license http://free-electrons.com 14 set 2005

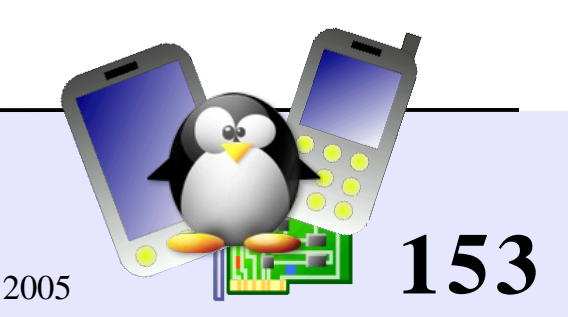

### Cercare risorse in internet (1)

Come cercare

- Molti gruppi di discussione e archivi di mailing list sono pubblici, e sono indicizzati spesso da [Google](http://www.google.com/).
- Se cerchi un messaggio d'errore, copialo esattamente in un motore di ricerca, con i doppi apici ("messaggio d'errore"). Ci sono molte possibilità che qualcun altro abbia già trovato lo stesso problema.
- Non dimenticare i gruppi di Google: <http://groups.google.com/> Questo sito indicizza più di 20 anni di messaggi.

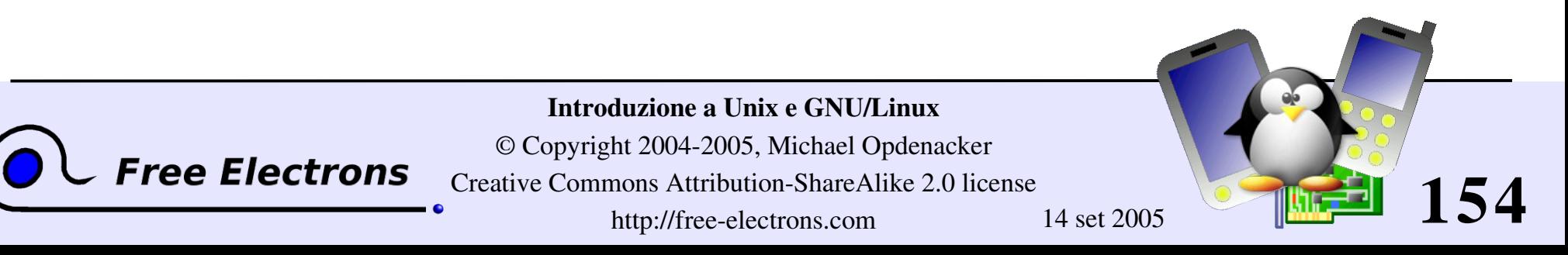

### Cercare risorse in internet (2)

Cercare documentazione

Cerca <tool> o <tool> page per trovare il programma o il sito del progetto e da qui la documentazione aggiornata.

Cerca <tool> documentation o <tool> manual nel motore di ricerca preferito.

Cercare informazioni tecniche generiche

WikiPedia: [http://wikipedia.org](http://wikipedia.org/)

Molte utili definizioni di informatica. Una vera enciclopedia! Aperta al contributo di chiunque.

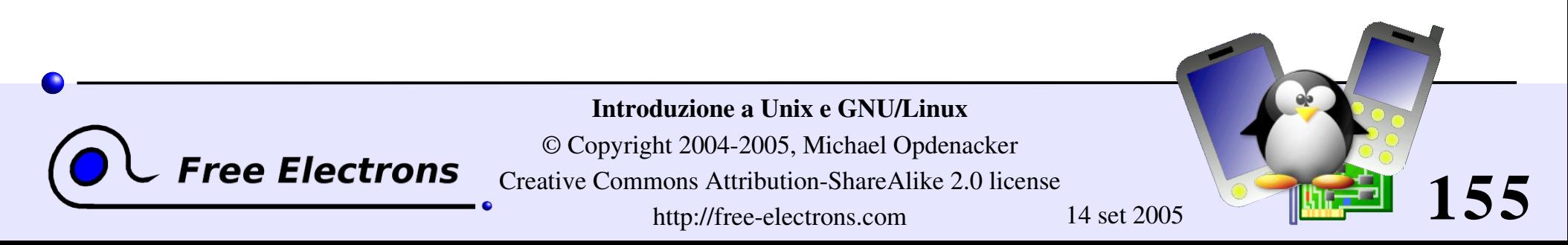

### Introduzione a Unix e GNU/Linux

### Per continuare ... usando GNU/Linux a casa

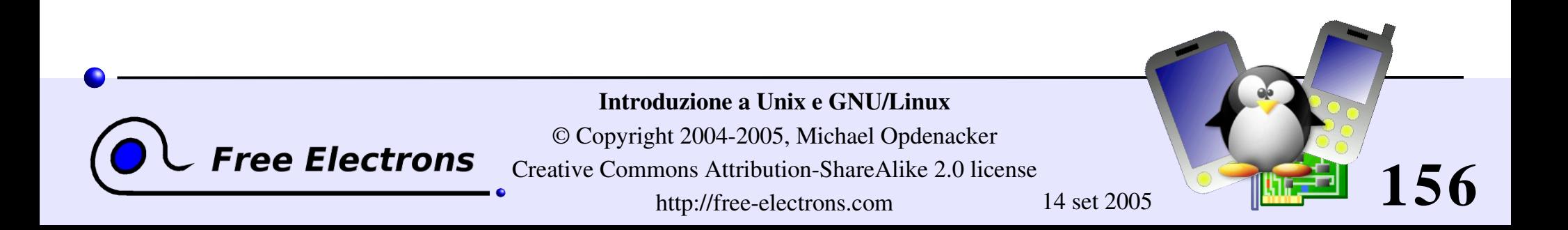

# Panoramica di applicazioni desktop

Da mostrare a video con un proiettore!

Mozilla: navigatore internet, cliente di posta, editor HTML

Firefox: versione leggera di Mozilla

- OpenOffice: completo, compatibile con il pacchetto MS Office: word processor, spreadsheet, presentazioni, grafica...
- GIMP: editor grafico molto potente
- Gqview: visualizza album fotografici
- Evolution: gestore della posta e agenda tipo Outlook

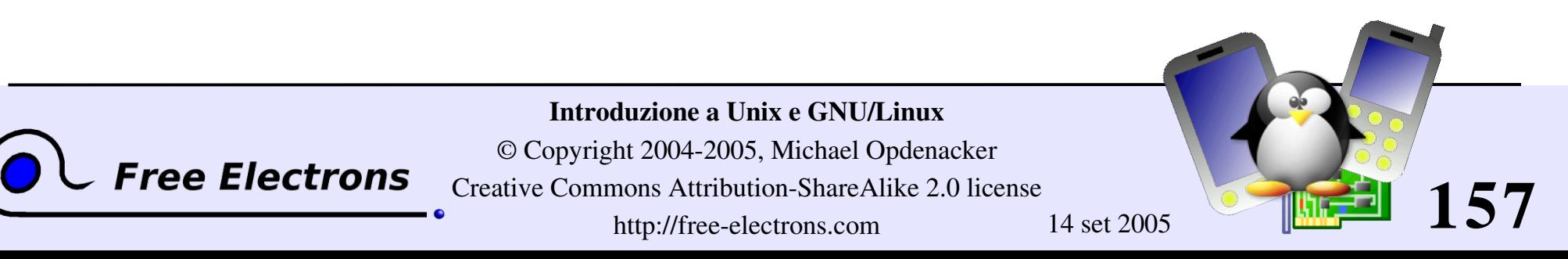

# Alternative GNU/Linux a Windows

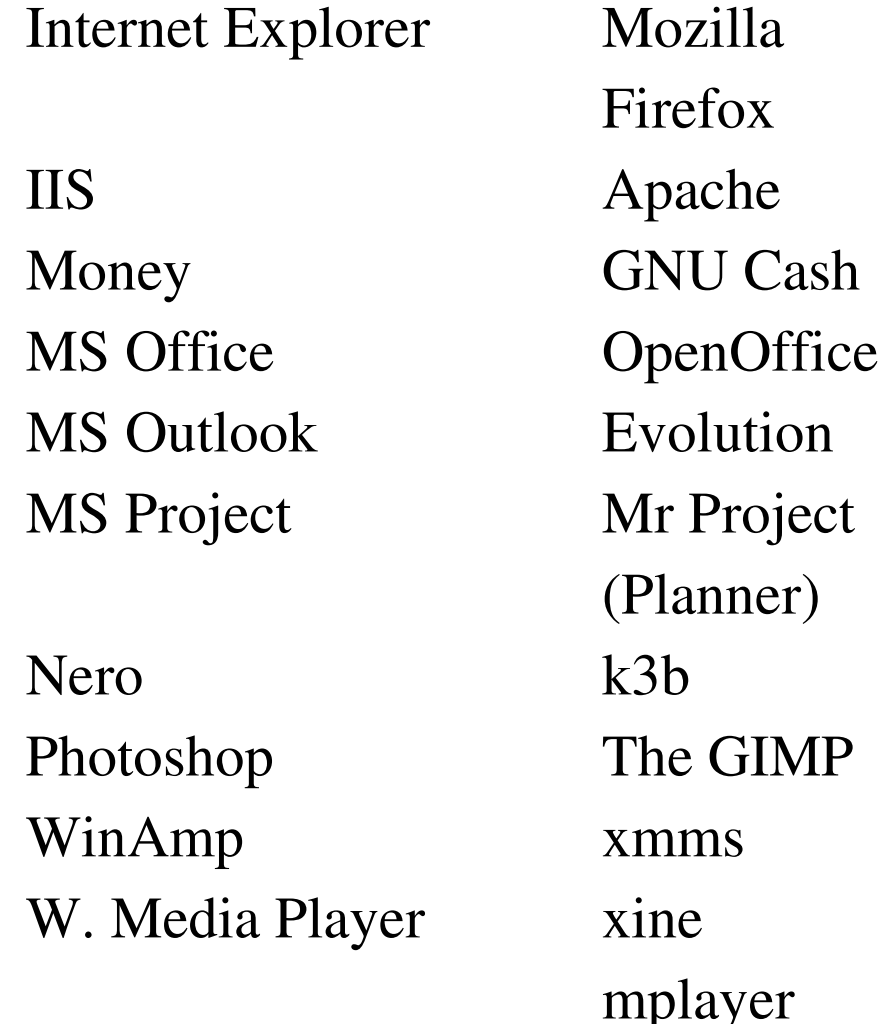

Non conosco abbastanza

programmi

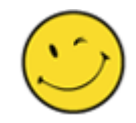

Windows.

Mandaci altre segnalazioni!

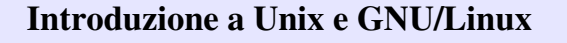

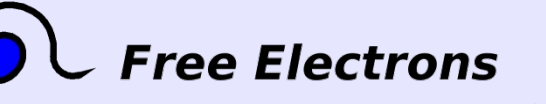

© Copyright 2004-2005, Michael Opdenacker Creative Commons Attribution-ShareAlike 2.0 license

http://free-electrons.com 14 set 2005

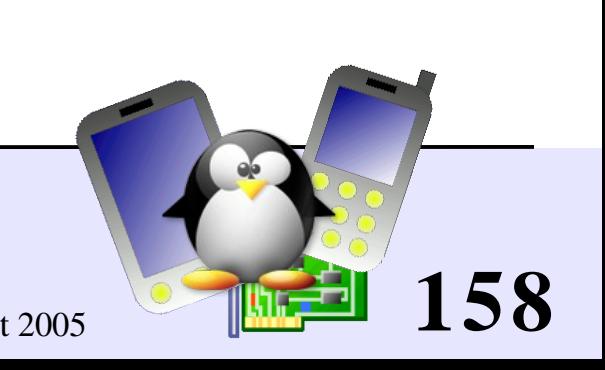

### GNU/Linux a casa (1)

GNU/Linux è anche una ottima alternativa a Windows a casa

#### Sicurezza

Nessun Virus

La maggior parte dei virus sono disegnati per sfruttare problemi di sicurezza di Windows e non intaccano GNU/Linux

- A prova di Virus Anche se esegui un virus compatibile con Linux, dovrebbe
	- avere permessi di root per modificare il sistema.

A prova di errore Altri membri della famiglia non possono modificare il sistema o i file di qualcun'altro. Possono solo danneggiare i propri file.

Respinge i Cracker Anche se sempre connesso in rete, il vostro sistema attrae meno cracker.

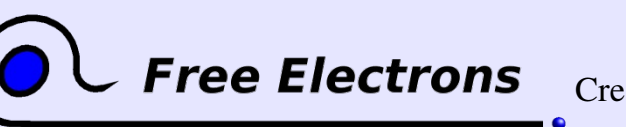

Introduzione a Unix e GNU/Linux © Copyright 2004-2005, Michael Opdenacker Creative Commons Attribution-ShareAlike 2.0 license

http://free-electrons.com 14 set 2005

**159**

# GNU/Linux a casa (2)

#### Riservatezza

Il tuo sistema non raccoglie dati di nascosto per trasmettere informazioni sui film che vedi o sui tuoi siti web preferiti.

#### Facile da usare

- I tuoi programmi sono fatti da utenti per altri utenti. Sono più facilmente adatti alle tue esigenze.
- Gli sviluppatori possono essere contattati per suggerire nuove caratteristiche.

#### Libertà

- I dati che produci sono tuoi per sempre. Non sono legati a una applicazione proprietaria con un formato proprietario (a volte brevettato!).
- Sei libero di aiutare i tuoi amici condividendo i tuoi programmi con loro.
- Sei libero di usare a casa i programmi che hai in ufficio!

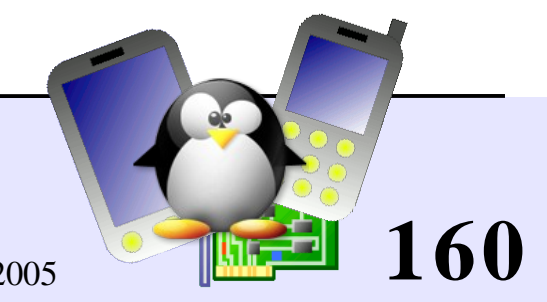

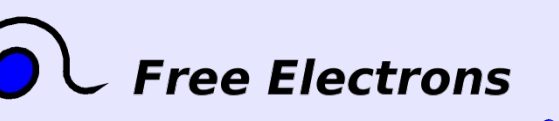

Introduzione a Unix e GNU/Linux

© Copyright 2004-2005, Michael Opdenacker Creative Commons Attribution-ShareAlike 2.0 license http://free-electrons.com 14 set 2005

## GNU/Linux a casa (3)

Puoi passare a GNU/Linux per:

ree Electrons

Lavoro con OpenOffice: edito di testi, foglio elettronico, presentazioni, database

Internet: navigazione web e posta elettronica

Multimedia: video, suono e grafica (include fotocamere digitali)

Imparare a usare i computer e a programmare

Se hai ancora una copia di Windows, puoi tenerla (assieme a Linux) per:

Giocare. Molti produttori supportano solo Windows o Mac.

Usare particolari programmi proprietari o CD educazionali

Usare hardware non supportato da GNU/Linux

Introduzione a Unix e GNU/Linux © Copyright 2004-2005, Michael Opdenacker Creative Commons Attribution-ShareAlike 2.0 license http://free-electrons.com 14 set 2005

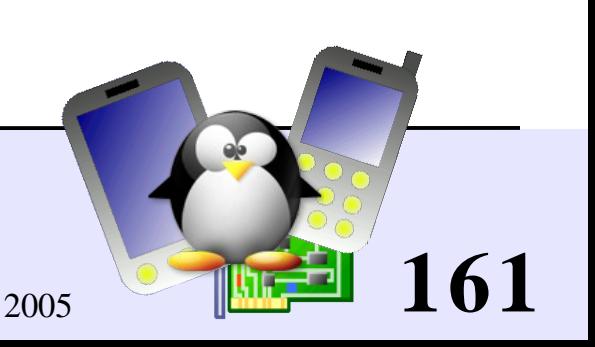

## Prova GNU/Linux senza rischi

Knoppix è un cdrom live di GNU/Linux [http://knoppix.net](http://knoppix.net/)

- Carica GNU/Linux in RAM, niente è installato sull'HD.
- Riconosce tantissimo hardware.
- Più di 2 GB di applicazioni disponibili!
- Puoi accedere ai tuoi file di Windows, aprirli e editarli con applicazioni GNU/Linux.
- Un modo fantastico di provare GNU/Linux!
- Offre la possibilità di fare una installazione permanente su HD

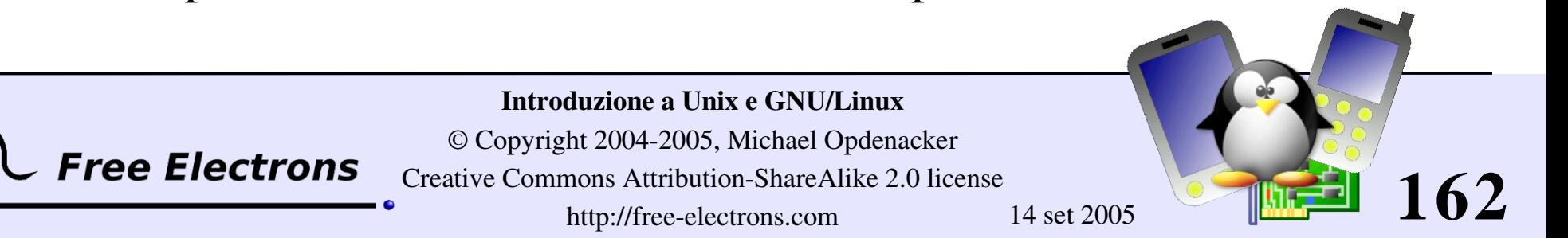

## Usare distribuzioni GNU/Linux

#### Distribuzioni GNU/Linux

- Consentono di installare GNU/Linux su spazio libero del tuo hard disk, e tenere una copia di Windows ("doppio boot")
- Avere una interfaccia di installazione molto facile da usare che riconosce automaticamente gran parte dell'hardware. Non devi installare alcun driver!
- Ti lascia scegliere quali tipi di applicazioni installare
- Fornisce interfacce di configurazione facili da usare
- Distribuzioni raccomandate per principianti: Fedora Core o Mandrake

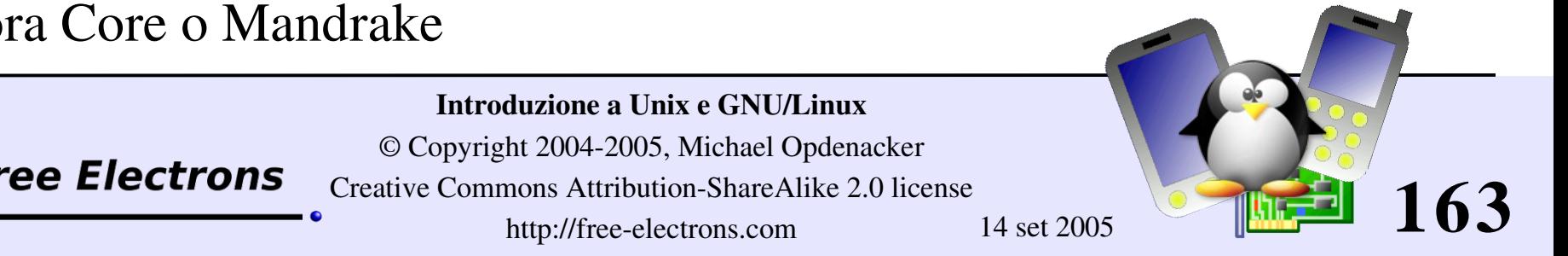

### Introduzione a GNU/Linux

### Conclusione

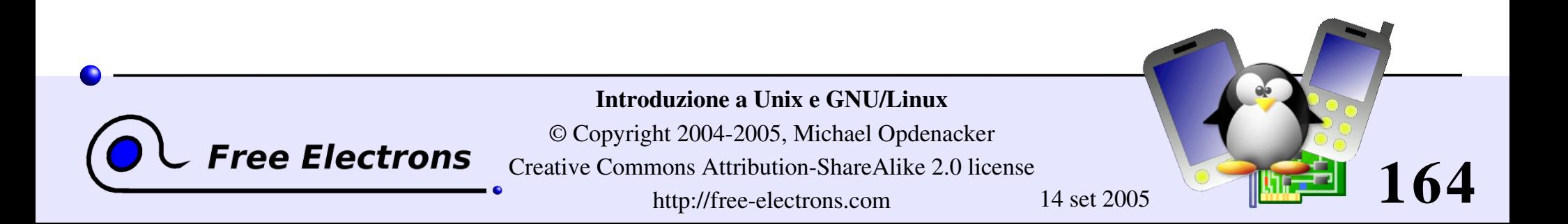

# È ora di saltare sul treno!

### Mappa dei Sistemi operativi

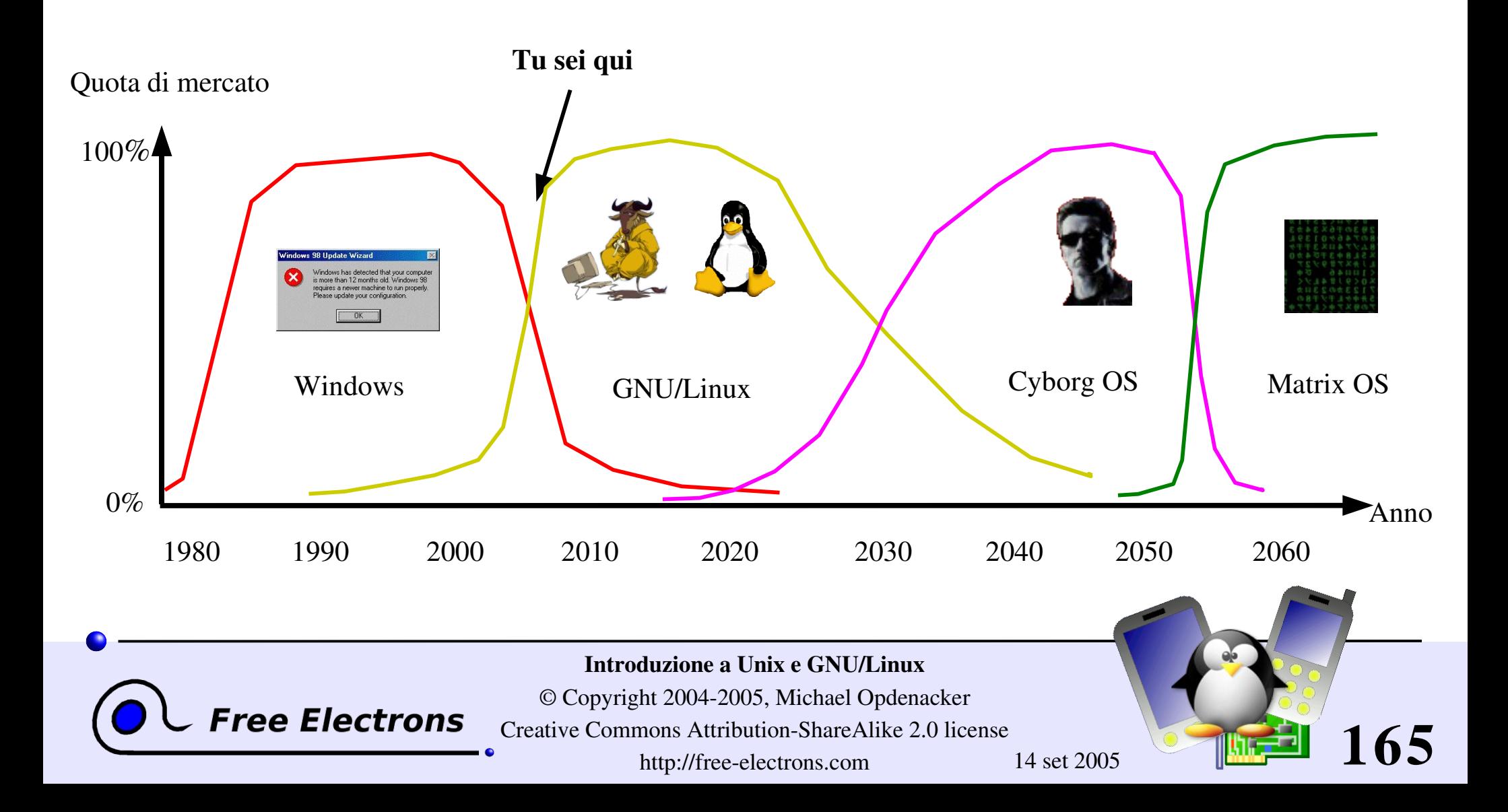

# Documenti collegati

Questo documento è parte di più di 900 pagine di materiale relativo a corsi su embedded GNU/Linux tenuti da Free Electrons, disponibile con licenza libera.

Introduzione a Unix e GNU/Linux http://free-electrons.com/training/intro\_unix\_linux

Sviluppo kernel e driver per Linux Embedded http://free-electrons.com/training/drivers

Strumenti di sviluppo per sistemi Linux embedded http://free-electrons.com/training/devtools

Audio in sistemi Linux embedded http://free-electrons.com/training/audio

Multimedia in sistemi Linux embedded http://free-electrons.com/training/multimedia Java in sistemi Linux embedded http://free-electrons.com/articles/java

Novità in Linux 2.6?

http://free-electrons.com/articles/linux26

- Introduzione a uClinux http://free-electrons.com/articles/uclinux
- Linux: estensioni in tempo reale http://free-electrons.com/articles/realtime

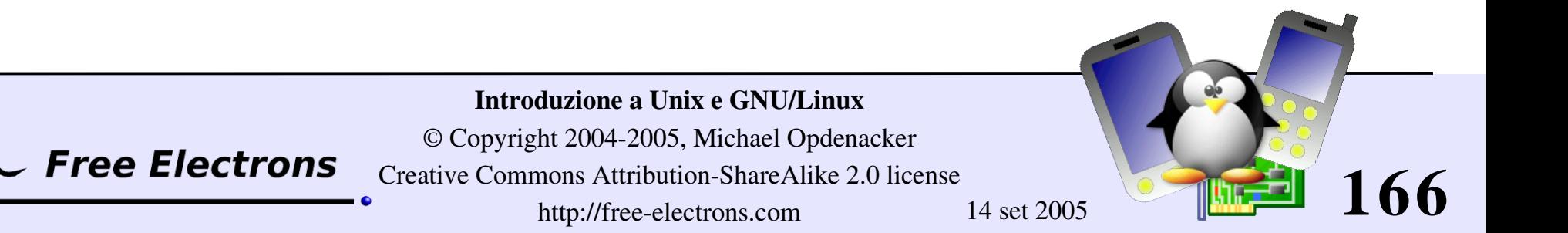

# Servizi di consulenza e istruzione

Queste lezioni o presentazioni sono finanziate dai clienti di Free Electrons che inviano i loro dipendenti ai nostri corsi o sessioni di consulto.

Se sei interessato a partecipare a corsi presentati dall'autore di questi documenti, sei invitato a chiedere alla tua organizzazione di ordinare corsi del genere.

Vedi http:/free-electrons/training per altri dettagli.

Se vuoi aiutare in questo lavoro, non esitare a parlarne ad amici e colleghi e a gruppi locali di Free Software.

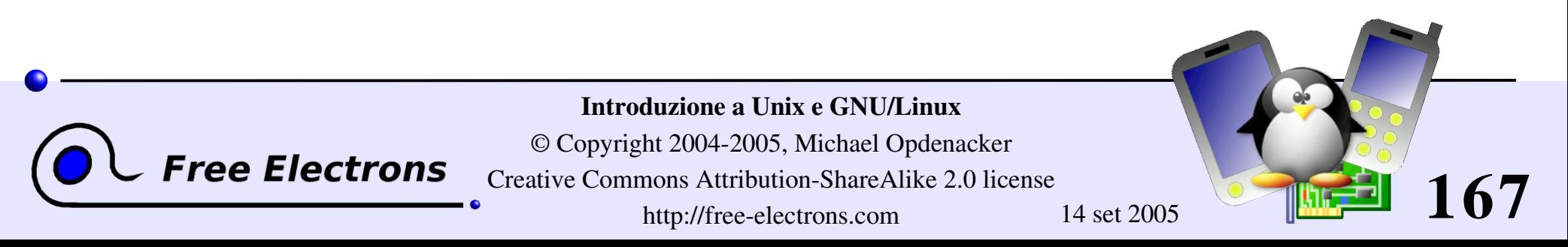